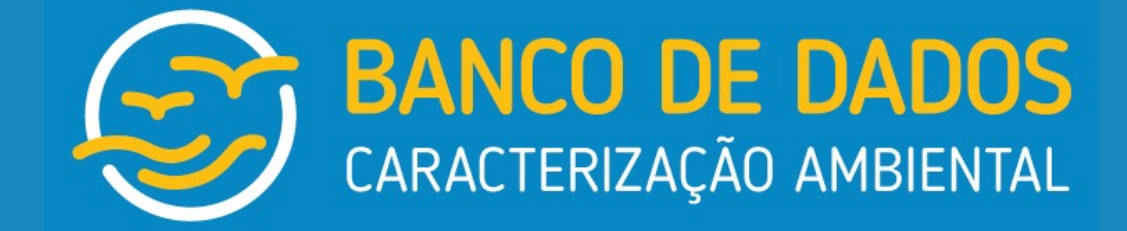

# Manual de Utilização

Revisão 05 – Março 2022

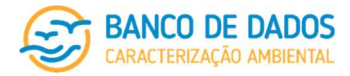

# Índice

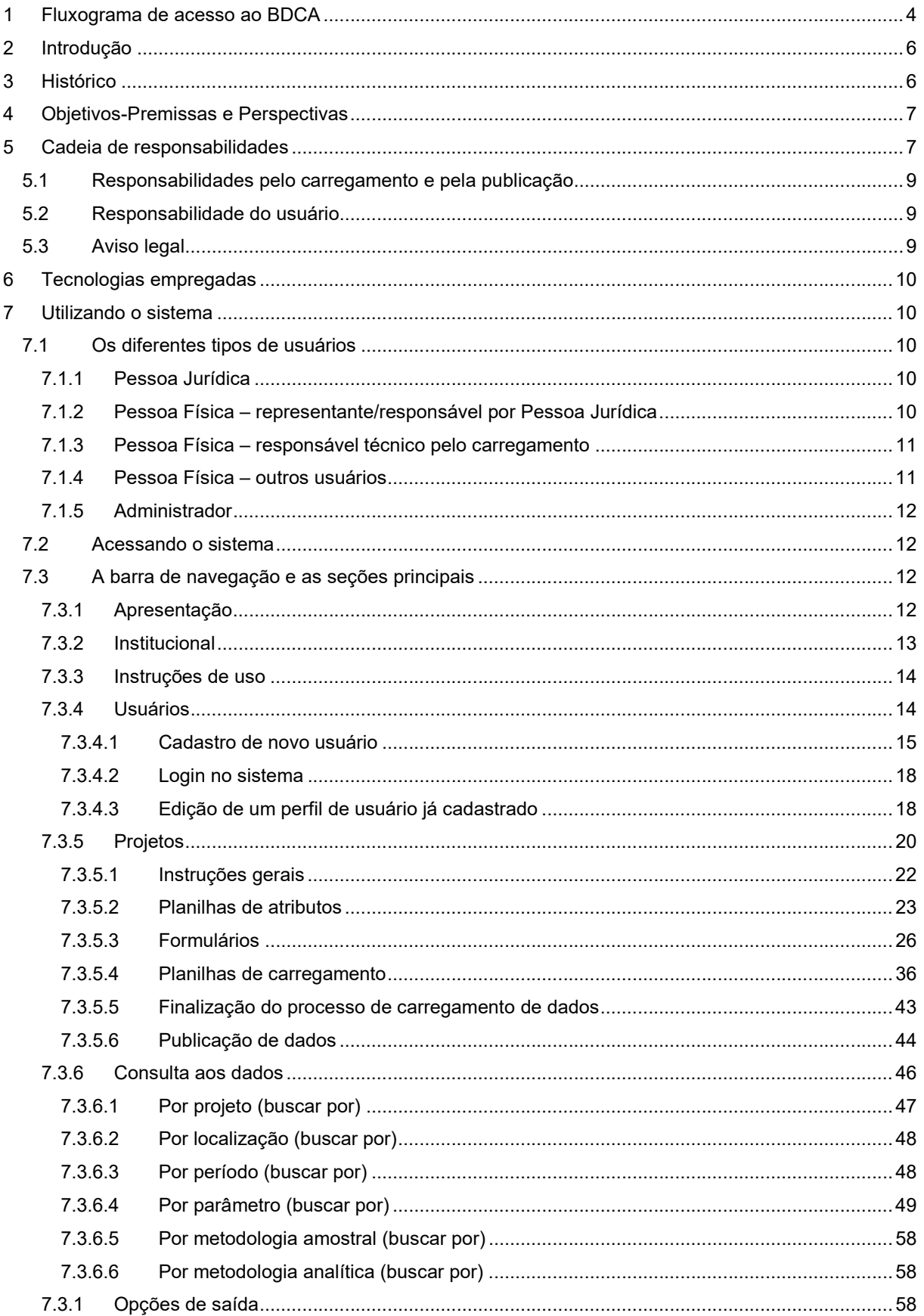

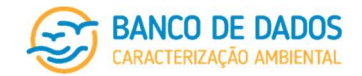

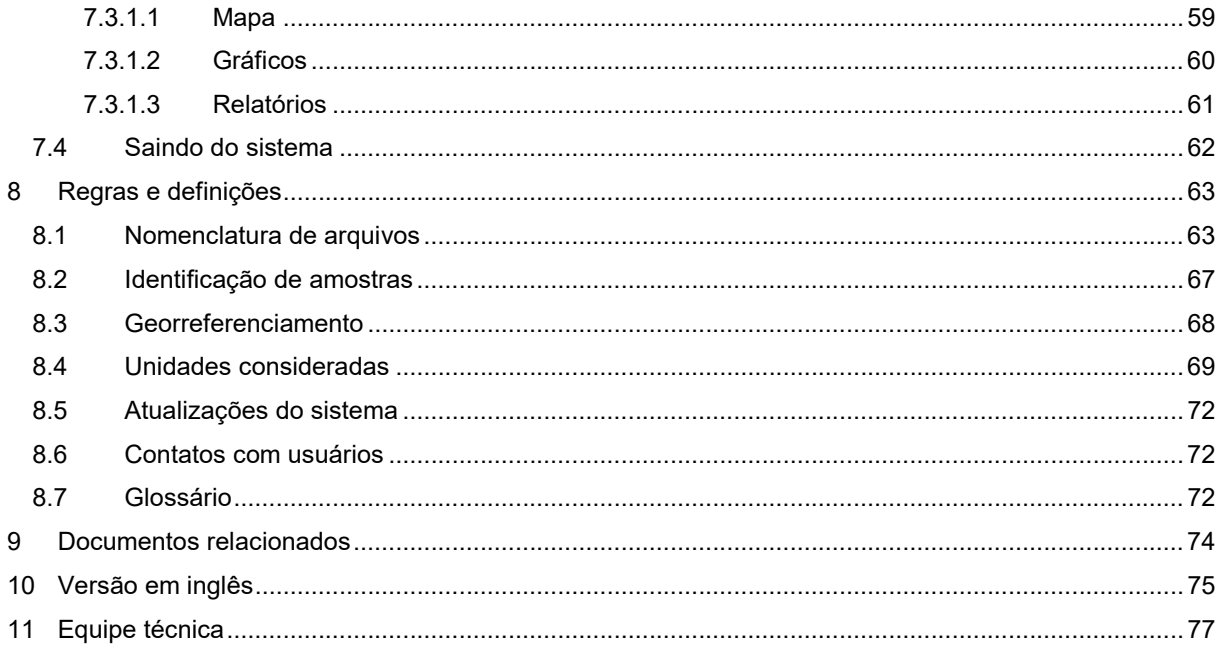

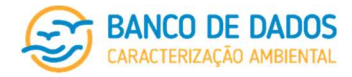

## 1 Fluxograma de acesso ao BDCA

Para elaboração deste fluxograma, foram considerados os principais questionamentos dos usuários diante do primeiro contato com a interface do sistema do Banco de Dados de Caracterização Ambiental. Como resolução dos questionamentos, os usuários deverão seguir as etapas citadas no fluxograma para acessar as ferramentas disponíveis no sistema.

Compreende-se como objetivo deste fluxograma indicar ao usuário o acesso ao sistema de modo simples e intuitivo.

página 4/77 revisão 05 Março/2022

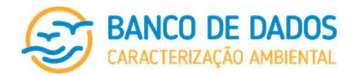

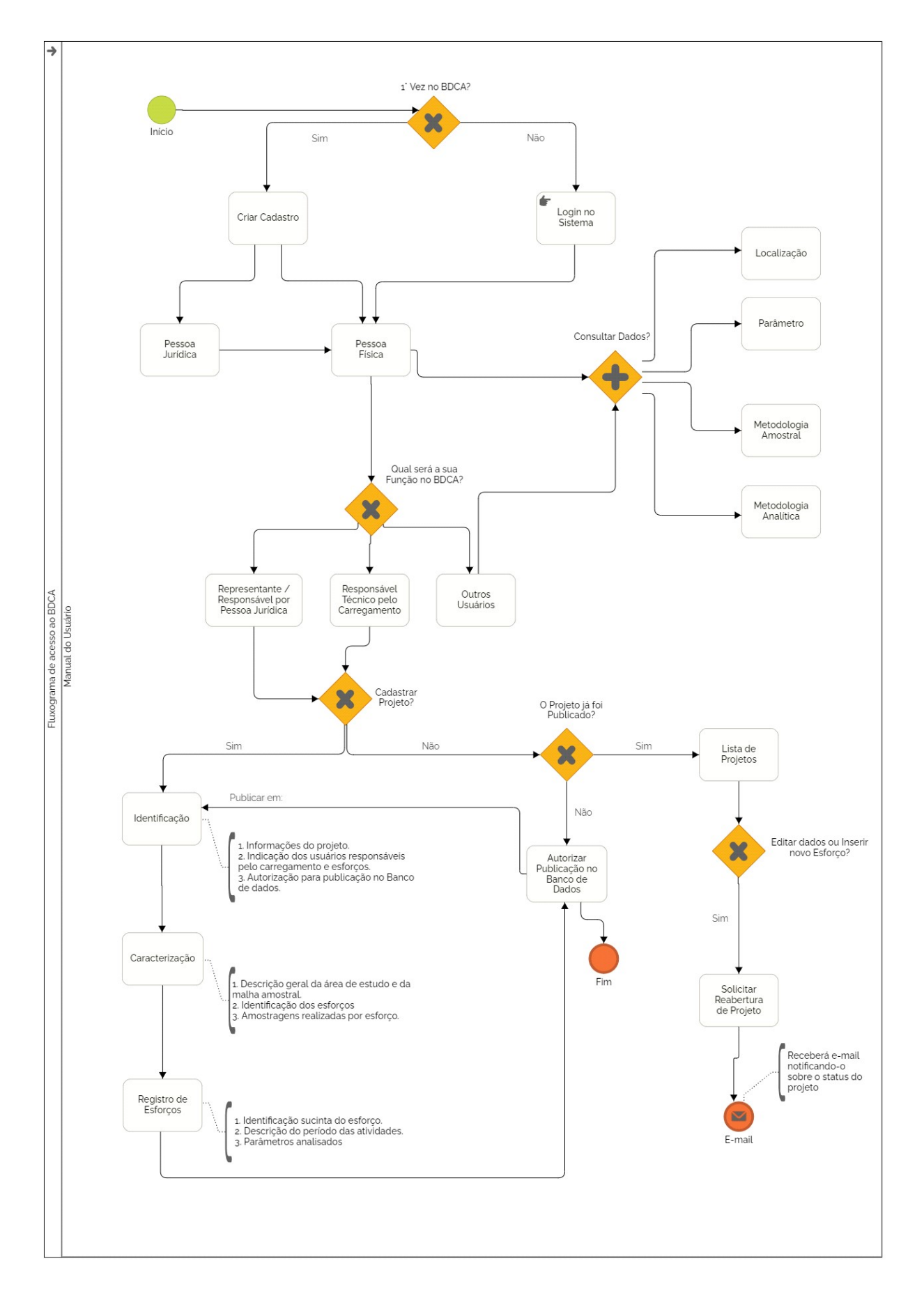

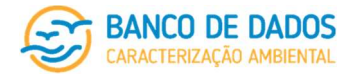

## 2 Introdução

O Banco de Dados de Caracterização Ambiental é um sistema que permite o armazenamento, consulta, e compartilhamento de dados ambientais coletados através de quaisquer projetos que gerem dados acerca de qualidade de água, biota planctônica, cobertura do fundo, qualidade do sedimento, biota bentônica e nectônica em ambiente marinho, além da possibilidade de inclusão de dados chave para o entendimento sinérgico e ecológico destes (como dados meteorológico-oceanográficos). Ele está preparado tanto para receber dados oriundos de Projetos de Caracterização Ambiental (PCAs) e Projetos de Monitoramento Ambiental (PMAs) executados dentro de processos de licenciamento ambiental e pós-licença, nos âmbitos Federal e Estadual, como também de projetos de pesquisa com as mais diversas estruturas e características.

Mais do que apenas um Banco para armazenar os dados, o sistema do Banco de Dados de Caracterização Ambiental oferece uma plataforma de simples utilização para a inclusão, revisão e visualização desses dados de forma intuitiva. O sistema conta com uma interface de busca detalhada que torna possível correlacionar resultados de parâmetros obtidos por diferentes projetos e esforços, traçando de forma rápida um panorama geral desses dados.

Este manual tem como objetivo apresentar o funcionamento desta interface e todas as ferramentas disponíveis para os diferentes tipos de usuários.

## 3 Histórico

O Banco de Dados de Caracterização Ambiental foi construído dentro do universo de licenciamento ambiental-operadoras de Petróleo e Gás Natural, mas desde os primeiros encontros para identificação de suas bases e objetivos alguns compromissos foram identificados como primordiais:

- transparência e acesso total a dados para todos os usuários cadastrados;
- construção de uma cadeia de responsabilidades bem clara;
- possibilidade de inclusão de dados de pesquisa e desenvolvimento, além dos esperados projetos de caracterização e monitoramento ambiental; e
- possibilidade de interconexões com Bancos de dados ambientais mantidos por diferentes instituições.

Em seu atual estágio, este Banco de Dados de Caracterização Ambiental conta com as funcionalidades previstas para o carregamento de dados ambientais de oceanografia de uma maneira geral (dados meteorológicos, CTD e corrente), dados de qualidade de água, da biota planctônica, da cobertura do fundo e de qualidade do sedimento, da biota bentônica e da biota nectônica (quelônios, aves e mamíferos), além daquelas relacionadas a buscas e *download* de planilhas com os resultados filtrados pelo usuário. Junto com os dados, o usuário terá acesso a informações acessórias que o permitirão, sob sua responsabilidade, refazer análises e, consequentemente, novas interpretações / conclusões.

Entende-se que este Banco de Dados está em processo desenvolvimento e que novas funcionalidades ainda serão incluídas. Ao cumprimento de cada nova etapa de inclusão de funcionalidades, o presente manual

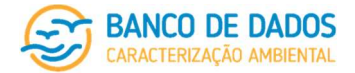

será revisado e ampliado, acompanhando a evolução do Banco.

## 4 Objetivos-Premissas e Perspectivas

#### O Banco de Dados de Caracterização Ambiental tem como principais objetivos:

- subsidiar análises de sensibilidade ambiental para novas rodadas e processos de tomada de decisão quando da escolha entre alternativas locacionais;
- fortalecer os diagnósticos ambientais pela integração de dados de caracterização ambiental;
- tornar a avaliação de impactos ambientais de diferentes atividades offshore mais precisa, permitindo o melhor direcionamento dos projetos de mitigação e monitoramento; e
- subsidiar a agilização dos processos de licenciamento ambiental.

As seguintes premissas embasam este Banco de Dados de Caracterização Ambiental:

- dar publicidade aos dados e às informações de projetos de forma clara e de fácil acesso, tanto às empresas de consultoria responsáveis pela elaboração de estudos ambientais, quanto à comunidade científica e ao público em geral;
- permitir o carregamento de dados obtidos por quaisquer esforços de caracterização e monitoramento ambiental, inclusive por projetos de pesquisa sem relação com licenciamento ambiental; e
- garantir acesso aos dados por quaisquer usuários, que serão responsáveis pelo uso da informação.

Este Banco de Dados ainda está em desenvolvimento. Ao longo desse processo de desenvolvimento espera atingir outros objetivos, vislumbrando como perspectivas:

- interconexões com Bancos de dados ambientais mantidos por diferentes instituições;
- repositório de dados oriundos de pesquisa básica, ampliando a base de dados e sua abrangência espacial e permitindo que este Banco funcione como uma plataforma de divulgação de resultados;
- desenvolvimento de saídas gráficas e relatórios objetivos e padronizados, que consolidem informações de diferentes fontes e permitam avaliação espacial e temporal dos dados, de acordo com os parâmetros de busca definidos pelo usuário.

### 5 Cadeia de responsabilidades

Este Banco de Dados de Caracterização Ambiental considera a identificação detalhada de responsáveis um fator de grande importância, não apenas para que o usuário possa ter embasamento para confiar no dado que pretende utilizar, como também para que seja possível identificar, por exemplo, onde as amostras biológicas foram tombadas, possibilitando a facilitação de atividades de pesquisa de cunho taxonômico.

A tabela a seguir apresenta as responsabilidades mapeadas pelo Banco de Dados de Caracterização Ambiental.

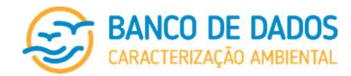

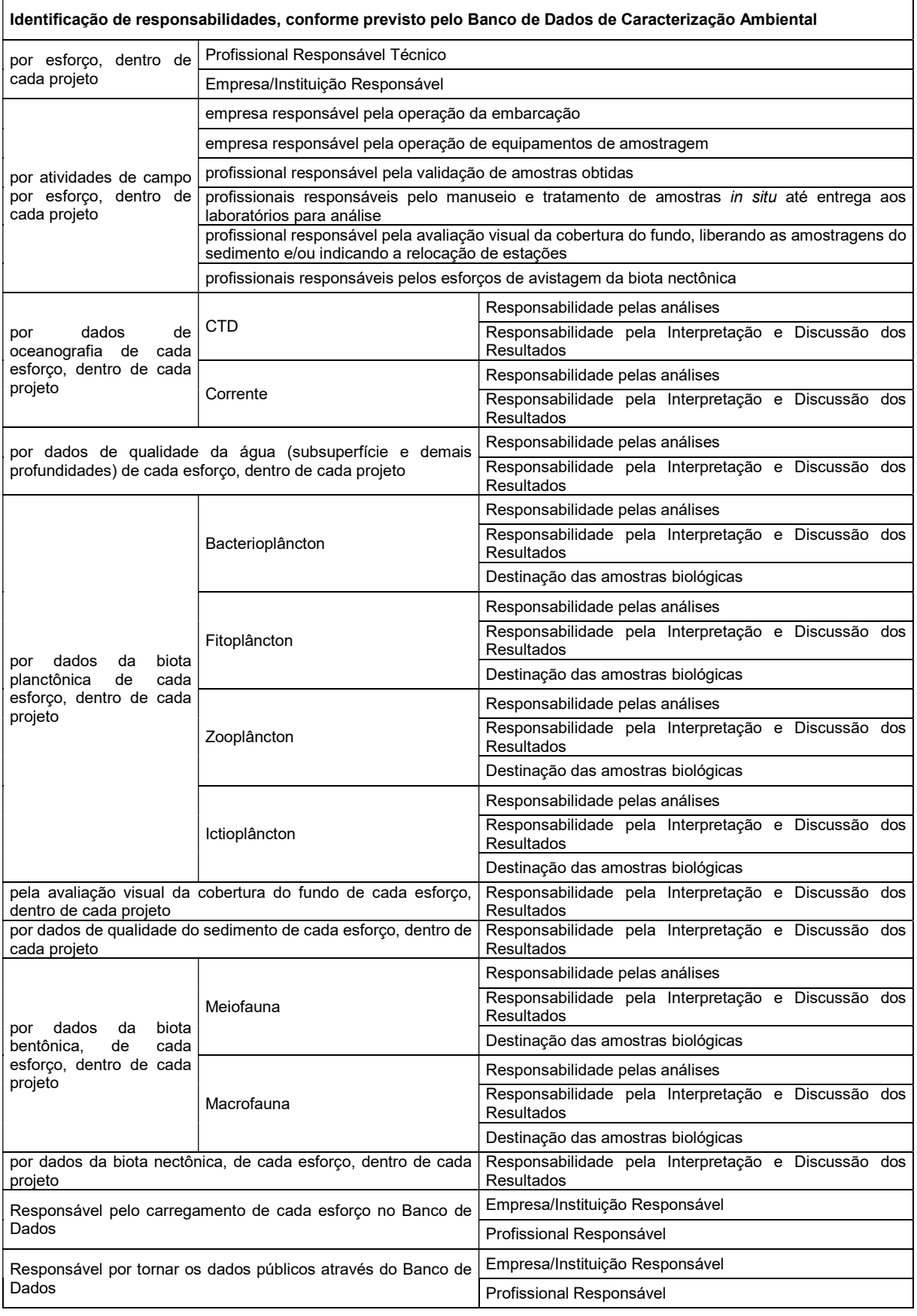

página 8/77 revisão 05 Março/2022

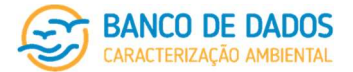

A responsabilidade das empresas e profissionais identificados está restrita aos itens identificados sob sua responsabilidade, com especial atenção ao Responsável técnico pelo carregamento de cada esforço no Banco de Dados e ao Responsável pela publicação de cada esforço e/ou projeto no Banco de Dados.

### 5.1 Responsabilidades pelo carregamento e pela publicação

Especificamente quanto à utilização deste Banco de Dados, duas categorias de responsabilidade relacionadas ao carregamento de informações são identificadas: a responsabilidade técnica por inserir os dados de um projeto ou esforço no banco e à publicação dos dados carregados, tornando-os visíveis para os demais usuários.

O carregamento de dados deverá ter um usuário Pessoa Física que assuma a responsabilidade técnica por esta etapa, garantindo que as informações inseridas no banco são fiéis aos laudos e relatório(s) inseridos como documentação acessória.

Para que os dados carregados se tornem disponíveis para serem acessados através do Banco de Dados é necessário que o profissional Pessoa Física que realizou o cadastro inicial do projeto, ou o usuário Pessoa Física indicado pelo usuário Pessoa Jurídica que realizou esse cadastro inicial, através de login e senha, faça a liberação de acesso a esses dados (publicação dos dados). Após publicados, os dados estarão disponíveis para todos os usuários e não poderão ser alterados.

O usuário Pessoa Física responsável pelo carregamento de dados poderá, sem prejuízo ao processo, ser o mesmo profissional responsável pela sua publicação no Banco de Dados, ou vice-versa. Nos dois casos, trata-se de usuários Pessoa Física que devem ser devidamente identificados (através de campos de preenchimento obrigatório).

### 5.2 Responsabilidade do usuário

A responsabilidade pelo uso das informações obtidas através deste Banco de Dados é do usuário, não cabendo, ou restando vínculo de responsabilidade, com quaisquer dos profissionais ou empresas cujas responsabilidades foram identificadas para cada projeto e/ou esforço. No entanto, citações, conforme sugerido em cada esforço e/ou projeto, devem ser feitas tanto ao projeto de origem e quanto ao presente Banco de Dados.

### 5.3 Aviso legal

As informações contidas neste banco de dados são públicas, tendo sido geradas sob diferentes contextos, desde requerimentos de licenciamentos ambientais para atividades de óleo e gás até projetos de pesquisa e extensão. As responsabilidades pela geração, carregamento e publicação no banco de dados estão claramente identificadas. Nenhum usuário que publique seus dados no banco será responsável, sob nenhum aspecto, pela atualização desses dados nem como por quaisquer usos futuros que porventura ocorram.

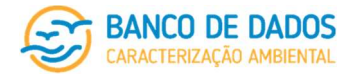

## 6 Tecnologias empregadas

O Banco de Dados Ambientais Regionais é um sistema web desenvolvido em linguagem Ruby (versão 2.3.3) utilizando o framework MVC Ruby on Rails (versão 4.2.3). Os dados são armazenados e gerenciados pelo MongoDB (versão 2.3.8), que é um Banco de Dados orientado a documentos onde os dados são armazenados em documentos JSON e possuem esquema dinâmico.

O sistema possui interface responsiva, tendo como base o framework Bootstrap (versão 3.3.7). Com o objetivo de proporcionar uma melhor experiência aos usuários do sistema, algumas funcionalidades foram implementadas utilizando-se o framework AngularJS (versão 1.x), permitindo que ações sejam realizadas sem a necessidade de recarregamento da página. Foi utilizada a biblioteca JavaScript Leaflet (versão 2.x) para disponibilização do mapa interativo.

## 7 Utilizando o sistema

### 7.1 Os diferentes tipos de usuários

O sistema prevê o acesso de cinco diferentes tipos de usuários, cada um com privilégios e funcionalidades específicas, de acordo com suas finalidades de utilização. Abaixo estão listados os quatro tipos de usuários possíveis e suas características gerais.

Ao longo deste manual, sempre que um determinado tipo de usuário tenha algum privilégio ou limitação específica que fuja da regra geral, esta condição será endereçada na sessão correspondente.

#### 7.1.1 Pessoa Jurídica

O usuário Pessoa Jurídica é qualquer empresa (com razão social e CNPJ) que venha a utilizar o sistema do Banco de Dados de Caracterização Ambiental, quer seja para incluir dados de projetos executados de forma atrelada às suas atividades, quer seja para carregar dados de projetos por ela executados (no caso de empresas de consultoria, por exemplo), ou mesmo realizar buscas.

Um usuário Pessoa Jurídica pode associar quantos usuários Pessoa Física quiser ao seu cadastro, permitindo que estes usuários Pessoa Física, conforme permissões concedidas na tela de cadastro de Pessoa Jurídica, possam carregar dados e se responsabilizar pelo carregamento e/ou pela publicação dos dados no Banco. Um usuário Pessoa Jurídica tem permissão para abrir um novo projeto, mas não tem permissão para publicar dados em seu nome (o que deverá ser feito pelo usuário Pessoa Física por ele indicado e cadastrado como representante/responsável por Pessoa Jurídica).

#### 7.1.2 Pessoa Física – representante/responsável por Pessoa Jurídica

Um usuário Pessoa Física deverá se cadastrar como representante/responsável por Pessoa Jurídica caso pretenda assumir essa responsabilidade em algum momento. A ele é permitido acesso completo às áreas de carregamento e busca deste Banco de Dados. Apenas um usuário Pessoa Física cadastrado como representante/responsável por Pessoa Jurídica poderá se responsabilizar pela publicação de dados de

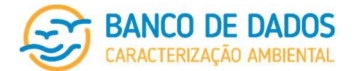

esforços e projetos neste Banco de Dados em nome de uma Pessoa Jurídica.

A qualquer momento, um usuário Pessoa Física já cadastrado na categoria de representante/responsável por Pessoa Jurídica pode alterar, sob apresentação de login e senha, sua categoria de usuário Pessoa Física, passando a ser também responsável técnico pelo carregamento de dados. No entanto, uma vez que o usuário já assumiu uma categoria de maior responsabilidade no banco, não será admitida alteração de categoria de usuário Pessoa Física, neste caso, para a categoria de outros usuários.

O usuário Pessoa Física responsável pela publicação de dados no Banco de Dados poderá, sem prejuízo ao processo, ser o mesmo profissional responsável pelo carregamento, ou vice-versa. Neste caso, o usuário deverá estar cadastrado nas duas categorias (tanto como representante/responsável por Pessoa Jurídica quanto como responsável técnico pelo carregamento de dados).

É importante lembrar que um usuário Pessoa Física cadastrado como representante/responsável por Pessoa Jurídica deverá ser relacionado ao usuário Pessoa Jurídica, através de alteração sob login e senha, no cadastro de Pessoa Jurídica. Em caso de rompimento do vínculo, deverá solicitar que o usuário Pessoa Jurídica faça o devido desligamento em seu cadastro. Cabe esclarecer que o banco manterá todos os vínculos anteriores à data deste desligamento.

#### 7.1.3 Pessoa Física – responsável técnico pelo carregamento

Um usuário Pessoa Física deverá se cadastrar como responsável técnico pelo carregamento de dados caso pretenda assumir essa responsabilidade em algum momento. A ele é permitido acesso completo às áreas de carregamento e busca deste Banco de Dados. Apenas um usuário Pessoa Física cadastrado como responsável técnico pelo carregamento de dados poderá se responsabilizar pela fidedignidade dos dados de um determinado esforço e projeto neste Banco de Dados em nome de uma Pessoa Jurídica.

A qualquer momento, um usuário Pessoa Física já cadastrado na categoria de responsável técnico pelo carregamento de dados pode alterar, sob apresentação de login e senha, sua categoria de usuário Pessoa Física, passando a ser também representante/responsável por Pessoa Jurídica. No entanto, uma vez que o usuário já assumiu uma categoria de maior responsabilidade no banco, não será admitida alteração de categoria de usuário Pessoa Física, neste caso, para a categoria de outros usuários.

O usuário Pessoa Física responsável técnico pelo carregamento de dados no Banco de Dados poderá, sem prejuízo ao processo, ser o mesmo profissional cadastrado como representante/responsável por Pessoa Jurídica, ou vice-versa. Neste caso, o usuário deverá estar cadastrado nas duas categorias (tanto como representante/responsável por Pessoa Jurídica quanto como responsável técnico pelo carregamento de dados).

#### 7.1.4 Pessoa Física – outros usuários

Os outros usuários Pessoa Física não têm permissão para a abertura de projetos ou reponsabilidades por carregamento ou publicação de dados, mas têm total acesso às ferramentas de carregamento de dados, busca e download dos arquivos e dos dados publicados no Banco de Dados de Caracterização Ambiental.

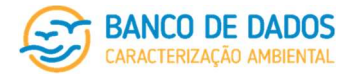

A qualquer momento, um usuário Pessoa Física já cadastrado na categoria de outros usuários pode alterar, sob apresentação de login e senha, sua categoria de usuário Pessoa Física (passando a ser representante/responsável por Pessoa Jurídica e/ou responsável técnico pelo carregamento de dados).

#### 7.1.5 Administrador

Cabe ao administrador o gerenciamento de usuários e projetos cadastrados e a geração de relatórios com estatísticas básicas do sistema. A função de suporte técnico ao usuário também é exercida pelo administrador, que deve prestar a assistência necessária aos usuários e reportar periodicamente, através de relatórios gerenciais, quais as principais dúvidas, ou problemas encontrados pelos usuários, monitorando a utilização do sistema a fim de identificar possíveis necessidades de correção, de melhorias ou de desenvolvimento de novas funcionalidades.

### 7.2 Acessando o sistema

Para acessar o sistema os usuários devem utilizar o endereço: http://bdca.com.br/.

Este Banco de Dados pode ser acessado através de diferentes navegadores (web browsers), sem distinção ou preferência.

### 7.3 A barra de navegação e as seções principais

Presente em todas as telas do sistema está a barra de navegação, de onde o usuário pode acessar diretamente as principais seções do sistema. Cada tipo de usuário irá visualizar uma barra de navegação com diferentes seções, refletindo as possíveis ações que podem ser executadas por cada tipo de usuário.

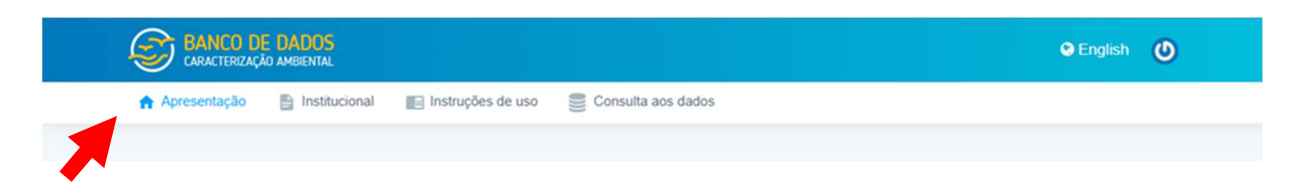

Ao lado direito e acima da barra de navegação encontra-se um botão comum a todos os usuários, onde os mesmos podem se conectar ao sistema (login), acessar seu perfil, alterar seus dados cadastrais e desconectar-se do sistema (logout).

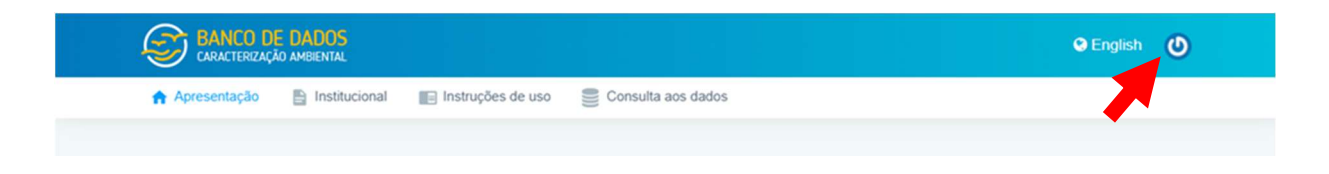

A seguir serão apresentadas as seções principais do sistema e suas funcionalidades.

#### 7.3.1 Apresentação

Após o carregamento da página, será exibida a tela inicial do sistema com breve apresentação do **Banco** de Dados de Caracterização Ambiental, um aviso legal sobre as responsabilidades envolvidas e uma

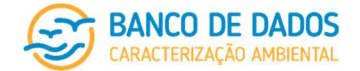

estatística básica de acessos, projetos e esforços publicados.

Nesta seção há ainda a apresentação georreferenciada de todos os dados já publicados no **Banco de Dados** de Caracterização Ambiental. A cada nova publicação este mapa é automaticamente atualizado. Dessa forma, em respeito aos compromissos com transparência e facilidade de acesso à informação, o usuário, mesmo antes de precisar se cadastrar, pode avaliar se os dados disponíveis para busca neste Banco de Dados são de seu interesse, pelo menos quanto à abrangência geográfica em relação à costa brasileira

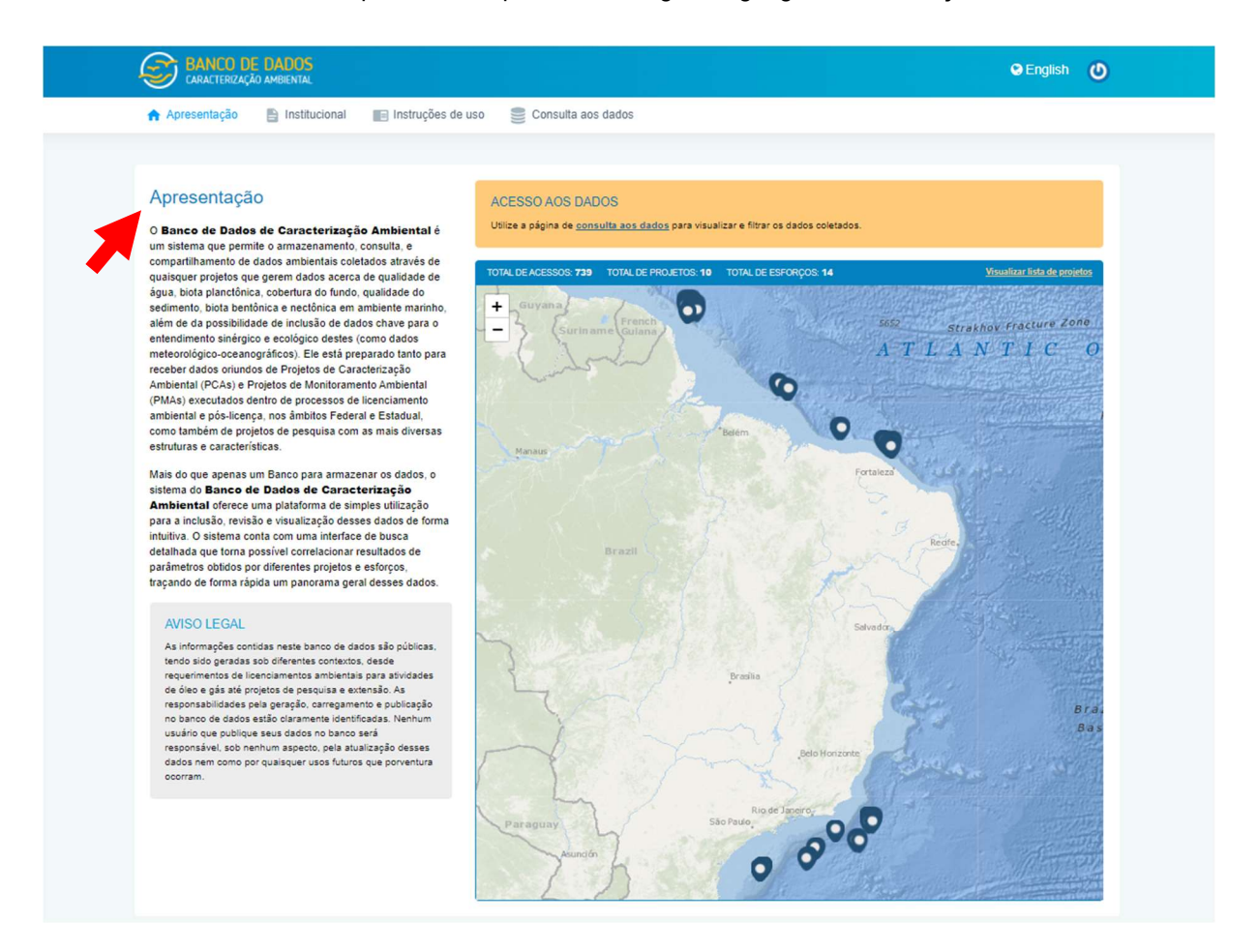

No campo destacado em cinza, intitulado "Aviso Legal", o usuário terá acesso a uma nota de esclarecimento sobre informações e responsabilidades contidas neste Banco de Dados.

#### 7.3.2 Institucional

Nesta seção são apresentadas algumas informações importantes sobre o Banco de Dados de Caracterização Ambiental, considerando seu histórico, seus objetivos, premissas e perspectivas, e sua cadeia de responsabilidades, tal qual constam nos itens 2, 3 e 4 deste Manual.

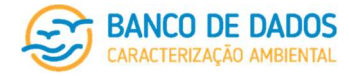

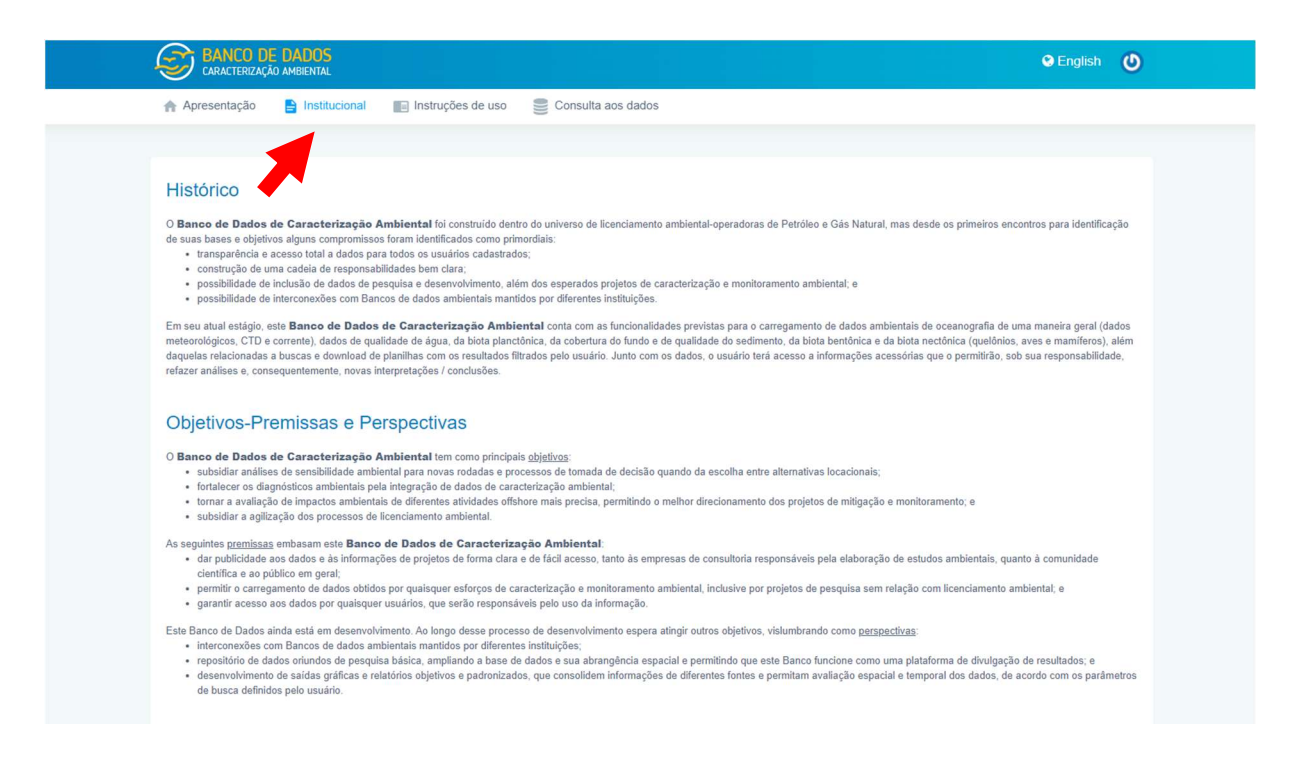

#### 7.3.3 Instruções de uso

A seção de instruções de uso objetiva orientar, de forma básica, o usuário quanto às principais funcionalidades do Banco de Dados de Caracterização Ambiental (cadastro, carregamento de dados e publicação de dados de projetos e esforços, e buscas) e à necessidade de cadastro para acesso a essas funcionalidades. Nesta seção, o usuário terá, também, acesso a este Manual de Utilização e a todos os documentos a ele relacionados.

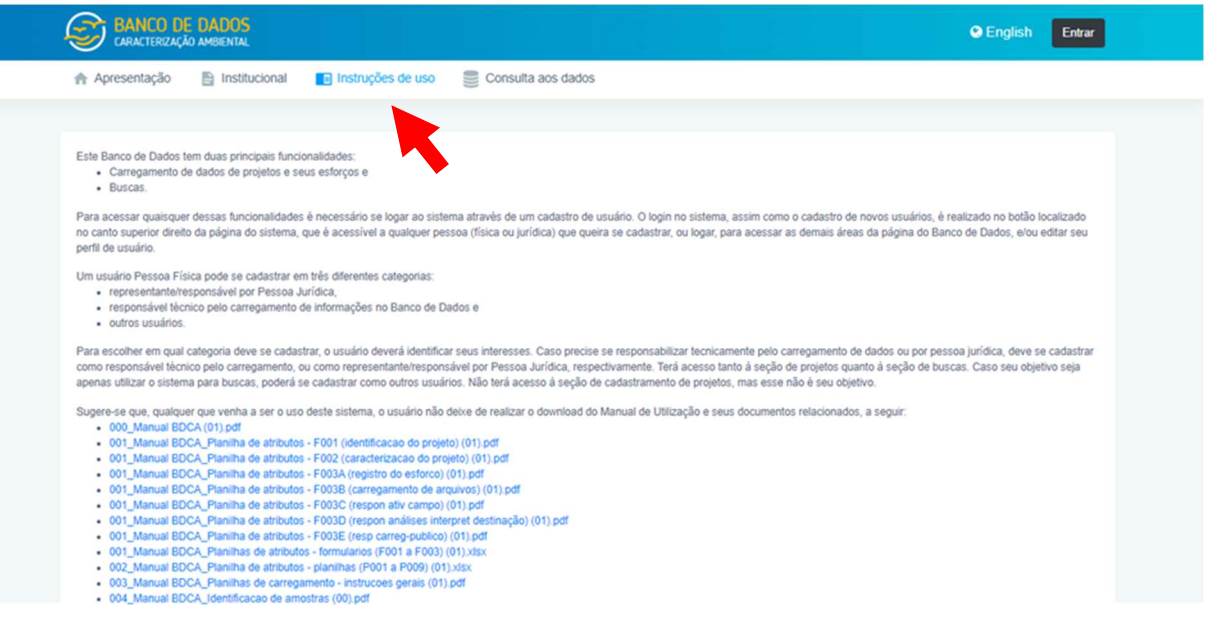

#### 7.3.4 Usuários

O login no sistema, assim como o cadastro de novos usuários, é realizado no botão localizado no canto superior direito da página do sistema, que é acessível a qualquer pessoa (física ou jurídica) que queira se

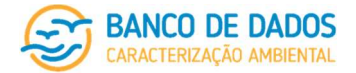

cadastrar, ou entrar, para acessar as demais áreas da página do Banco de Dados, e/ou editar seu perfil de usuário.

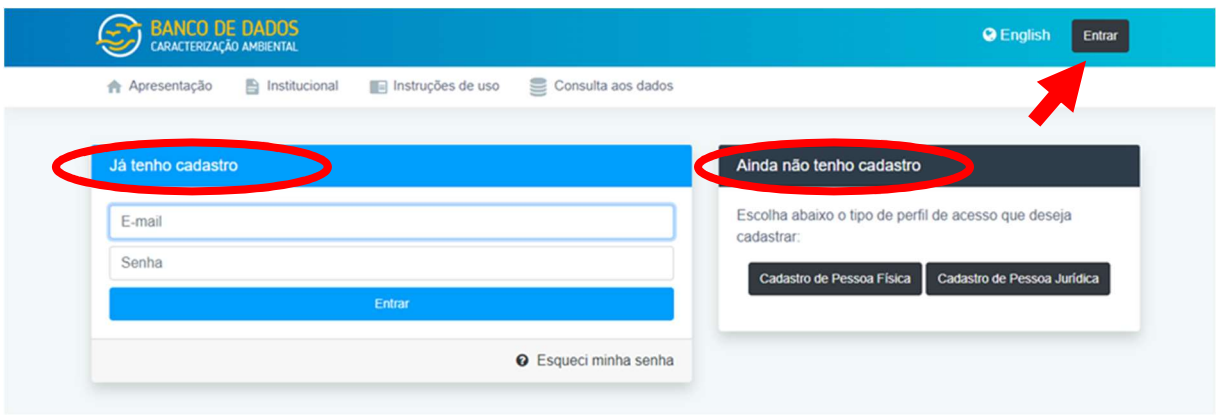

#### 7.3.4.1 Cadastro de novo usuário

Para cadastrar um novo usuário, este deve clicar no botão "Entrar" no botão localizado no canto superior direito da página do sistema, sendo conduzido à página de cadastro de usuários. Em seguida o usuário deverá identificar o campo para usuários ainda não cadastrados e clicar no botão relativo a "Cadastro de Pessoa Física" ou a "Cadastro de Pessoa Jurídica", conforme sua necessidade. Este o levará ao formulário de cadastro de usuário correspondente.

Em cada formulário existem campos a serem preenchidos, nem todos obrigatórios. Aqueles obrigatórios, no entanto, caso não preenchidos, não permitirão o cadastro do usuário. Adicionalmente, o sistema faz verificações quanto à validade de números de CPF/CNPJ e endereços de e-mail. No caso de irregularidades, o cadastro não é realizado. Caso ocorra algum problema, o sistema indicará que ocorreu erro com os dados submetidos e solicitará que sejam verificados os campos preenchidos e que nova tentativa deverá ser realizada. Os campos onde foram encontradas inconsistências serão grifados em vermelho.

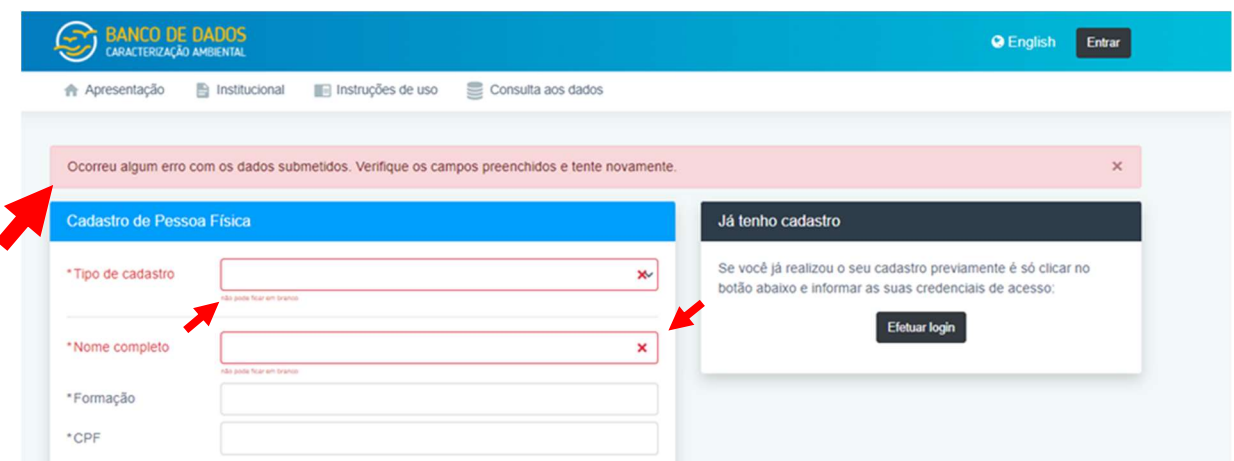

Após as devidas correções, sugere-se que o usuário verifique se todos os campos estão corretamente preenchidos, inclusive senha, antes de clicar em "Cadastrar".

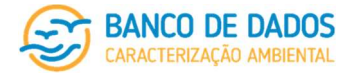

Com o cadastro adequadamente preenchido, o sistema disponibilizará mensagem informando que o cadastro foi realizado com sucesso e o usuário já pode usar as credenciais fornecidas para realizar o acesso ao sistema.

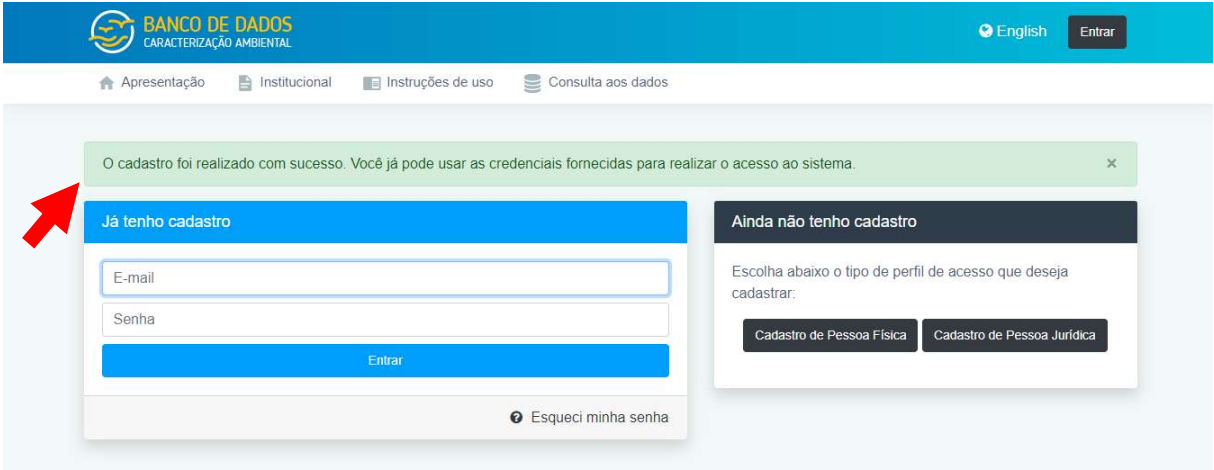

Existe um campo de "Área de atuação" que é comum aos formulários de cadastro tanto de Pessoa Física quanto de Pessoa Jurídica. Este campo visa primordialmente fornecer indicadores para a gestão do Banco de Dados quanto aos usuários que o acessam, nas diferentes categorias. Basta o usuário clicar na opção que melhor o representa, ou, caso necessário, identificar sua área de atuação através de "Outros".

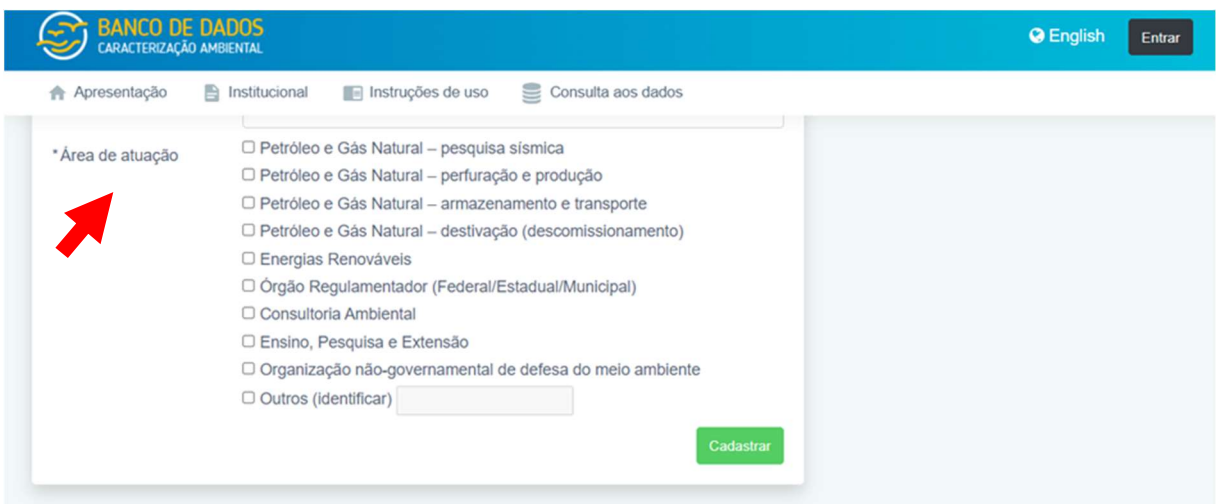

Os demais campos, obrigatórios ou não, dos formulários de cadastro de Pessoa Jurídica e de Pessoa Física, em suas diferentes categorias, são identificados a seguir.

#### Pessoa Jurídica

O formulário de cadastro de Pessoa Jurídica possui seis campos de preenchimento obrigatório: razão social, CNPJ, sede (UF), e-mail de contato, senha e área de atuação.

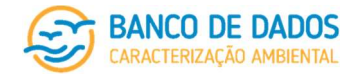

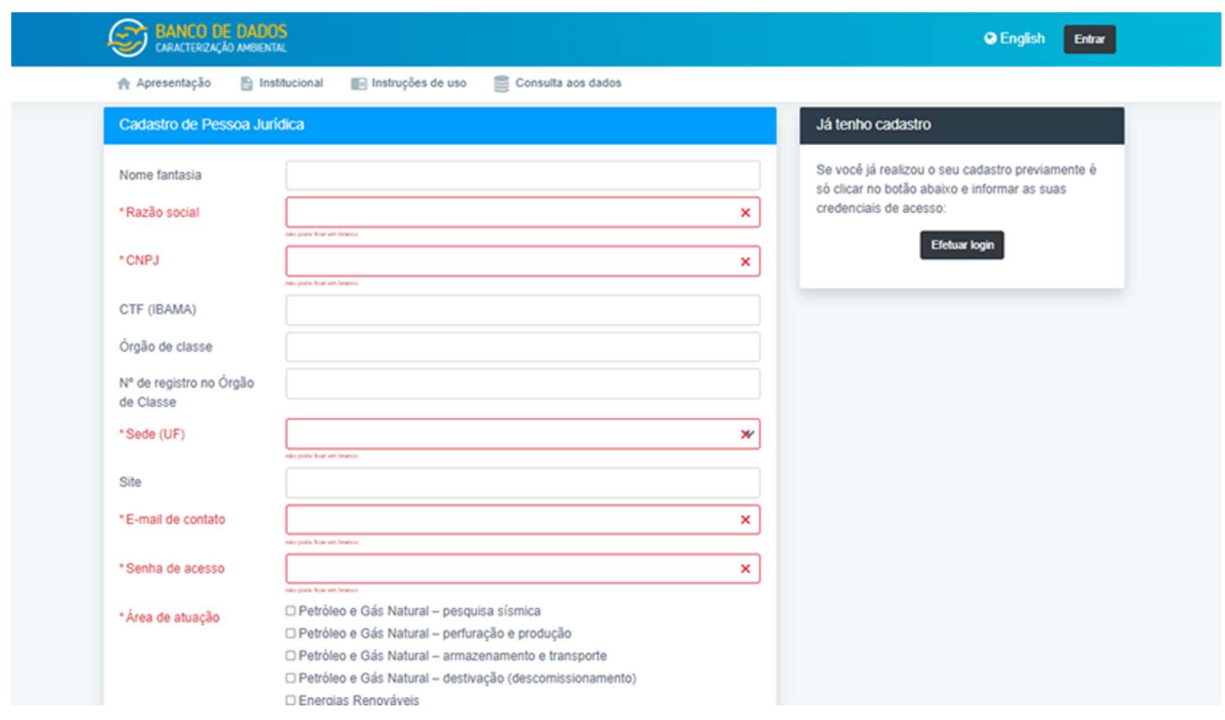

Considerando questões relacionadas à transparência de processos de licenciamento ambiental e à identificação de responsabilidade técnica, sugere-se que os usuários Pessoa Jurídica de esforcem para realizar o preenchimento completo deste cadastro. No entanto, considerando que este banco tem perspectivas bastantes mais amplas que o universo de licenciamento ambiental, onde a apresentação de determinadas informações e cadastros é mandatória, sem prejuízo, o cadastro pode ser realizado com o preenchimento apenas dos campos identificados como obrigatórios.

No ato de cadastro do usuário Pessoa Física não é permitida a criação de vínculo entre o usuário Pessoa Jurídica e os usuários Pessoa Física. Este vínculo deverá ser criado posteriormente, através da edição do perfil do usuário Pessoa Jurídica já cadastrada (seguindo orientações do item "7.3.4.3. Edição de um perfil de usuário já cadastrado" deste Manual).

Os usuários Pessoa Jurídica têm acesso aos cadastros de Pessoa Física existentes no sistema para poder vincular com o seu perfil de usuário neste sistema, enquanto que para usuários Pessoa Física não é possível visualizar os demais usuários cadastrados.

#### Pessoa Física

O formulário de cadastro de Pessoa Física possui campos de preenchimento obrigatório variáveis, de acordo com a categoria de cadastro escolhida pelo usuário (grifos em vermelho nas figuras a seguir, representando os cadastros de Pessoa Física nas categorias de: representante/responsável por Pessoa Jurídica, responsável técnico pelo carregamento de informações no Banco de Dados e outros usuários, respectivamente.

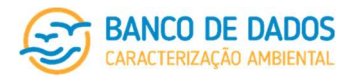

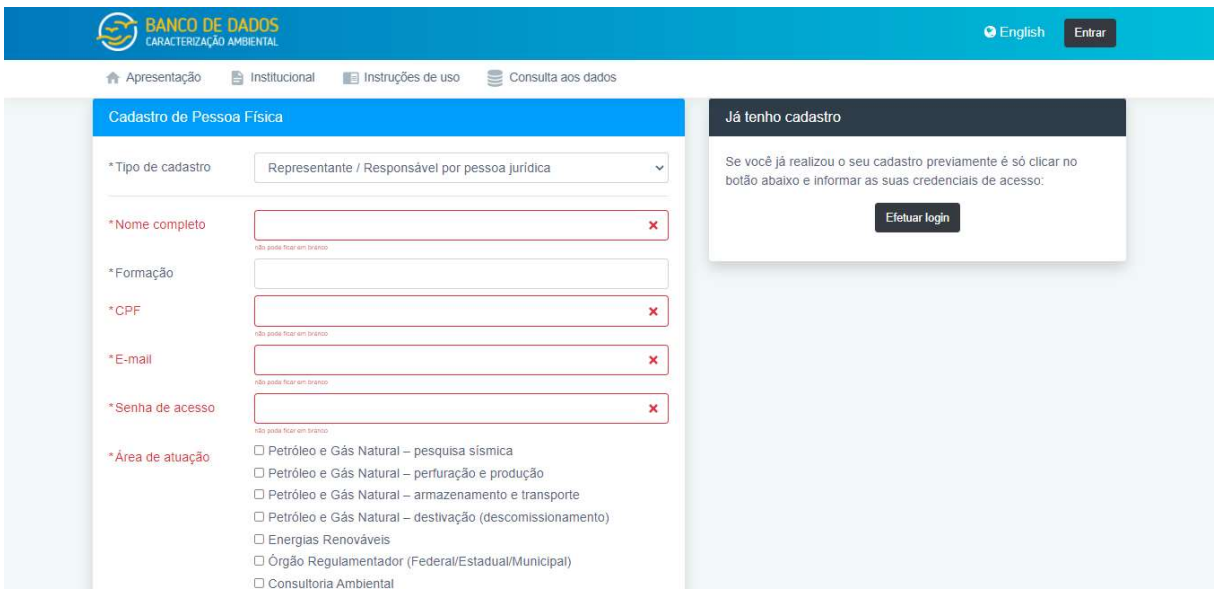

Considerando questões relacionadas à transparência de processos de licenciamento ambiental e à identificação de responsabilidade técnica, sugere-se que os usuários Pessoa Física se esforcem para realizar o preenchimento completo deste cadastro. No entanto, considerando que este banco tem perspectivas bastantes mais amplas que o universo de licenciamento ambiental, onde a apresentação de determinadas informações e cadastros é mandatória, sem prejuízo, o cadastro pode ser realizado com o preenchimento apenas dos campos identificados como obrigatórios (grifados em vermelho), de acordo com a sua categoria de usuário.

#### 7.3.4.2 Login no sistema

Para entrar no sistema, o usuário deve inserir seu endereço de e-mail e a senha cadastrada. Caso tenha esquecido sua senha, poderá resgatá-la clicando no campo "Esqueci minha senha".

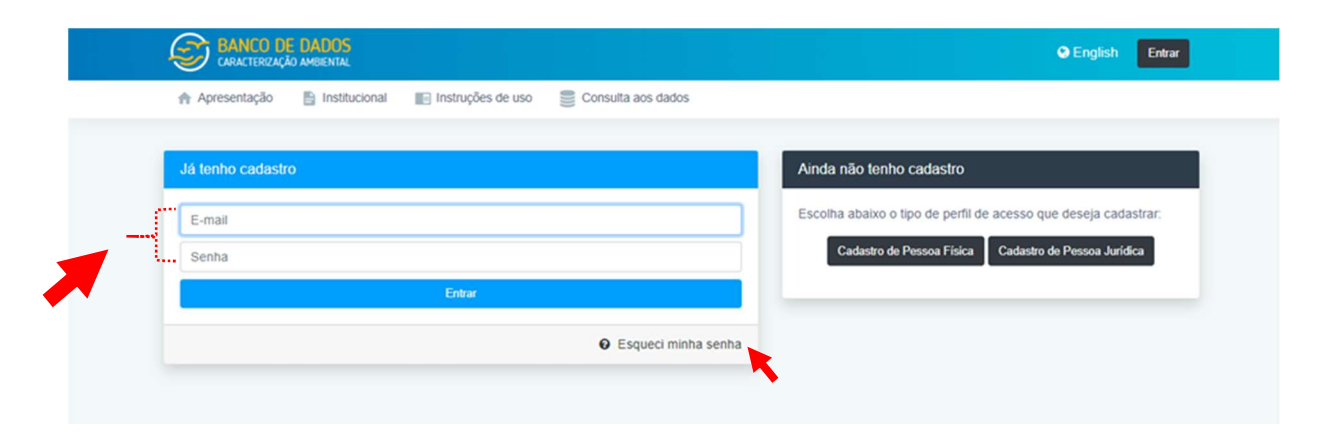

#### 7.3.4.3 Edição de um perfil de usuário já cadastrado

Para editar seu perfil de usuário, qualquer que seja sua categoria (tanto Pessoa jurídica quanto Pessoa Física), o usuário, já logado no sistema, deve clicar no ícone localizado no canto superior direito de qualquer das telas do sistema e depois selecionar a opção "Meu perfil".

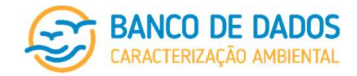

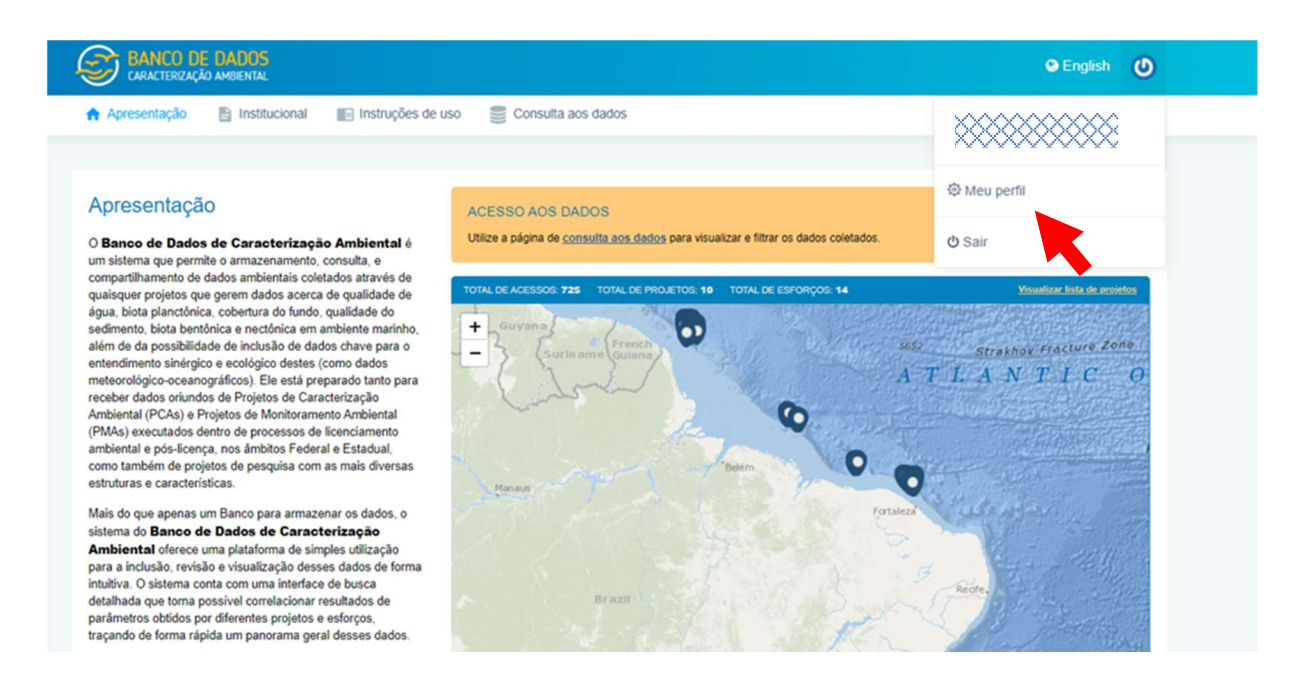

Conforme esclarecido no item "7.1.1. Pessoa Jurídica" (deste Manual), um usuário Pessoa Jurídica pode associar quantos usuários Pessoa Física quiser ao seu cadastro, permitindo que estes usuários Pessoa Física, conforme permissões concedidas na tela de cadastro de Pessoa Jurídica, possam carregar dados (quaisquer usuários a ele vinculados) e se responsabilizar pelo carregamento e/ou por tornar os dados do Banco públicos (usuário representante/responsável por pessoa Jurídica), em seu nome.

A inclusão deste vínculo se dá através da edição do perfil do usuário Pessoa Jurídica e a vinculação de usuários Pessoa Física utilizando o botão "+ Vincular usuário" (em preto nos prints abaixo). Caso seja necessário remover algum vínculo, o usuário deve identificar o botão para essa finalidade (em azul). A remoção de vínculo não altera em nada o perfil do usuário Pessoa Física em questão. Este apenas não terá mais acesso direto aos projetos aos quais tinha acesso apenas devido ao vínculo com a Pessoa Jurídica.

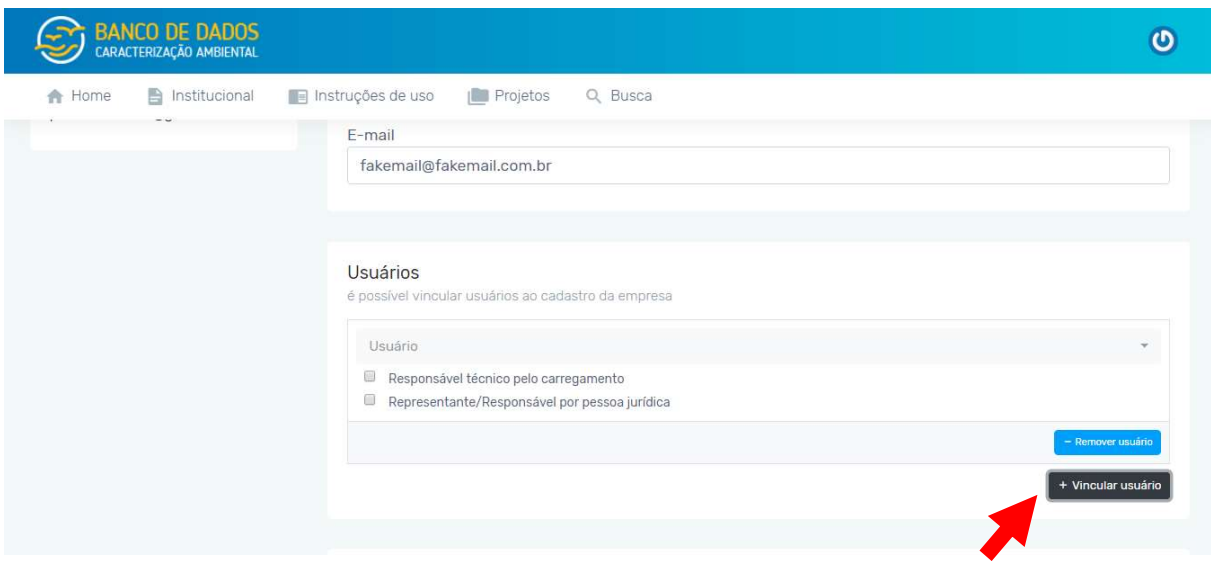

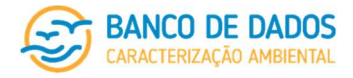

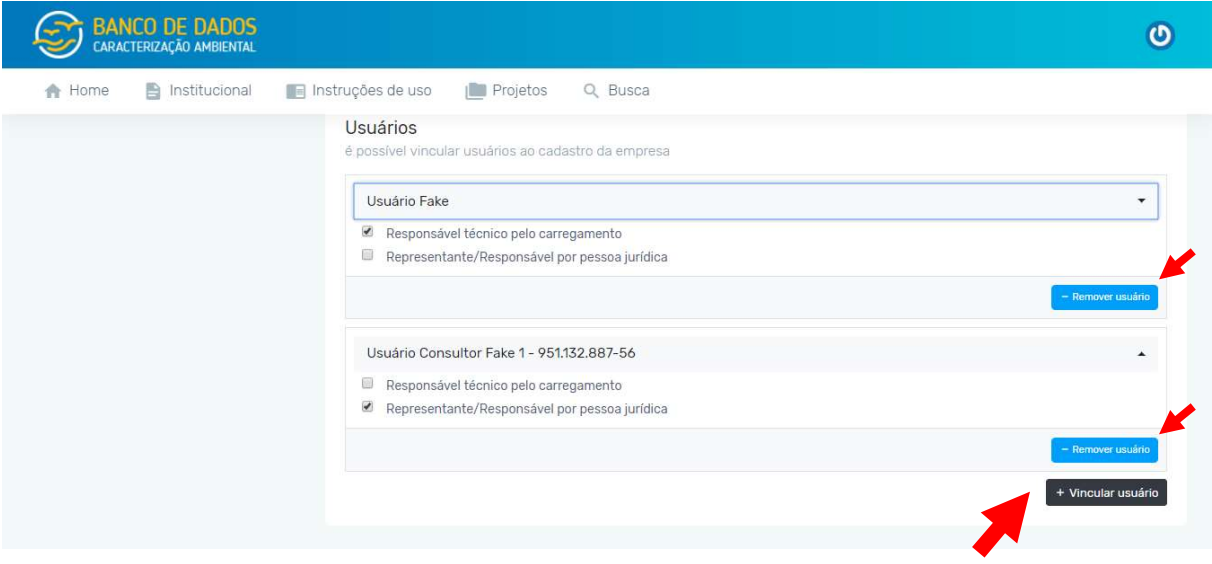

É importante lembrar que um usuário Pessoa Física cadastrado como representante/responsável por Pessoa Jurídica deverá ser vinculado a um usuário Pessoa Jurídica (conforme descrito no item "7.1.2. Pessoa Física – representante/responsável por Pessoa Jurídica" deste Manual). Em caso de rompimento do vínculo, deverá solicitar que o usuário Pessoa Jurídica faça o devido desligamento em seu cadastro (através do botão "- Remover usuário" (em azul no print acima). Cabe esclarecer que o banco manterá todos os vínculos anteriores à data deste desligamento. Sugere-se que um usuário Pessoa Jurídica não permaneça sem cadastro de Pessoa Física a ele vinculado como representante/responsável, procedendo à devida substituição quando de um rompimento de vínculo.

Neste mesmo botão de edição de perfil de usuário, quer seja Pessoa Jurídica quer se Pessoa Física, é possível fazer também alteração de dados cadastrais (a não ser nº de CNPJ ou de nº de CPF) e senha.

Após a realização de todos os vínculos e/ou edições necessárias, o usuário deverá clicar em "Atualizar cadastro" para finalizar a edição.

#### 7.3.5 Projetos

Esta seção apenas estará visível após o login do usuário no sistema, considerando as permissões relacionadas à sua categoria de cadastro. Uma vez logado, o usuário terá acesso às seções previstas para a sua categoria de usuário e, nesta seção encontrará a listagem de todos os projetos e esforços correlacionados com seu perfil de usuário, tanto aqueles ainda em etapa de carregamento (em andamento), quanto aqueles cujos dados já foram tornados públicos através deste Banco de Dados.

página 20/77 revisão 05 Março/2022

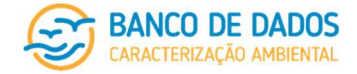

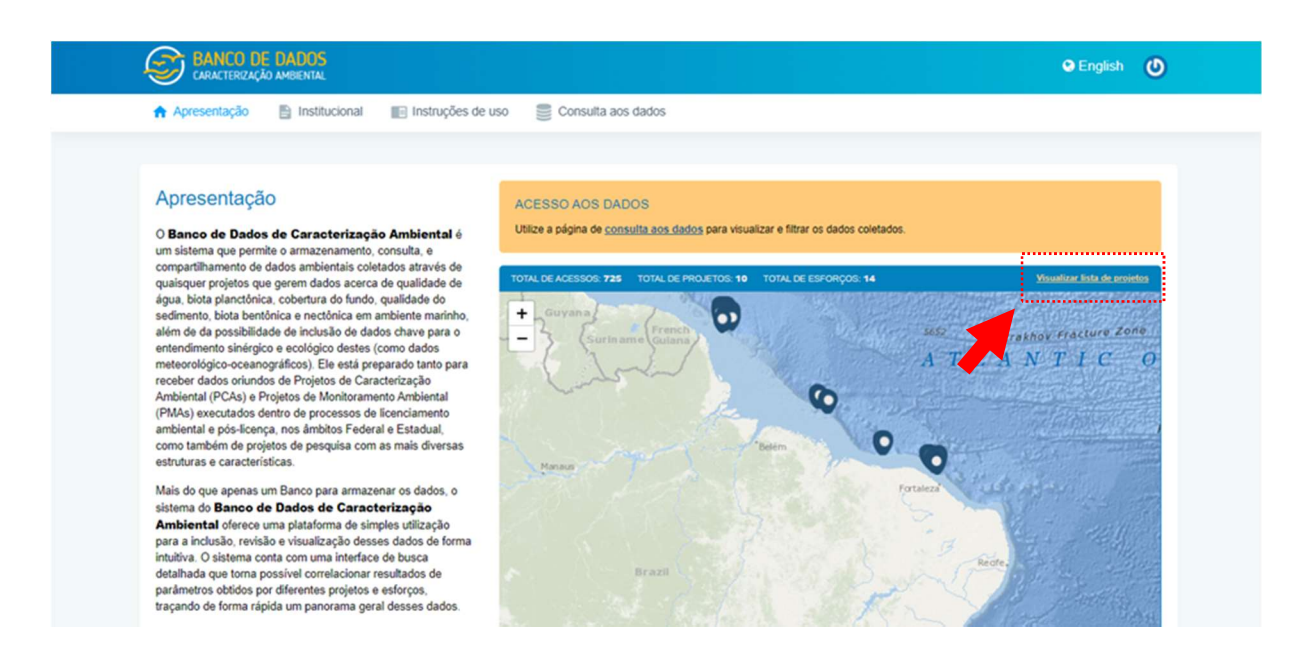

Caso o usuário ainda não tenha nenhum projeto vinculado ao seu perfil de usuário esta indicação será apresentada no lugar da listagem de projetos e o usuário poderá cadastrar um novo projeto clicando no botão correspondente ("+ Novo projeto").

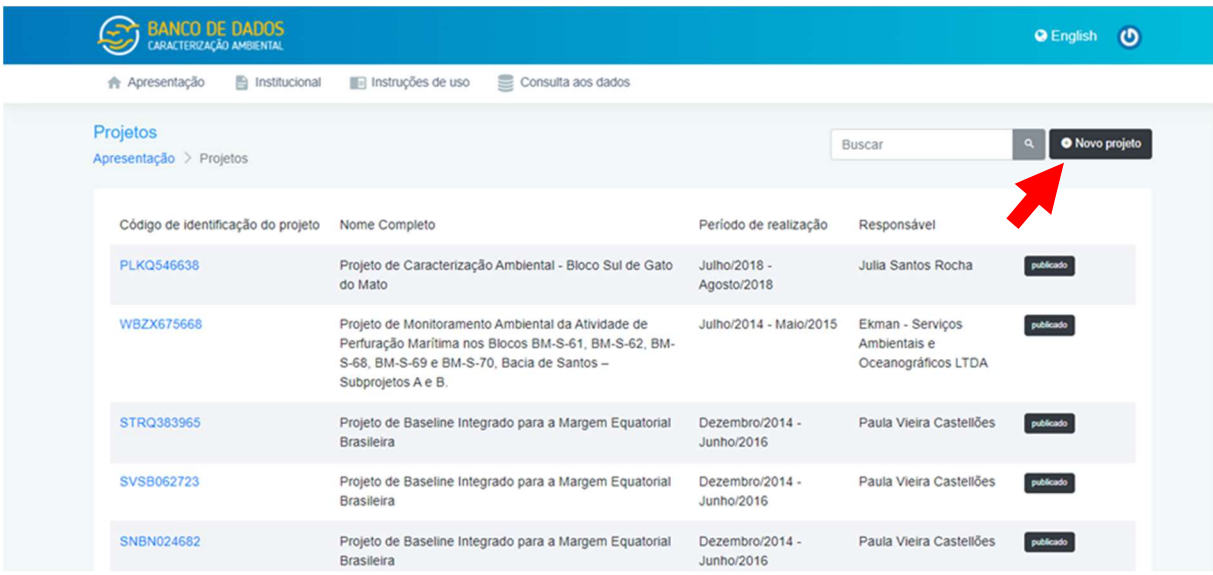

Qualquer usuário Pessoa Jurídica ou Pessoa Física responsável técnico pelo carregamento de dados, devidamente cadastrado neste banco de dados, pode cadastrar um novo projeto.

No primeiro dos formulários de cadastro de projeto deverão ser identificados os usuários (Pessoa Jurídica e/ou Pessoa Física), previamente cadastrados, que terão acesso para cadastro das demais informações, se for o caso. Caso seja dada permissão a um usuário Pessoa Jurídica (uma empresa de consultoria, por exemplo) para carregamento de dados, todos aqueles usuários Pessoa Física relacionados ao cadastro deste usuário Pessoa Jurídica (empresa de consultoria, no caso), terão acesso ao projeto para inclusão de informações. Como dito anteriormente (itens 5.1 e 7.1.1 deste Manual), no caso de usuário Pessoa Jurídica

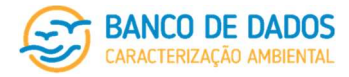

(mesmo empresa de consultoria) deverá ser indicado um usuário Pessoa Física que se responsabilize por ele e o represente.

#### 7.3.5.1 Instruções gerais

Os dados de cada projeto são inseridos em etapas distintas. Primeiro, o projeto é identificado, depois caracterizado conforme foi previsto, incluindo a identificação das etapas necessárias à sua conclusão (esforços) e, por último, os dados acerca de cada esforço, exatamente como foi executado, são inseridos através de formulários preenchidos na própria página do sistema e de planilhas de carregamento de dados cujos modelos são disponibilizados. Essa divisão em etapas se justifica não apenas pelo encadeamento lógico, mas para possibilitar que dados de projetos com estrutura complexa (mais de um esforço) possam ser inseridos à medida em que forem gerados.

Nestas três etapas é possível, e desejável, que, além da inserção e carregamento de dados, o usuário faça o upload (o carregamento) de documentos comprobatórios, que ilustrem, ou melhor correlacionem, as informações inseridas (como autorizações, ARTs, laudos analíticos e os próprios relatórios de esforços ou projetos com seus anexos, por exemplo). Não é obrigatório o carregamento de nenhum documento acessório, mas sugere-se que estes sejam inseridos sempre que possível, em prol da transparência e do preenchimento dos dados de cada esforço e projeto da forma mais completa possível, para aumentar as chances de seus dados serem aproveitados pelo usuário final. Imagina-se que projetos passados possam não ter parte da documentação e das informações demandadas por este Banco de Dados, mas é esperado que projetos futuros passem a considerar as demandas deste banco como padrão mínimo, o que permitirá avaliações metodológicas e identificação de melhores práticas relacionadas aos mais diversos fatores, ambientes e objetivos.

A gestão de obrigatoriedades de preenchimento, tanto em formulários quanto em planilhas, fará parte do monitoramento e gestão continuados deste Banco de Dados, podendo ocorrer alterações de obrigatoriedade à medida em que este for "povoado" por projetos, principalmente considerando o volume de projetos antigos com dados tornados públicos através deste Banco de Dados. Esta estratégia é considerada como forma de garantir que esforços ainda a serem executados deem, cada vez mais, atenção aos dados com preenchimento previsto por este banco.

Os dados de projetos são inseridos no Bancos de Dados através de duas diferentes formas de entrada:

- 1. através de formulários preenchidos na própria página do sistema e que permitem a inclusão de arquivos de documentação acessória, num total de 3 formulários (o terceiro com 5 conjuntos de campos), sendo
	- Identificação do Projeto (F001),
	- Caracterização do Projeto tal qual previsto (F002),
	- Registro do Esforço tal qual realizado (F003),
		- Registro do esforço (F003A),
		- Carregamento de arquivos (F003B),
		- Responsabilidades pelas atividades de campo (F003C),
		- Responsabilidades por análises/interpretação/destinação (F003D),

#### página 22/77 revisão 05 Março/2022

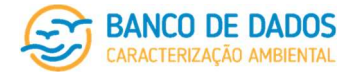

Responsabilidades pelo carregamento e publicação no Banco de Dados (F003E),

2. através de planilhas de dados, com estrutura previamente definida que organizará os dados do projeto de forma a serem facilmente acessados e correlacionados pelo sistema, que deverão ser preenchidas e carregadas através da página do sistema, num total de 19 diferentes planilhas, sendo

P001 – Malha amostral – coordenadas de projeto,

P002A – Identificação de amostras,

P002B – Registro de esforços de avistagem,

P003 – Oceanografia,

P004 – Qualidade da água,

P005A – Biota planctônica – bacterioplâncton,

P005B.1 – Biota planctônica – fitoplâncton – quantitativo,

P005B.2 – Biota planctônica – fitoplâncton – qualitativo,

P005C.1 – Biota planctônica – zooplâncton – quantitativo,

P005C.2 – Biota planctônica – zooplâncton – qualitativo,

P005D.1 – Biota planctônica – ictioplâncton – quantitativo,

P005D.2 – Biota planctônica – ictioplâncton – qualitativo,

P006 – Avaliação visual da cobertura do fundo,

P007 – Qualidade do sedimento,

P008A.1 – Biota bentônica – meiofauna – quantitativo,

P008A.2 – Biota bentônica – meiofauna – qualitativo,

P008B.1 – Biota bentônica – macrofauna – quantitativo,

P008B.2 – Biota bentônica – macrofauna – qualitativo e

P009 – Biota nectônica – registro de avistagem.

#### 7.3.5.2 Planilhas de atributos

As planilhas de atributos detalham como deve ser preenchido cada campo do Banco de Dados, considerando:

- a identificação do dado (ou parâmetro) e suas diferentes categorias e relações,
- o código pelo qual esse dado/parâmetro em específico, é identificado no sistema do Banco de Dados,
- a quantidade de caracteres máxima prevista para aquele dado/parâmetro,
- as correlações com formulários,
- as correlações com planilhas,
- a descrição de preenchimento do campo considerando aquele dado/parâmetro em específico,
- o tipo de campo, a ser preenchido com caracteres numéricos ou alfa-numéricos,
- a obrigatoriedade de preenchimento do campo
- o formato a ser respeitado no caso de preenchimento do campo (formato com dado),
- o formato a ser respeitado caso não exista dado para preenchimento daquele campo (formato sem dado) e
- observações relevantes sobre aquele parâmetro/dado em específico.

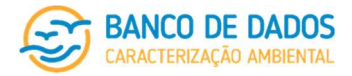

Foram elaboradas planilhas de atributos para todos os formulários e todas as planilhas que compõem o sistema do Banco de Dados de Caracterização Ambiental. O documento 001\_Manual BDCA\_Planilhas de atributos - formulários (F001 a F003) contém as planilhas de atributos de todos os formulários a serem preenchidos através da página do sistema, e o documento 002\_Manual BDCA\_Planilhas de atributos planilhas (P001 a P009) apresentam as planilhas de atributos de todas as planilhas de carregamento, ambos considerados como parte integrante deste Manual.

Além de serem apresentadas nos referidos documentos, para facilitar a utilização do sistema, a descrição de preenchimento do campo considerando aquele dado/parâmetro em específico, a mesma descrição constante da planilha de atributos, é apresentada como lembrete acima de cada campo a ser preenchido através de formulários (basta clicar no ícone com interrogação acima do campo a ser preenchido). De qualquer forma, sugere-se que o usuário não deixe de se basear nas planilhas de atributos, tanto de formulários quanto de planilhas de carregamento, para se orientar quanto ao correto preenchimento, para que seus dados possam ser considerados ao máximo pelo usuário final do Banco de Dados de Caracterização Ambiental.

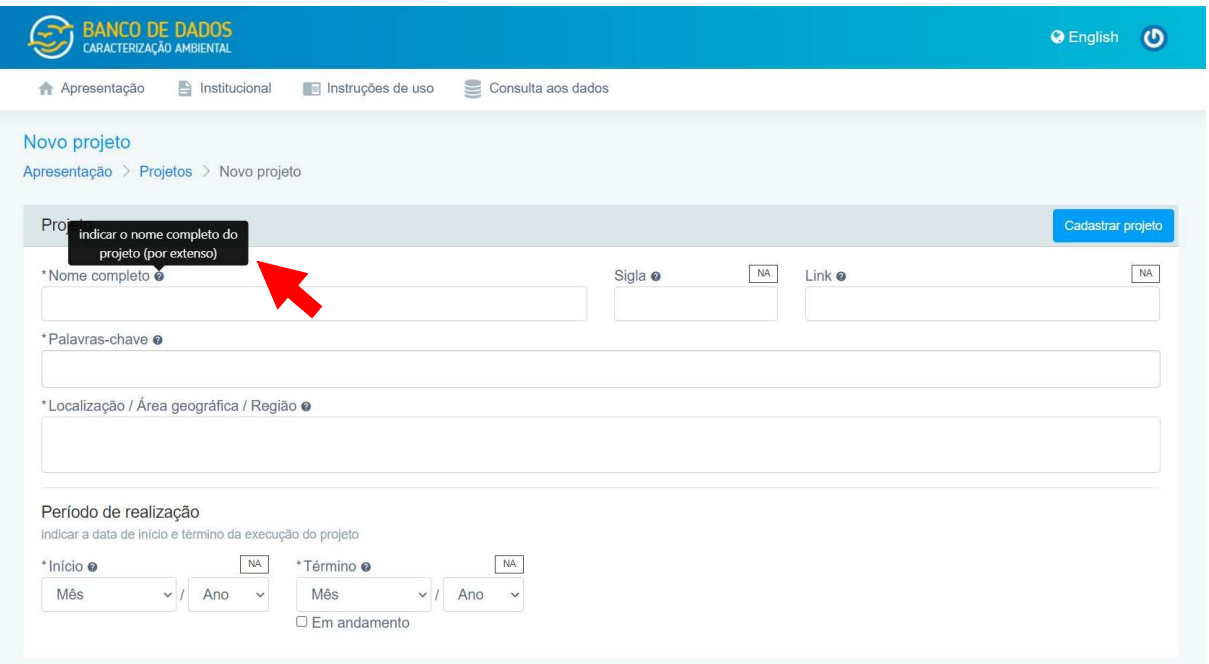

No caso das planilhas de carregamento (arquivos Excel .xlsx), as planilhas de atributos correspondentes são sempre apresentadas em aba anterior à de preenchimento com dados a serem carregados, facilitando dirimir as dúvidas que possam vir a surgir quando do preenchimento da planilha.

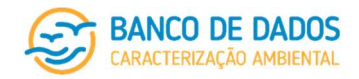

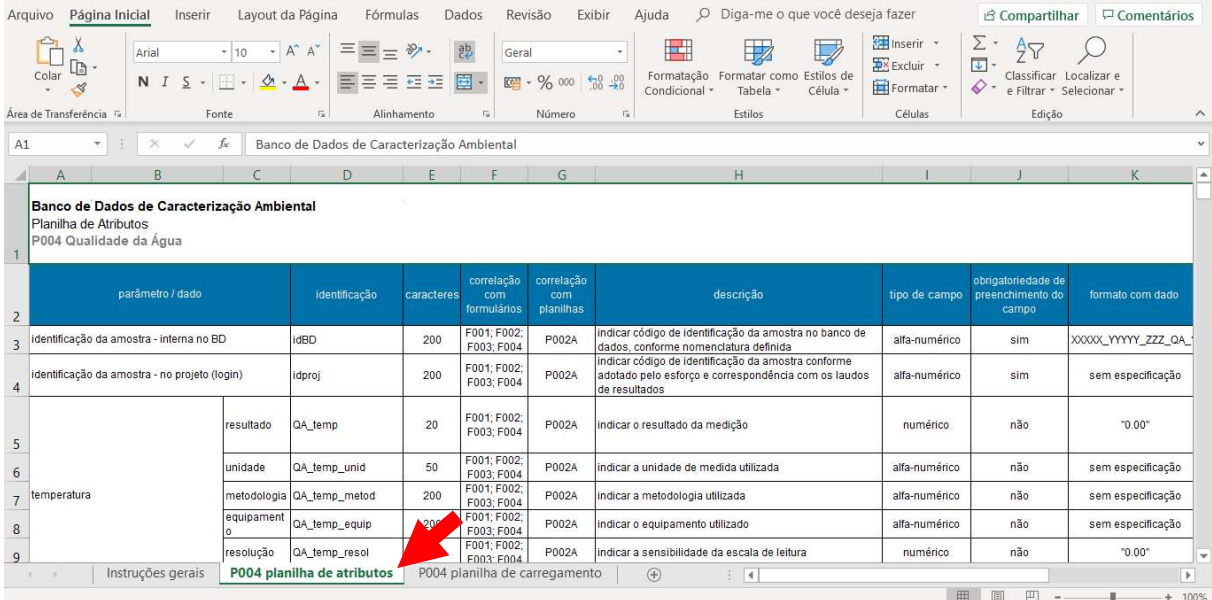

Como dito anteriormente, poucos são os campos de preenchimento obrigatório. Os campos de preenchimento obrigatório, que estão sinalizados com "\*", não podem ser deixados em branco em nenhuma hipótese. Nas planilhas de atributos existe orientação de como cada campo deve ser preenchido na existência, ou não de dado, tanto para dados de preenchimento obrigatório como para aqueles cujo preenchimento é opcional. No caso de campos obrigatórios, é mandatório que o campo seja preenchido conforme orientação de preenchimento de campo sem dado (na grande maioria das vezes deve ser preenchido como "NA", equivalente a "não aplicável").

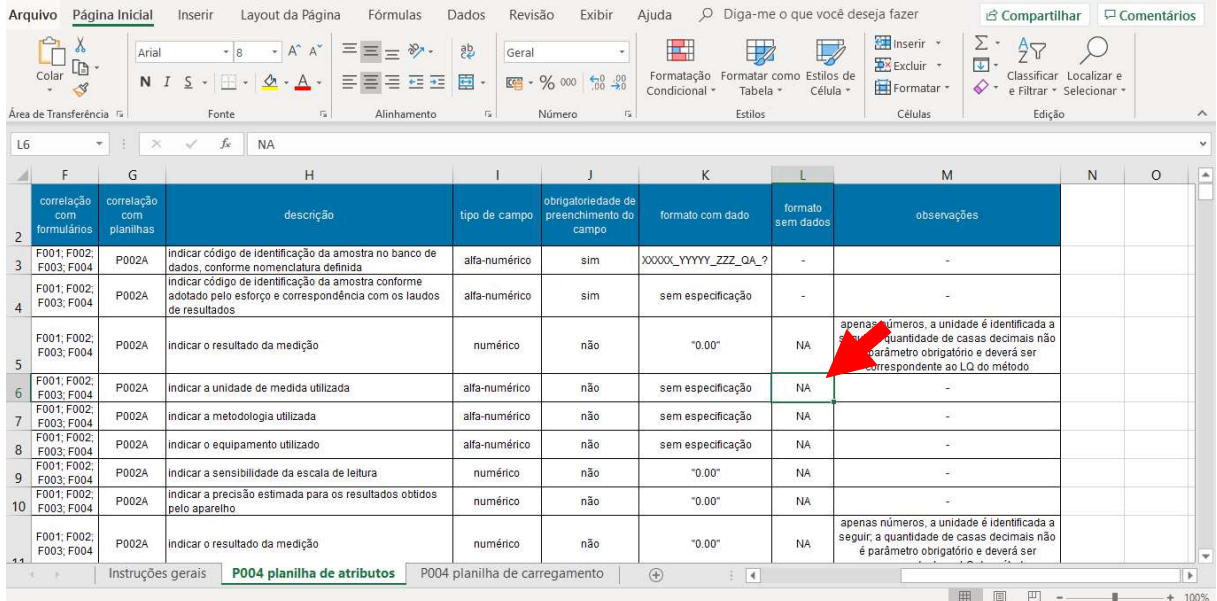

Mesmo que o preenchimento de um campo não seja obrigatório, sempre que o usuário puder se comprometer com uma resposta, mesmo que seja negativa, informando que não tem aquela informação precisa sobre aquele determinado esforço ou projeto, este não deve ser deixado em branco, mas preenchido

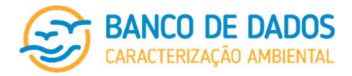

com "NA" (não aplicável). Acima e à direita de cada campo a ser preenchido através de formulários no sistema há uma caixa que permite o preenchimento daquele campo como NA, sendo aquele campo considerado pelo sistema como preenchido (sem dado, mas preenchido), o que fica aparente porque aquele campo passa a estar desabilitado (em cinza) e a caixa "NA" assume preenchimento em preto com caracteres em branco. Isso garantirá maior percentual de preenchimento do projeto e permitirá melhor gestão integrada deste banco à medida em que projetos de diferentes origens forem carregados.

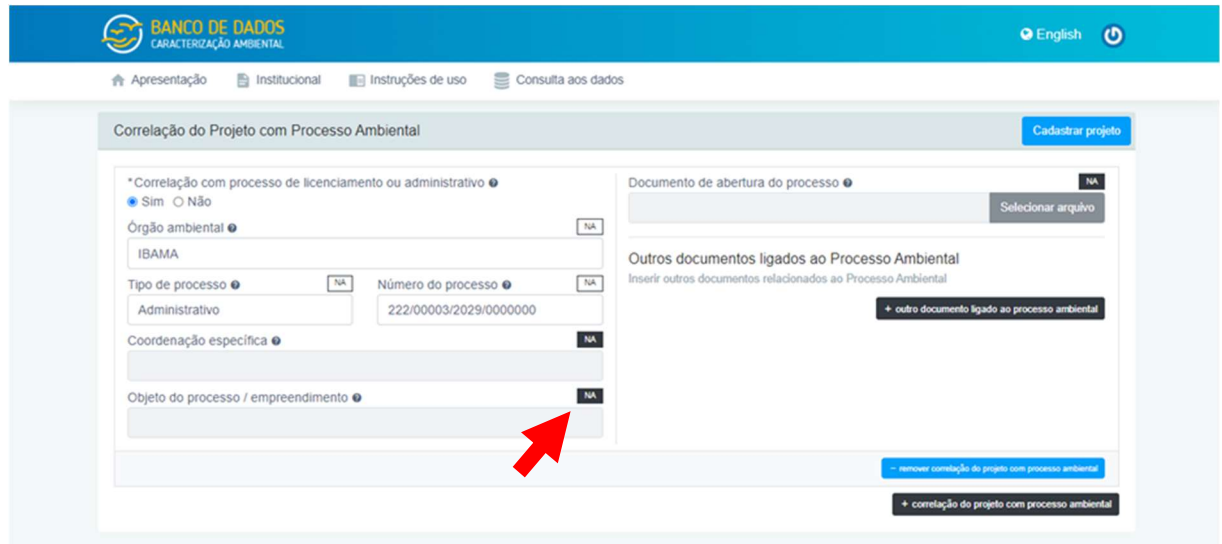

#### 7.3.5.3 Formulários

Os sete formulários previstos para inclusão de informações de cada projeto e esforço são apresentados em três diferentes páginas no processo de carregamento de dados de cada projeto: Identificação do Projeto (F001), Caracterização do Projeto – tal qual previsto (F002) e Registro do Esforço – tal qual realizado (F003), formada por 5 conjuntos de campos.

#### Identificação do Projeto (F001)

O primeiro formulário é dedicado à Identificação do Projeto. Nele, informações que embasarão como o Projeto será identificado e pesquisado dentro do sistema são inseridas, assim como são indicados os usuários responsáveis pelo carregamento do projeto e seus esforços no Banco de Dados e pela autorização para que os dados sejam tornados públicos através do Banco de Dados de Caracterização Ambiental. Não deixe de verificar a planilha de atributos para orientações quanto ao preenchimento de cada campo existente neste formulário.

Além delas, neste primeiro formulário, este Manual apresenta, a seguir, maiores detalhamentos sobre seu preenchimento.

1. Nome completo: sugere-se que o nome completo do projeto corresponda ao título por ele recebido quando aprovado pelo órgão ambiental, que deverá ser respeitado em todos os relatórios a ele relacionados, ou ao seu título do documento de publicação e divulgação do projeto. Nos dois casos, é como o usuário gostaria que seu projeto fosse conhecido, sempre lembrando da necessidade de correlação com a documentação comprobatória.

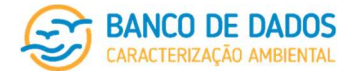

- 2. Sigla: este campo deve ser preenchido apenas no caso deste Projeto em específico ser conhecido por alguma sigla. Caso não seja conhecido por alguma sigla específica, este campo deverá ser preenchido com "NA".
- 3. Link: caso o projeto possua uma página de divulgação, o endereço desta página deverá ser inserido neste campo. Isso vale para o endereço onde o trabalho final, ou relatório final do projeto, é disponibilizado ao público em geral por meio eletrônico, se for o caso. Caso não exista canal de divulgação, este campo deverá ser preenchido com "NA". É possível, a qualquer momento antes da publicação final do projeto, editar este campo.
- 4. Palavras-chave: palavras-chave, ou termos, podem ser inseridos facilmente, dando "enter" após terminar de digitar cada palavra ou termo pretendido, com espaço para que sejam inseridas novas palavras-chave.

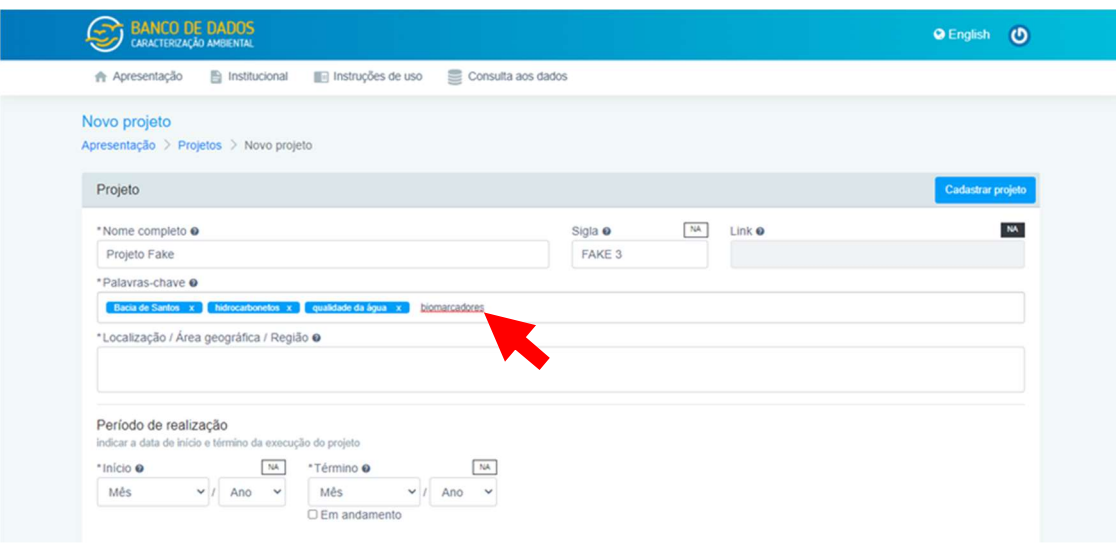

- 5. Localização/Área geográfica/Região: neste conjunto de campos deve ser indicada a abrangência espacial do projeto, considerando as coordenadas geográficas dos vértices de um polígono abrangente o suficiente para incluir a área de estudo. Conforme descrito no item "8.3. Georreferenciamento" deste Manual, devem ser inseridas coordenadas geográficas respeitando o Datum SIRGAS 2000 (Sistema de Referência Geocêntrico para as Américas).
- 6. Período de realização início: indicar o mês e o ano do início da execução do projeto.
- 7. Período de realização término:indicar o mês e o ano do término da execução do projeto. Caso o projeto ainda não tenha sido finalizado, o usuário não deverá preencher estes campos e deverá indicar que o projeto ainda está em andamento. Caso o projeto seja composto por mais de um esforço e ainda houver algum esforço a ser concluído, a categoria "em andamento" deverá ser mantida. Apenas após o término da completa execução do projeto o usuário deverá alterar este campo indicando mês e ano do término do projeto.

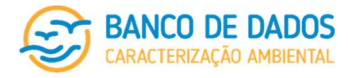

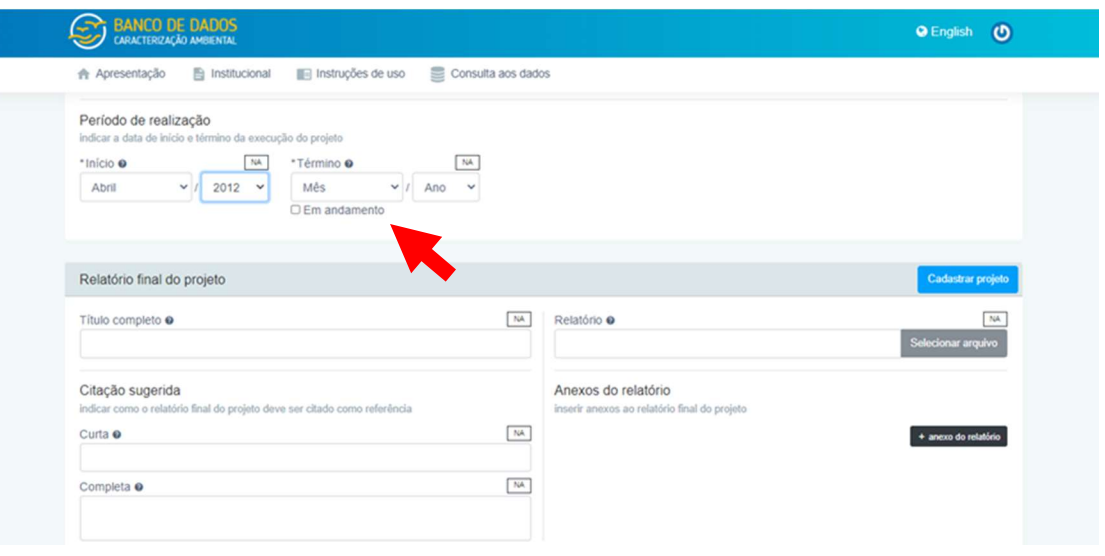

- 8. Relatório final do projeto título completo: este conjunto de campos é exclusivo para o relatório final de um projeto, caso exista. Relatórios por esforço deverão ser inseridos nos campos previstos para tal no Registro do Esforço – tal qual realizado (F003). Neste campo, em específico, deve ser inserido o título do relatório final do projeto, tal qual consta no documento que será inserido a seguir.
- 9. Relatório final do projeto citação curta sugerida: aqui deve ser inserida a forma como o usuário deseja que o relatório final do seu projeto seja citado como referência bibliográfica nos textos que o citarem. Sugere-se que sejam seguidas as Normas ABNT para citação de referências.
- 10. Relatório final do projeto citação completa sugerida: aqui deve ser inserida a forma como o usuário deseja que o relatório final do seu projeto seja citado como referência bibliográfica completa na listagem de referências consultadas. Sugere-se que sejam seguidas as Normas ABNT para citação de referências.
- 11. Relatório final do projeto relatório: através deste campo o usuário deverá inserir o arquivo do relatório final do projeto para que este esteja acessível a qualquer usuário do Banco de Dados de Caracterização Ambiental. Deve-se atentar para as regras de nomenclatura de arquivos definida (item "8.1. Nomenclatura de arquivos" deste Manual).
- 12. Relatório final do projeto anexos: através deste campo o usuário deverá inserir os anexos do relatório final do projeto, caso existam. Deve-se atentar para as regras de nomenclatura de arquivos definida (item "8.1. Nomenclatura de arquivos" deste Manual).

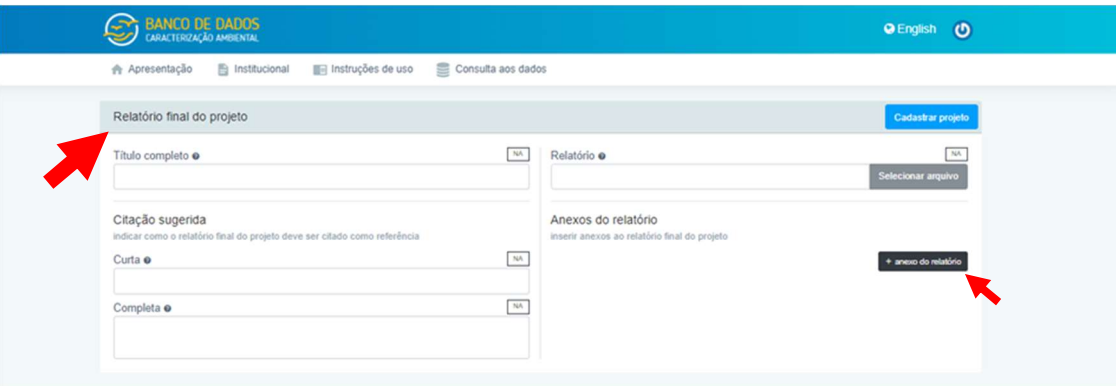

página 28/77 revisão 05 Março/2022

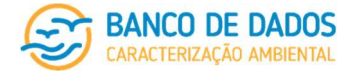

O usuário deve cadastrar inicialmente o projeto sem a inclusão de qualquer documentação acessória. O código de identificação do projeto no Banco de Dados será gerado apenas após a criação do projeto. Com esse código de identificação, o usuário poderá nomear os arquivos corretamente (conforme regras definidas no item "8.1. Nomenclatura de arquivos" deste Manual) e incluí-los através da edição deste formulário.

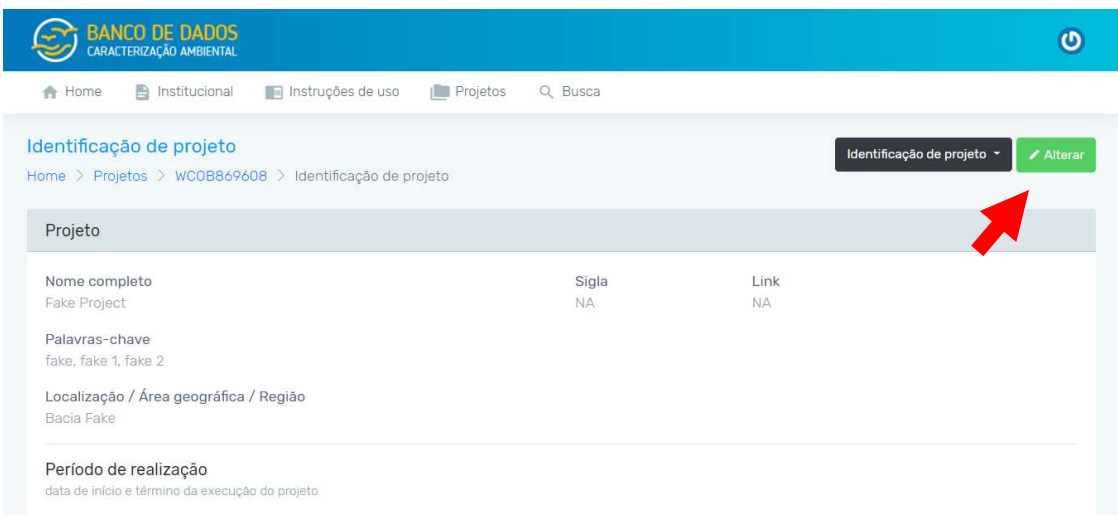

Sugere-se ainda que o usuário atente para a necessidade de voltar a indicar o caminho de origem dos arquivos a serem carregados caso haja algum problema na submissão do formulário. Como informado anteriormente, as células com problemas serão grifadas em vermelho. No entanto, toda documentação acessória que seria submetida precisará ter seus caminhos de inclusão novamente mapeados para que estes sejam considerados. Quando do erro, esses caminhos são perdidos.

- 13. Correlação com processo de licenciamento ou administrativo: indicar se há, ou não, correlação do projeto com algum processo de licenciamento ou processo administrativo junto a algum órgão ambiental (esferas Federal ou Estadual). Basta clicar em sim, ou não.
- 14. Órgão ambiental: indicar a que órgão ambiental o Projeto está relacionado.
- 15. Tipo de processo: indicar o tipo de processo junto ao órgão ambiental que o Projeto está vinculado.
- 16. Número do processo: indicar o número, ou código, do processo ao qual o Projeto está vinculado.
- 17. Coordenação específica: identificar a coordenação ou grupo de trabalho específico responsável pelo processo dentro do órgão ambiental.
- 18. Objeto do processo/empreendimento: identificar o empreendimento ou objeto do processo, no caso de um processo administrativo.
- 19. Documento de abertura do processo: inserir documento de abertura do processo ambiental (em formato pdf) relacionado ao projeto, respeitando a nomenclatura de arquivos definida (item "8.1. Nomenclatura de arquivos" deste Manual).
- 20. Outros documentos ligados ao processo ambiental: inserir outros documentos relacionados ao processo ambiental que o usuário achar relevantes para manutenção da transparência e entendimento/contextualização do Projeto. O usuário poderá inserir quantos arquivos quiser, sempre clicando na caixa em preto (+outro documento ligado ao processo ambiental).

Caso exista mais de uma correlação com processo de licenciamento ambiental, ou processo

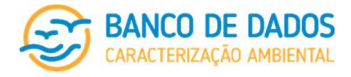

administrativo, o usuário deverá clicar em "+correlação do projeto com processo ambiental" (caixa em preto ao final deste conjunto de informações do formulário) e um novo conjunto se abrirá para inserção dessas informações.

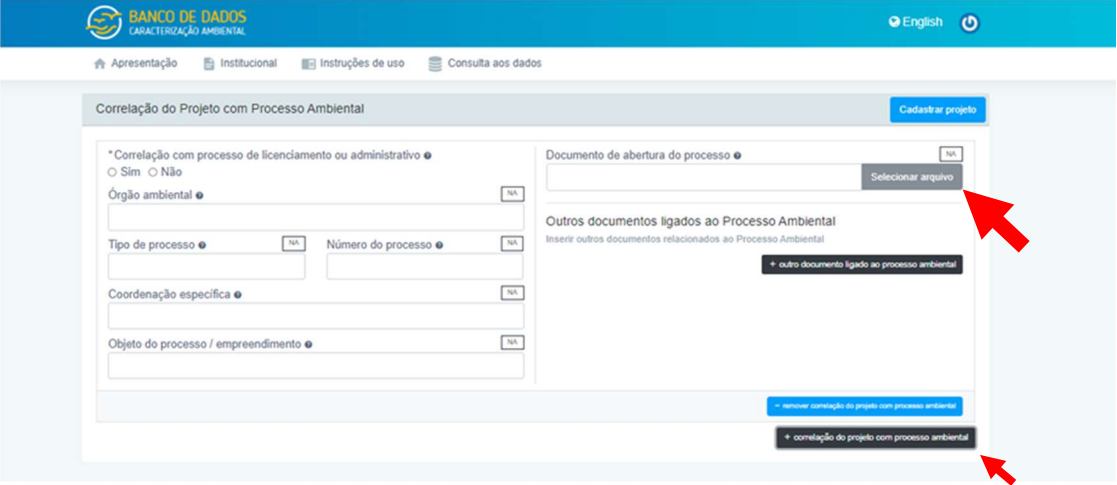

- 21. Contratante/Empreendedor/órgão de Fomento/Patrocinador do Projeto Nome fantasia: indicar o nome do contratante (sigla, ou nome fantasia).
- 22. Contratante/Empreendedor/órgão de Fomento/Patrocinador do Projeto Razão social: indicar a razão social do contratante.
- 23. Contratante/Empreendedor/órgão de Fomento/Patrocinador do Projeto CNPJ: indicar o CNPJ do contratante (apenas números, o sistema inserirá "." e "-").
- 24. Contratante/Empreendedor/órgão de Fomento/Patrocinador do Projeto CTF (IBAMA): indicar o Cadastro Técnico Federal (CTF) IBAMA da contratante.
- 25. Contratante/Empreendedor/órgão de Fomento/Patrocinador do Projeto Convênio: indicar se o Projeto foi contratado por um convênio ou conjunto de empresas contratantes (sim, ou não). Basta clicar na opção desejada.
- 26. Contratante/Empreendedor/órgão de Fomento/Patrocinador do Projeto Conveniados: caso o Projeto tenha sido executado para um consórcio, os nomes dos demais consorciados deverão ser indicados neste campo.
- 27. Contratante/Empreendedor/órgão de Fomento/Patrocinador do Projeto Contato responsável à época de execução- nome completo: indicar o nome completo do profissional que foi responsável pela contratante à época da execução do Projeto.
- 28. Contratante/Empreendedor/órgão de Fomento/Patrocinador do Projeto Contato responsável à época de execução- cargo/função: indicar cargo/função do profissional que foi o contato responsável pela contratante à época da execução do Projeto.
- 29. Contratante/Empreendedor/órgão de Fomento/Patrocinador do Projeto Contato responsável à época de execução- CTF (IBAMA): indicar o Cadastro Técnico Federal (CTF) IBAMA do profissional que foi contato responsável pela contratante à época da execução do Projeto. No caso de um projeto de longo prazo, que porventura considere diferentes pessoas de contato no empreendedor em diferentes fases do projeto, o usuário pode incluir mais de um contato clicando na caixa

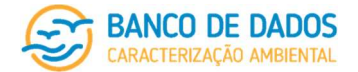

correspondente (+ contato responsável à época da execução).

Caso o projeto tenha sido executado para um consórcio, o usuário deverá clicar na caixa "+ contratante/empreendedor/órgão de fomento/patrocinador do projeto" e acrescentar os dados de tantos contratantes forem necessários para que o projeto fique corretamente identificado. Utilizando a caixa em azul "- contratante/empreendedor/órgão de fomento/patrocinador do projeto", o usuário pode excluir um contratante, se necessário. O importante, considerando o compromisso de transparência deste sistema, é que os dados incluídos reflitam o que o usuário encontrará na documentação acessória carregada sobre o projeto.

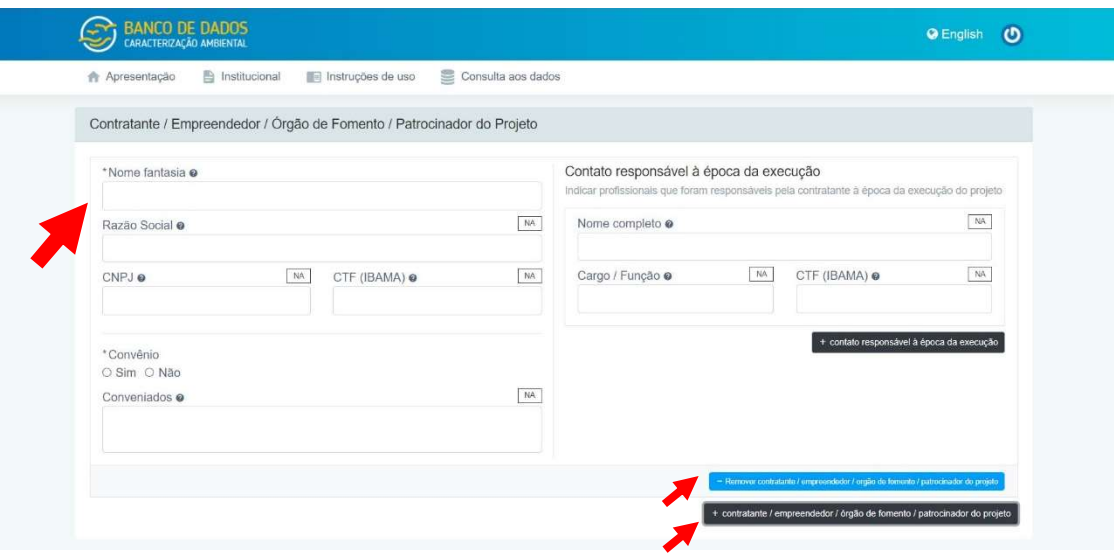

- 30. Outros documentos relevantes arquivo: inserir outro documento de identificação do projeto (em formato pdf) respeitando a nomenclatura de arquivos definida (item "8.1. Nomenclatura de arquivos" deste Manual).
- 31. Outros documentos relevantes descrição sucinta do conteúdo: inserir características principais relacionado ao documento inserido através de uma descrição sucinta que permita que qualquer usuário identifique as informações que encontrará no documento.

O usuário poderá realizar o upload (carregamento) de quantos outros documentos relacionados ao Projeto desejar, sempre incluindo uma descrição sucinta do conteúdo do arquivo inserido.

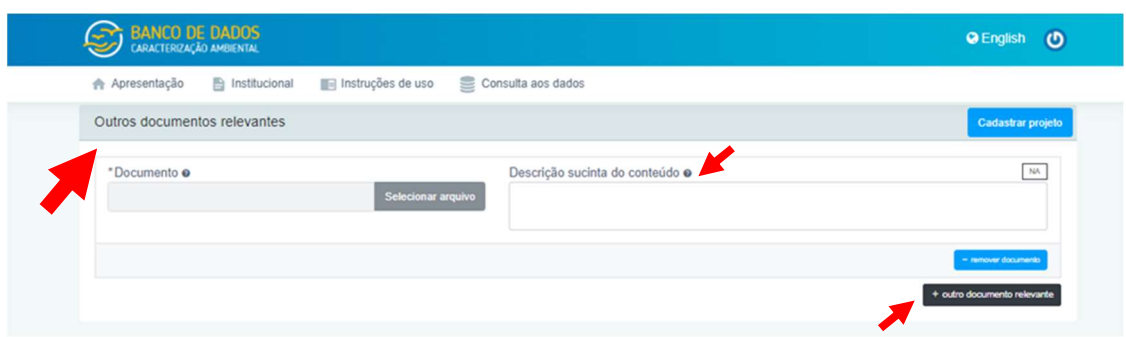

32. Autorização para edição e carregamento de dados: neste campo o usuário deverá indicar que

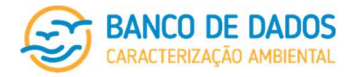

usuário(s) (tanto Pessoa Física quanto Pessoa Jurídica) estará(rão) autorizado(s) a carregar dados do projeto em seu nome. Podem ser incluídos quantos vínculos o usuário desejar. Deve-se lembrar que (conforme descrito no item "7.1.3. Pessoa Física – responsável técnico pelo carregamento" deste Manual) dar autorização a uma Pessoa Jurídica faz com que, automaticamente, o sistema dê autorização para carregamento a todos os usuários vinculados a este usuário Pessoa Jurídica, embora apenas o usuário Pessoa Física representante/responsável por esta Pessoa Jurídica possa assumir a responsabilidade pelo carregamento dos dados neste sistema.

O usuário não será capaz de preencher manualmente este campo. Ao clicar sobre ele, o sistema dará acesso a todos os usuários Pessoa Jurídica e a todos os usuários Pessoa Física cadastrados como responsável técnico pelo carregamento de dados (conforme descrito nos itens "7.1.3. Pessoa Física – responsável técnico pelo carregamento" e "7.3.4.1. Cadastro de novo usuário" deste Manual).

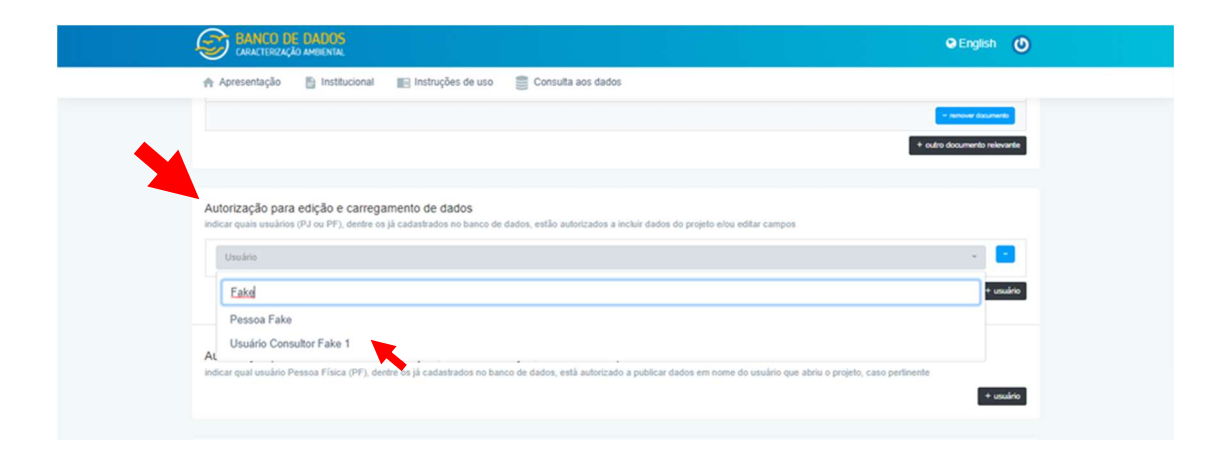

33. Autorização para tornar os dados do projeto, ou seus esforços, acessíveis ao público: neste campo o usuário deverá indicar que usuário(s) Pessoa Física está(ão) autorizado(s) a tornar públicos, através deste sistema, dados de esforços deste Projeto, ou do próprio Projeto, em seu nome. Podem ser incluídos quantos vínculos o usuário desejar. Deve-se lembrar que, conforme descrito no item "7.1.2. Pessoa Física – representante/responsável por Pessoa Jurídica" deste Manual, no caso de um Projeto aberto por um usuário Pessoa Jurídica, este campo deverá forçosamente identificar um vínculo de responsável/representante por esta Pessoa Jurídica já devidamente a ele vinculado. No caso de um Projeto aberto por Pessoa Física, conforme item "7.1.3. Pessoa Física – responsável técnico pelo carregamento" deste Manual, neste campo deverá ser selecionado um usuário Pessoa Física responsável pelo carregamento de dados no Banco de Dados.

O usuário não será capaz de preencher manualmente este campo. Ao clicar sobre ele, o sistema dará acesso a todos os usuários Pessoa Física, cadastrados como responsável/representante por Pessoa Jurídica (conforme "7.1.2. Pessoa Física – representante/responsável por Pessoa Jurídica" e "7.3.4.1. Cadastro de novo usuário" deste Manual), ou cadastrados como responsável técnico pelo carregamento de dados (conforme descrito nos itens "7.1.3. Pessoa Física – responsável técnico pelo carregamento" e "7.3.4.1. Cadastro de novo usuário" deste Manual), no caso do Projeto ter sido aberto por Pessoa Jurídica, ou por Pessoa Física, respectivamente.

34. Cadastrar projeto: Com a finalização do preenchimento deste primeiro formulário (de identificação

página 32/77 revisão 05 Marco/2022

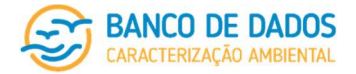

do projeto) o usuário deve submeter o formulário clicando em "cadastrar projeto".

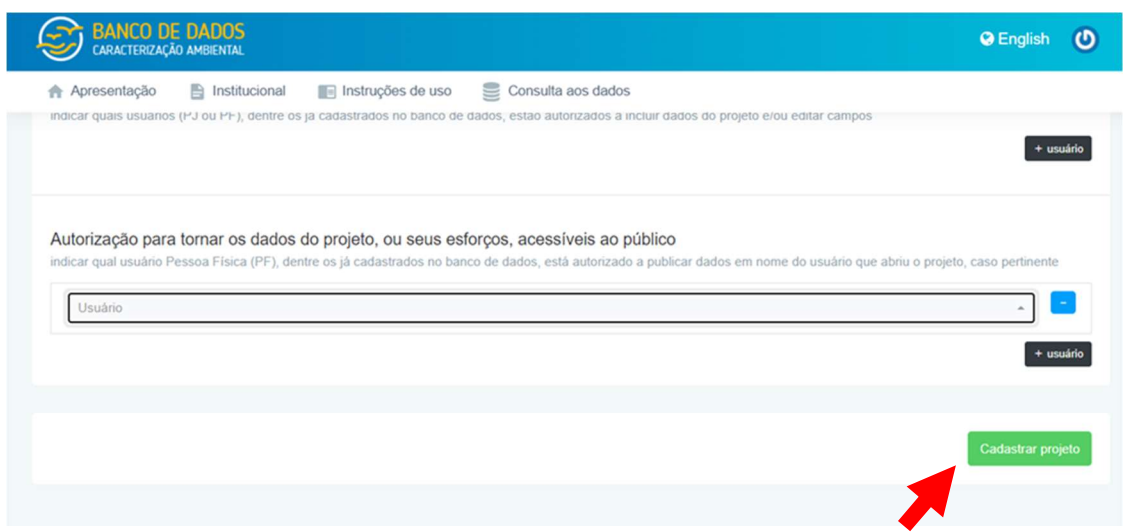

Dentre todos, os campos de preenchimento obrigatório neste formulário são:

- Nome completo do Projeto,
- Localização / Área geográfica / Região,
- Período de realização,
- Correlação com processo de licenciamento ou administrativo,
- Contratante (sigla ou nome fantasia),
- Convênio Contratante/ Empreendedor/ Órgão de Fomento/ Patrocinador do Projeto e
- Autorização para edição e carregamento de dados.

Para os próximos formulários não serão apresentadas explicações detalhadas para cada campo. Orienta-se que o usuário utilize a planilha de atributos relacionada a cada formulário. Os itens a seguir apresentarão orientações gerais e detalhamentos apenas nos casos de especificidades que demandem maior atenção ou entendimento das regras assumidas por este sistema. A lógica de caixas para inclusão de itens (em preto), exclusão de itens (em azul), grifos em vermelho nos campos com erro identificado quando da submissão do formulário, instruções através do ícone ao lado do nome do campo e o preenchimento com "NA" utilizando a caixa no campo superior direito de cada campo será mantida.

#### Caracterização do Projeto – tal qual previsto (F002)

O segundo formulário está relacionado à Caracterização do Projeto, tal qual previsto (nele não entram informações sobre execução, mas sobre o que foi projetado para ser executado através de diferentes esforços). Neste formulário são inseridas as informações gerais de planejamento previstas para a execução do Projeto e identificados os esforços e as amostragens programadas para cada esforço. As opções de amostragem já se encontram especificadas, sendo necessário somente assinalar "sim" ou "não".

Como definição, neste sistema, entende-se que esforço, também chamado de campanha, corresponde a

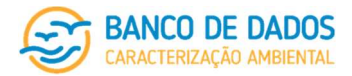

uma etapa com características técnicas que distinguem as atividades previstas em um projeto. Geralmente a realização de esforços subsequentes envolve um conjunto de atividades semelhantes, ou bastante próximas. Pode ser relacionado, por exemplo, a uma etapa da atividade (antes, durante e após um determinado evento); a um período específico do ano (seco ou chuvoso), a uma periodicidade prevista em projeto (quinzenal, mensal, trimestral, semestral, anual ou outros); ou a uma área amostral determinada (uma bacia; profundidade ou outros). Envolve todas as atividades relacionadas à etapa, mesmo que estas tenham sido realizadas em diferentes pernadas. Fica a critério do usuário responsável pelo preenchimento das informações deste Formulário (conforme descrito no item "7.1.3. Pessoa Física – responsável técnico pelo carregamento" deste Manual), respeitando o planejamento do Projeto, o método utilizado para a separação dos esforços, descrevendo-o sucintamente nos campos textuais apresentados.

Na inserção de novos esforços, as informações do último registrado serão repetidas para facilitar o usuário, porém, se necessário, esses dados podem ser facilmente editados. É importante que todas as amostragens previstas sejam assinaladas corretamente, pois caso contrário, não será possível seu detalhamento no Formulário de Registro de Esforço – tal qual realizado (F003), que será específico para cada esforço.

No caso de um Projeto de Caracterização Ambiental (PCA), composto por apenas uma campanha de obtenção de dados, ressalta-se que este projeto será composto por apenas um esforço.

Dentre todos, os campos de preenchimento obrigatório neste formulário são:

- descrição geral da área de estudo,
- descrição geral da malha amostral,
- carregamento da planilha P001 malha amostral (projeto) preenchida,
- identificação do(s) esforço(s) e
- amostragens realizadas por esforço.

#### Registro do Esforço – tal qual realizado (F003)

O terceiro formulário, assim como previamente mencionado, é associado a cada esforço previsto no formulário de Caracterização do Projeto (F002), subdividido em Registro do Esforço (F003A), Carregamento de Arquivos (F003B), Responsabilidades pelas Atividades de Campo (F003C), Responsabilidades por análises/interpretação/destinação de amostras (F003D) e Responsabilidades pelo carregamento e publicação no Banco de Dados (F003E). O sistema permite o carregamento de arquivos compactados (zip files).

Dentre todos, os campos de preenchimento obrigatórios, neste formulário de registro de esforço tal qual executado (F003), são:

- identificação sucinta do esforço,
- descrição do período,
- data de início e término das atividades de campo,
- data de início e término das atividades gerais do esforço, até a entrega do relatório,
- parâmetros analisados de qualidade de água à subsuperfície (quando pertinente),

página 34/77 revisão 05 Março/2022

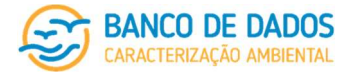

- parâmetros analisados de qualidade de água nas demais profundidades (quando pertinente) e
- parâmetros analisados de qualidade do sedimento (quando pertinente).

É importante esclarecer que, nos campos de registro do esforço (F003A), somente as amostragens previstas e, indicadas na tabela final do formulário F002 (Caracterização do Projeto) estarão disponíveis para preenchimento.

Ressalta-se que, conforme já alertado anteriormente, mesmo que o preenchimento de um campo não seja obrigatório, sempre que o usuário puder se comprometer com uma resposta, mesmo que seja negativa, informando que não tem aquela informação precisa sobre aquele determinado esforço, este não deve ser deixado em branco, mas preenchido com "NA" (não aplicável) visto que garantirá um maior percentual de preenchimento do Projeto.

#### Registro do esforço (F003A)

Neste formulário serão incluídos os detalhes do esforço tal como das amostragens realizadas. É de suma importância para o Banco de Dados que o usuário insira a maior quantidade de informações que tiver conhecimento a respeito de cada amostragem. Entre as informações necessárias compreendem-se os equipamentos utilizados, métodos de amostragem e análise e os responsáveis pela execução do esforço. O usuário deve estar atento ao identificar a forma em que as amostras foram tratadas, acondicionadas e transportadas para a análise visto que serão disponibilizadas neste Banco de Dados e utilizadas pelo usuário final, permitindo que este selecione os dados mais adequados para seu uso.

Caso haja dúvida no preenchimento de algum campo, orienta-se que o usuário consulte a planilha de atributos relacionada a este formulário.

#### Responsabilidades pelas atividades de campo (F003B)

O preenchimento deste formulário garante a confiabilidade de todas as etapas subsequentes. Este corresponde exclusivamente à etapa de campo daquele esforço e os profissionais encarregados pelas atividades de amostragem.

#### Responsabilidades por análises/interpretação/destinação (F003C)

Analogamente ao formulário anterior, neste será conferida os responsáveis pelas análises das amostras e pelos resultados obtidos para cada parâmetro, ou conjunto de parâmetros, interpretações e análises estatísticas dos resultados e destinações do material biológico do esforço. Solicita-se que o usuário, ao disponibilizar as informações, seja transparente e as insira da maneira mais completa possível a fim de prover o fácil acesso ao(s) usuário(s) interessado(s).

#### Carregamento de arquivos (F003D)

Preferencialmente, o carregamento de arquivos neste formulário é realizado pelo "responsável técnico pelo carregamento" (conforme descrito no item "7.1. Os diferentes tipos de usuário" e "7.1.3. Pessoa Física – responsável técnico pelo carregamento" deste Manual) designado para cada esforço. Deve-se lembrar que este usuário Pessoa Física assinará pelos dados carregados através de seu login e senha.

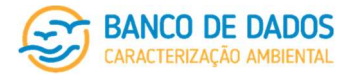

Vale ressaltar que os arquivos inseridos devem respeitar a identificação definida no item ""8.1. Nomenclatura de arquivos" deste Manual.

Sugere-se que o usuário atente para a necessidade de voltar a indicar o caminho de origem dos arquivos a serem carregados caso haja algum problema na submissão do formulário. Como informado anteriormente, as células com problemas serão grifadas em vermelho. No entanto, toda documentação acessória que seria submetida precisará ter seus caminhos de inclusão novamente mapeados para que estes sejam considerados. Quando do erro, esses caminhos são perdidos.

#### Responsabilidades pelo carregamento e publicação no Banco de Dados (F003E)

Este formulário é integralmente de preenchimento obrigatório, e assim como descrito anteriormente, as informações inseridas pelo usuário deverão estar de acordo com os condicionantes definidos no item "7.1 Os diferentes tipos de usuário" deste Manual.

Os responsáveis pelo carregamento do esforço e por tornar os dados no Banco de Dados públicos serão os profissionais encarregados pela conferência e edição das informações ao final do processo, conforme definidos posteriormente nos itens "7.3.5.5. Finalização do processo de carregamento de dados" e "7.3.5.6. Publicação dos dados" deste Manual.

#### 7.3.5.4 Planilhas de carregamento

As 19 planilhas de carregamento de dados estão disponíveis na página do sistema (seção de "Instruções de uso" localizada na barra de navegação, entre "Institucional" e "Projetos") para download. São 19 arquivos (.xlsx) separados para tornar a tarefa de preenchimento mais fácil para o usuário, que poderá enviar cada arquivo ao especialista responsável pela geração dos dados para preenchimento, principalmente no caso dos projetos em andamento.

Todas as planilhas de carregamento contém 3 abas: "Instruções gerais", "Planilha de atributos" e "Planilha de carregamento" propriamente dita. Orienta-se que antes do preenchimento, a aba de "Instruções gerais" seja lida pelo usuário (reproduzida no arquivo "003\_Manual BDCA\_Planilhas de carregamento - instruções gerais (00).pdf", documento considerado como parte integrante deste Manual). Posteriormente, para correto preenchimento da "Planilha de carregamento", o usuário deverá se orientar através da "Planilha de atributos". Sempre que houver dúvida em algum campo, o usuário deve retornar e consultar a "Planilha de atributos" relacionada àquela "Planilha de carregamento", que também indica os campos de preenchimento obrigatório e os opcionais. As planilhas de atributos são também disponibilizadas para download em arquivos em formato pdf considerados como parte integrante deste Manual (disponíveis também na seção de "Instruções de uso" localizada na barra de navegação, entre "Institucional" e "Projetos").

Após preenchidas, o usuário deverá realizar o upload (carregamento) das planilhas (arquivos .xlsx) no sistema através do formulário de "Registro do esforço" (F003) de acordo com o esforço efetivamente realizado. Note-se que, para cada um dos 19 conjuntos de itens cujos resultados são inseridos no sistema através de planilhas de carregamento, está previsto o preenchimento de uma planilha de carregamento por

página 36/77 revisão 05 Março/2022
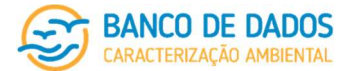

esforço. Cada arquivo a ser carregado deverá receber uma nomenclatura específica (conforme definido no item "7.1. Nomenclatura de arquivos" deste Manual), que identifica o projeto e o esforço a que se refere (através dos códigos gerados pelo sistema). Esse procedimento é de extrema importância para o máximo aproveitamento dos dados carregados.

Ao carregar cada planilha, o sistema indicará se o arquivo foi carregado com sucesso, ou disponibilizará um relatório de erros indicando os problemas encontrados nas planilhas que impedem que seus dados sejam total e corretamente considerados pelo sistema. O usuário deverá observar os erros indicados neste relatório e realizar as modificações necessárias para que o arquivo possa ser novamente submetido e este será carregado com sucesso após estar livre de erros.

Após o carregamento das planilhas, o sistema realiza a validação cruzada entre as coordenadas geográficas realizadas e as projetadas de acordo com a malha amostral do projeto, facilitando a identificação de erros antes da publicação dos dados.

#### P001 – Malha Amostral – coordenadas de projeto

Nesta planilha o usuário deve inserir informações sobre a malha amostral tal qual planejada (prevista no Projeto que, de preferência, terá sido inserido como documentação acessória, juntamente com seus anexos), assim como identificada no formulário de Caracterização do Projeto – tal qual previsto (F002). Esta é a única das planilhas de carregamento que trata de dados projetados (previstos) e não deve conter registros das atividades efetivamente executadas.

#### P002A – Identificação de Amostras

Para o preenchimento desta planilha de carregamento é de grande importância que o usuário tenha compreendido, sem restar dúvidas, a metodologia de identificação de amostras definida no item "8.2. Identificação de amostras" deste Manual.

Nesta planilha de carregamento são inseridos todos os dados acessórios (data, hora, posição georreferenciada, demais registros e especificidades de coleta e etc.) para cada amostra obtida, cujos resultados analíticos serão inseridos através das demais planilhas de carregamento, mas não aqui. É nela também que o usuário apresentará a correspondência entre o código de identificação de amostra no formato exigido por este sistema e o código de identificação considerado quando da identificação do esforço que aprece nos laudos de resultados. Essa correlação possibilitará conferências pelos usuários que desejarem utilizar os dados obtidos através deste Banco de Dados, sempre forem de seu interesse.

A identificação correta e inequívoca de cada amostra em todas as planilhas de carregamento de dados é vital para o funcionamento deste sistema. O usuário deve dedicar bastante atenção para que as amostras identificadas nesta planilha sejam igualmente identificadas em todas as demais planilhas.

Vale ressaltar que cada evento de amostragem representa uma amostra diferente, com dados acessórios próprios, o vale, da mesma forma, para a obtenção de réplicas ou amostras em diferentes profundidades da coluna d'água, mesmo que na mesma estação. No arquivo "004\_Manual BDCA\_Identificação de amostras",

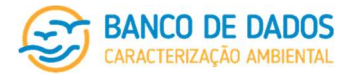

considerado como parte integrante deste Manual, as regras de identificação de amostras são detalhadamente apresentadas.

#### P002B – Registro de Esforço de Avistagem e P009 – Biota Nectônica – registro de avistagem

Estas planilhas (P002B e P009) não seguem a ideologia de nomenclatura de amostras que deverá ser respeitada para a composição da planilha P002A. Estas planilhas de registro de esforço de avistagem (P002B) e de registro de avistagem (P009) seguem a ideologia prevista no "Guia de Monitoramento da Biota Marinha em Pesquisas Sísmicas Marítimas" emitido em outubro de 2018 e apresentado pela Nota Técnica Nº 010/2018 – COEXP/CGMAC/DILIC/IBAMA, considerando as atividades de monitoramento previstas por esta NT, não atividades relacionadas à mitigação dos impactos de atividades de pesquisa sísmica marítima.

Os registros de esforços (P009) receberão numeração sequencial e deverão ser devidamente identificados tanto através destas planilhas quanto da identificação da documentação acessória relacionada aos registros fotográficos da fauna avistada (que deverão ser identificados conforme nomenclatura definida) e das próprias planilhas digitalizadas.

Pelo sistema, correlações serão realizadas entre esta planilha P002B e a planilha P009 ("Registros de avistagem"). Na primeira (P002B), são registrados os esforços de avistagem efetivamente executados durante cada esforço do projeto e na segunda (P009) são inseridas as informações sobre cada registro de fauna realizado durante as atividades de cada esforço do projeto.

#### P003 – Oceanografia

Nesta planilha o usuário deverá preencher todas as informações meteo-oceanográficas e as análises efetuadas acerca dos dados de correntes e CTD durante a aquisição, por amostra (tal qual definido no item "8.2. Identificação de amostras" deste Manual).

Quanto aos dados meteo-oceanográficos, o sistema permite a inserção de dados básicos obtidos pontualmente durante as amostragens de perfis e séries temporais de dados oceanográficos através de planilhas e funcionalidades. Orienta-se que o usuário inclua os registros realizados para todas as amostragens (listadas em "P002A – identificação de amostras"). Os dados de CTD e corrente, por sua vez, serão restritos às amostras relacionadas a eles. As células de dados de CTD e correntes relacionadas às demais amostragens deverão ser preenchidas com NA (não aplicável).

Vale ressaltar que não está dentro do objetivo do Banco de Dados um detalhamento minucioso do assunto, mas sim permitir a busca pelas características principais e, ainda, possibilitar a realização de correlações ecológicas importantes para a compreensão do ambiente pelágico considerando suas características físicas, químicas e biológicas. As funcionalidades vigentes do sistema são constantemente revisadas e aprimoradas, apresentando previsões de melhorias das ferramentas de visualização, pesquisa e download de dados oceanográficos específicos, incluindo as bases hidrodinâmicas.

#### P004 – Qualidade da Água e P007 – Qualidade do Sedimento

Nestas planilhas serão inseridos todos os resultados de qualidade da água e de qualidade do sedimento.

página 38/77 revisão 05 Março/2022

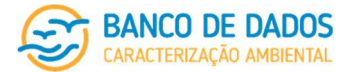

Para cada resultado deverão ser inseridas informações relacionadas à unidade e à metodologia analítica empregada (resultado / unidade / metodologia / equipamento / resolução / precisão) ou (resultado / unidade / metodologia analítica / LD / LQ).

Alguns parâmetros apresentam uma série de resultados associados a uma única análise, como granulometria (sedimento) e a maior parte dos compostos orgânicos (tanto em água quanto no sedimento). Orienta-se que os resultados sejam inseridos exatamente na mesma unidade em que estes constarem no relatório do esforço (e/ou do projeto) e nos laudos analíticos, sempre que possível, em prol da transparência e da facilitação do processo de conferência pelo usuário final. Exceções deverão ser consideradas naqueles casos em que a conversão direta de unidade não seja trivial. Caso possível, para garantir a maior e melhor utilização dos dados do projeto pelo sistema e seus usuários, e apenas nesses casos, orienta-se que o usuário realize as conversões possíveis e insira os dados conforme unidades consideradas por este sistema (identificadas para cada parâmetro no item "8.4. Unidades consideradas" deste Manual e no arquivo "005\_Manual BDCA\_Parametrização de unidades.pdf", última versão disponível na página do sistema, considerado como parte integrante deste).

Notar-se-á que, ao preencher as planilhas P004 e P007 de carregamento de dados algumas células poderão aparecer grifadas, em cor diferente. Isso ocorrerá com as células cujos valores inseridos forem considerados como não-enquadrados para aquele parâmetro, desde que este esteja na mesma unidade padrão do sistema). Para avaliação do enquadramento, o sistema considera:

- Resolução CONAMA Nº 357, de 17 de março de 2005 (alterada pelas Resoluções Nº 410 de 2009 e Nº 430 de 2011), dispõe sobre a classificação dos corpos de água e diretrizes ambientais para o seu enquadramento, bem como estabelece as condições e padrões de lançamento de efluentes, e dá outras providências, sendo consideradas a diretrizes para águas salinas classe 1, para avaliação da qualidade da água (P004); e
- Valores de referência norte-americanos NOAA (National Oceanic and Atmospheric Administration) Screening Quick Reference Tables (SQuiRTs) (BUCHMAN, 2008), que apresenta valores de TEL (Threshold Effect Level), limite abaixo do qual os efeitos tóxicos irão ocorrer raramente, e PEL (Probable Effect Level), limite acima do qual podem ser observados efeitos na biota), para avaliação da qualidade do sedimento (P007).

Dados inseridos em unidade diferente da prevista para o sistema também são grifados em vermelho.

O sistema considera a inserção de uma extensa listagem de parâmetros. Caso um projeto tenha gerado resultados de parâmetros não contemplados por esse sistema de Banco de Dados de Caracterização Ambiental, orienta-se que o usuário envie uma mensagem para a equipe de suporte (através da seção de ajuda) listando os parâmetros não contemplados pelo sistema. De acordo com a demanda, quando da realização de revisões do sistema e inclusão de novas funcionalidades, é possível realizar o carregamento desses parâmetros adicionais. Neste caso, caso sejam incluídas funcionalidades que permitam o carregamento, total ou parcial, dos resultados desses parâmetros originalmente não contemplados, este usuário receberá um informativo por e-mail.

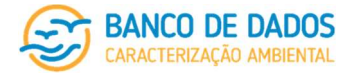

#### Biota planctônica e bentônica – quantitativo

(P005A – Biota Planctônica – bacterioplâncton; P005B.1 – Biota Planctônica – fitoplâncton – quantitativo; P005C.1 – Biota Planctônica – zooplâncton – quantitativo; P005D.1 – Biota Planctônica – ictioplâncton – quantitativo; P008A.1 – Biota Bentônica – meiofauna – quantitativo; e P008B.1 – Biota Bentônica – macrofauna – quantitativo)

Este Banco de Dados elencou grandes grupos a serem considerados para todas as análises biológicas (identificados a seguir), tanto para orientar o carregamento de resultados quantitativos, quanto para auxiliar o tratamento e utilização de dados qualitativos. Estes grandes grupos estão presentes nas planilhas de carregamento de dados quantitativos da biota, tanto para que sejam incluídos dados de riqueza por amostra quanto para que sejam incluídos dados de densidade, por amostra. Essa parametrização é importante para garantir que os resultados possam ser diretamente comparados tanto pelo usuário final quanto, futuramente (próximas etapas de desenvolvimento do sistema), pelo próprio sistema, possibilitando a geração de relatórios com gráficos que permitam tanto avaliação temporal quanto espacial dos resultados de diferentes projetos e esforços. A lógica de grandes grupos também é utilizada para a biota nectônica (em P009 – registro de avistagem) para permitir futuras análises e pesquisas por grupo faunístico.

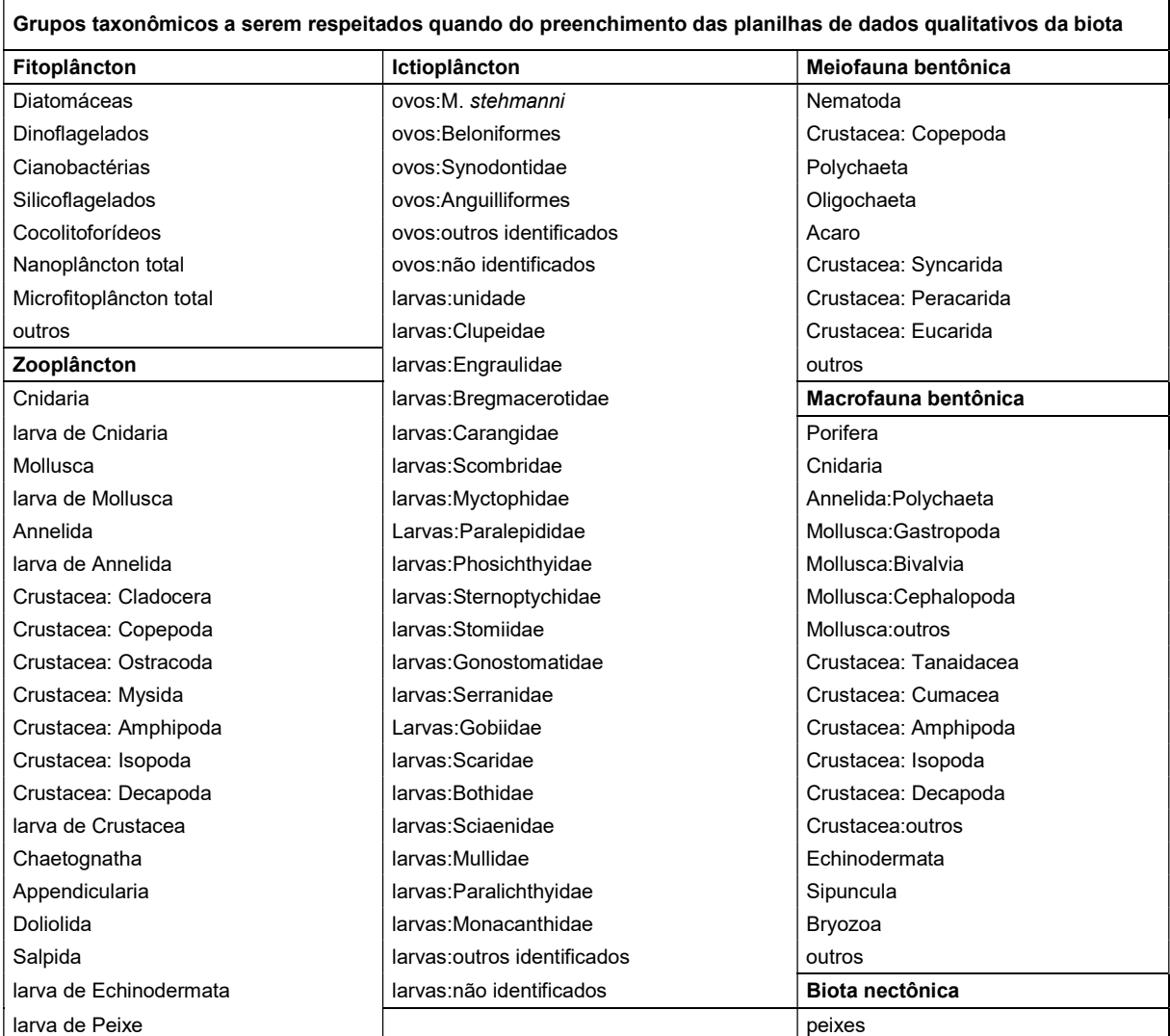

página 40/77 revisão 05 Março/2022

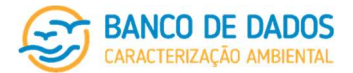

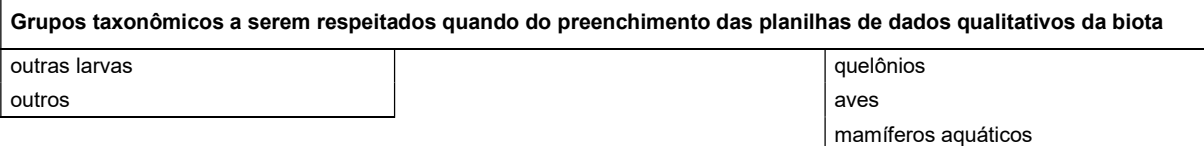

outros

Em todos os casos (fitoplâncton, zooplâncton, ictioplâncton, meiofauna bentônica e macrofauna bentônica), além das células para inclusão dos resultados dos grandes grupos existem células identificadas como "outros" e "total". Na categoria total devem ser considerados os resultados de quaisquer outros organismos identificados que não se encaixem nos grandes grupos considerados por este sistema. Como total, devem ser considerados os resultados da amostra como um todo (riqueza total e densidade total).

Além de riqueza e densidade, as planilhas de carregamento de dados biológicos quantitativos também preveem a inclusão de índices ecológicos (diversidade e equitabilidade, quando pertinentes) para cada amostra.

#### Biota planctônica e bentônica – qualitativo

(P005B.2 – Biota Planctônica – fitoplâncton – qualitativo; P005C.2 – Biota Planctônica – zooplâncton – qualitativo; P005D.2 – Biota Planctônica – ictioplâncton – qualitativo; P008A.2 – Biota Bentônica – meiofauna – qualitativo; e P008B.2 – Biota Bentônica – macrofauna – qualitativo)

As planilhas de dados qualitativos da biota são focadas na identificação dos organismos e sua classificação taxonômica, com exatamente a mesma estrutura (apresentada a seguir) para fitoplâncton, zooplâncton, ictioplâncton, meiofauna bentônica e macrofauna bentônica, e estrutura semelhante dentro dos registros de avistagem da biota nectônica (em P009 – registro de avistagem).

Reino, classificação taxonômica superior, classificação taxonômica inferior e nome vulgar são campos de preenchimento por livre escolha, considerando os critérios do especialista, ou responsável técnico. No entanto, respeitando a mesma parametrização prevista para grandes grupos taxonômicos dos dados quantitativos, o grande grupo deve ser identificado considerando uma das opções definidas. A planilha não permite incluir qualquer grupo que não esteja elencado dentre as opções - caso o grupo de interesse não exista dentre as opções, classifique-o como "outros".

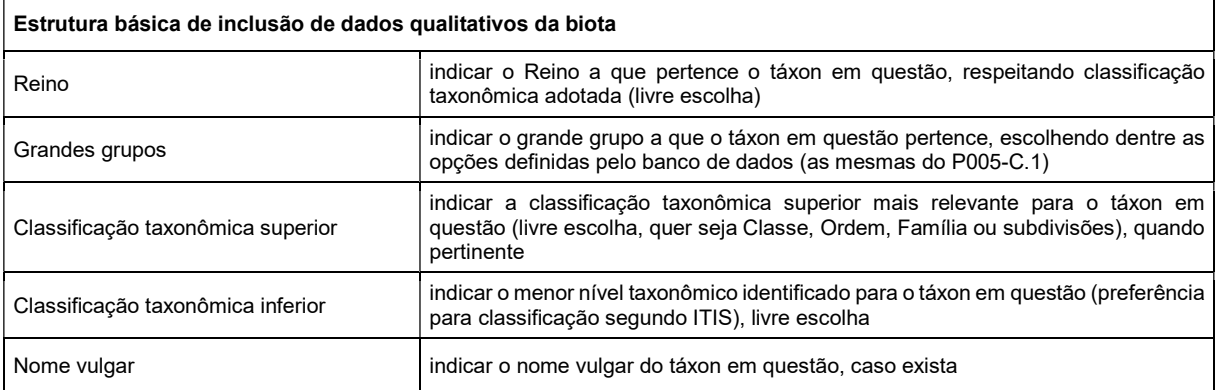

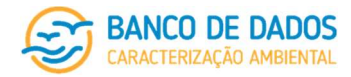

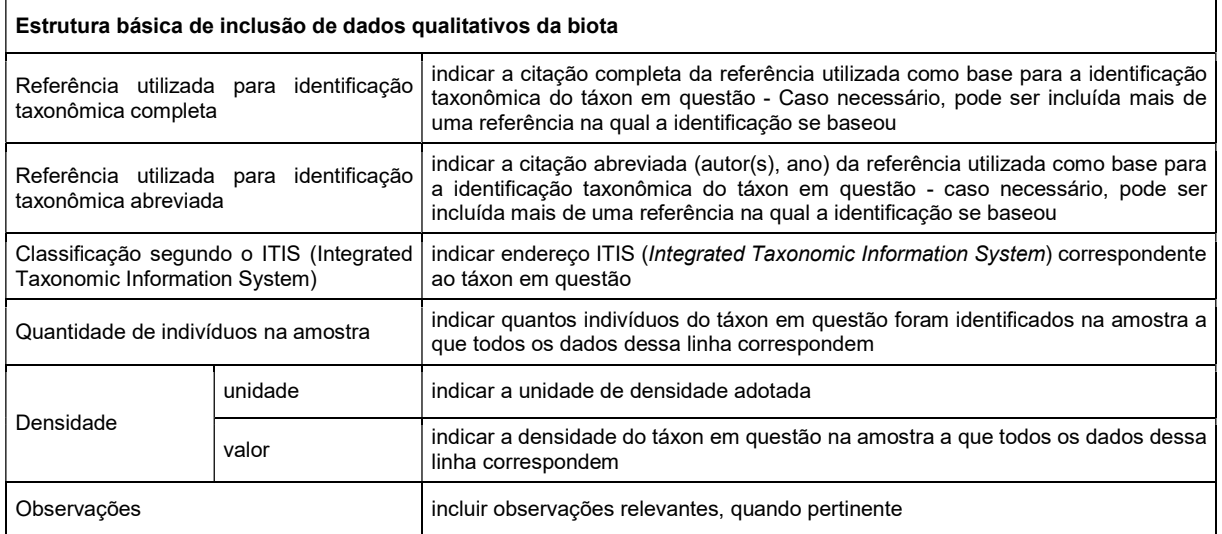

Classificação taxonômica superior e inferior permitem que, no primeiro caso, o usuário inclua o grande grupo taxonômico que mais lhe faz sentido e, no segundo caso, o usuário indique o menor nível taxonômico que conseguiu identificar. No caso de nome genérico e específico, respeitar a primeira letra do primeiro nome em maiúsculo e todas as demais em minúsculas, todas em itálico, qualquer outra categoria taxonômica, sem itálico e com a primeira letra em maiúscula (as demais em minúsculas).

As referências utilizadas para identificação taxonômica (completa e abreviada) são formas do usuário indicar em quem se baseou para identificar aquele(s) organismo(s) daquela forma. No entanto, sugere-se que o usuário respeite a classificação taxonômica segundo o ITIS (Integrated Taxonomic Information System), sistema utilizado por este Banco de Dados.

Embora seja uma planilha de dados qualitativos, existem espaços para inserir dados quantitativos por espécie ou grupo taxonômico (neste caso, o menor nível taxonômico identificado como classificação taxonômica inferior) relacionados à densidade. Assim, além de ser possível construir um inventário taxonômico a partir dos dados carregados neste sistema, este pode ser acompanhado de dados de densidade que serão de grande importância para avaliação ambiental.

#### P006 – Avaliação Visual da Cobertura do Fundo

Os dados registrados através desta planilha não pretendem esgotar com as informações acerca da avaliação visual da cobertura do fundo de um determinado projeto e/ou esforço, mas permitir que buscas sejam feitas por características principais.

Seguem os registros previstos na Ficha de Notificação de Formações Biogênicas Bentônicas em Atividades de E&P de Petróleo e Gás definida pela CGMAC/DILIC/IBAMA.

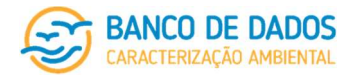

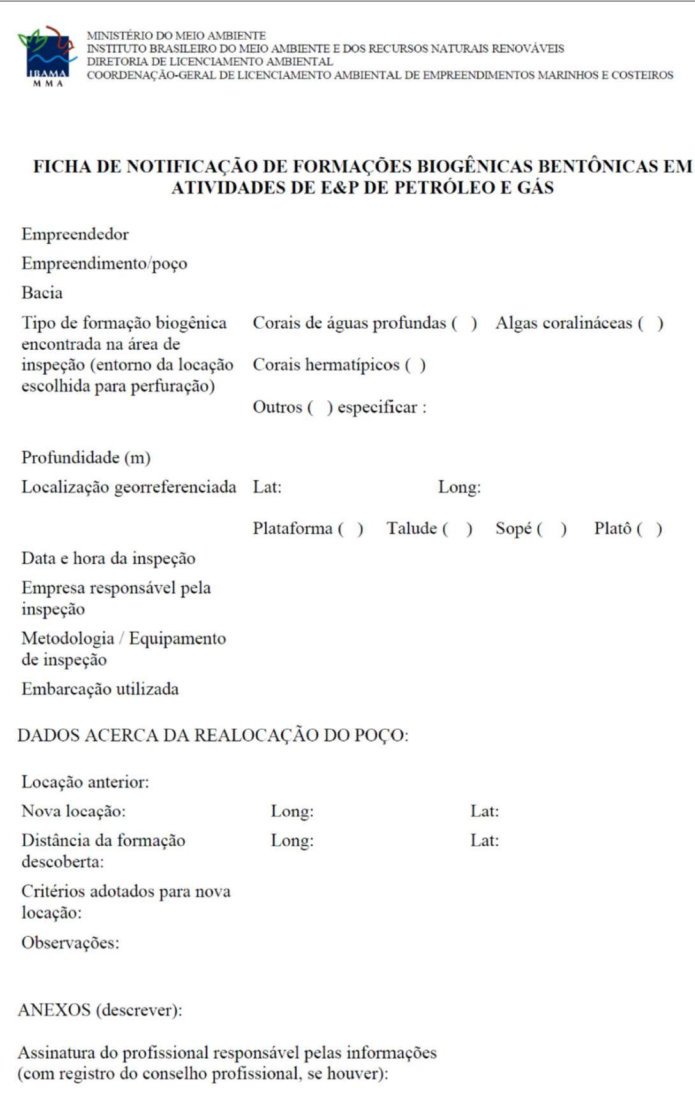

Além das informações da ficha deve ser anexado o relatório de imageamento, ou, no máximo 3-5 fotos representativas de cada estação imageada. O usuário será responsável por guardar consigo as filmagens e todos os demais registros. Caso um usuário final do BDCA solicite acesso ao administrador do sistema, este entrará em contato com o responsável pelo carregamento e providenciará o necessário para dar acesso completo às informações e arquivos ao usuário final do BDCA.

#### 7.3.5.5 Finalização do processo de carregamento de dados

Durante todo o processo de carregamento de dados os usuários com permissão para aquele projeto, ou esforço, poderão editar quaisquer dos formulários preenchidos através da página do sistema, quantas vezes desejar, assim como substituir as planilhas de carregamento ou a documentação acessória já inserida.

Após o término do carregamento de formulários e planilhas, o profissional responsável técnico pelo carregamento de dados no sistema, apenas este usuário (o próprio responsável técnico pelo carregamento), poderá submeter o esforço para publicação através do sistema do Banco de Dados de Caracterização Ambiental.

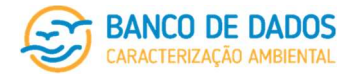

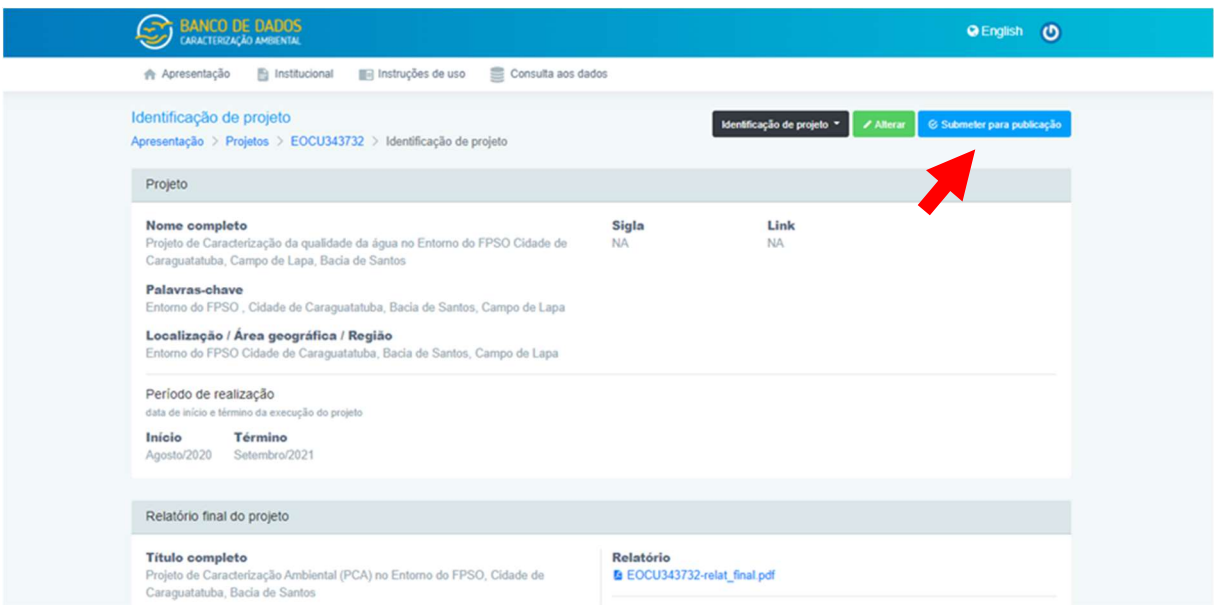

Uma tela de confirmação será exibida, alertando que ao submeter um esforço para publicação não será possível realizar a inclusão de novos dados. É importante deixar claro que cada esforço deve ser publicado em separado para só depois publicar o projeto. Caso contrário, os dados específicos do esforço não serão tornados públicos. Esta é a última chance com possibilidade de alteração dos dados carregados pela equipe de carregamento e seu responsável técnico.

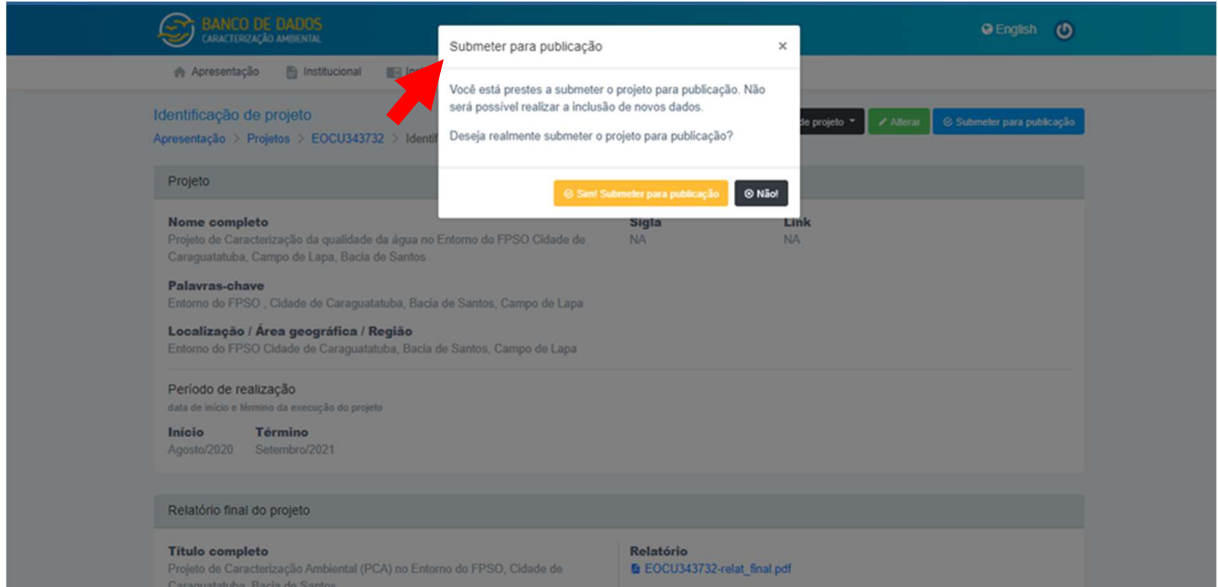

#### 7.3.5.6 Publicação de dados

A aprovação final da inserção de um projeto para que este passe a constar no banco de dados como publicado somente será realizada mediante login e senha do usuário Pessoa Física que realizou o cadastro inicial do projeto, ou aquele usuário Pessoa Física indicado para esta função pelo usuário Pessoa Jurídica que realizou o cadastro inicial do projeto.

página 44/77 revisão 05 Março/2022

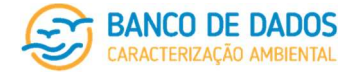

O usuário Pessoa Física apto a aprovar os dados carregados para que se tornem públicos através do Banco de Dados de Caracterização Ambiental deverá entrar na seção de Projetos e identificar o botão que o permitirá dar aprovação final para que os dados de um esforço ou projeto se tornem públicos através do sistema.

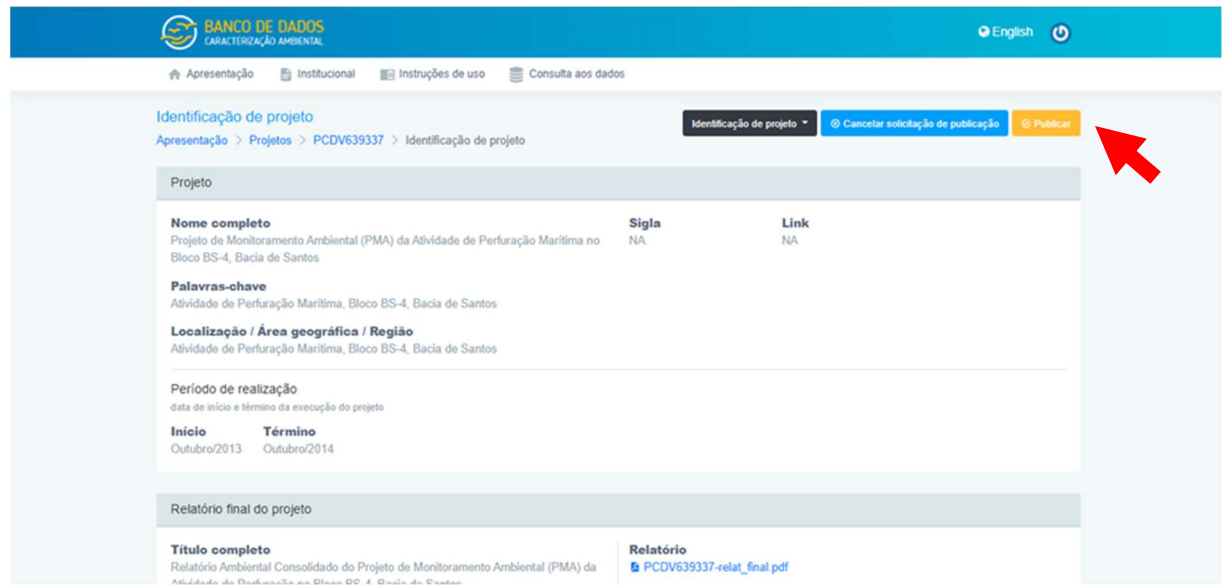

No caso de haver alguma necessidade de revisão, edição, substituição, este usuário poderá retomar o processo de carregamento, devolvendo o projeto, ou esforço, ao responsável pelo carregamento de dados. Esta é a última chance de alteração. Caso o projeto esteja apto para ter seus dados tornados públicos através do sistema, o usuário autorizado deverá finalizar esse processo de publicação. Sugere-se que o usuário aguarde o término do processo de publicação do esforço ou projeto, quando o sistema indicará que a operação foi realizada com sucesso.

Qualquer dado de esforço ou projeto somente será considerado publicado e estará disponível ao público neste Banco de Dados após aprovação final. Antes dessa aprovação, qualquer dado ou arquivo pode ser editado, alterado ou substituído. Caso qualquer substituição venha a ser feita, nova finalização do processo de responsabilidade técnica será solicitada antes da aprovação para publicação dos dados, sendo válidos e arquivados apenas em sua última versão.

Os dados publicados passarão a fazer parte do Banco de Dados e, de acordo com os parâmetros pretendidos, seus resultados poderão ser apresentados como resultado de busca imediatamente após serem tornados públicos.

Será permitida a reabertura do projeto para edição de dados já publicados. Ao realizar a reabertura, o usuário deverá preencher um campo justificando as modificações. O projeto passará a ter um status que identifique o estágio de preenchimento em que ele se encontra, e se possui dados que foram alterados. A alteração dos dados carregados via planilha será feita mediante o carregamento de uma nova planilha. O sistema irá comparar os valores existentes com os novos valores carregados para identificar e registrar os campos que

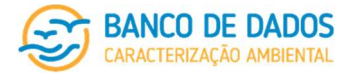

foram modificados. Na página do projeto será exibido um histórico com todas as alterações efetuadas, incluindo a data e autor das mesmas. Os dados extraídos da busca via planilha também possuirão indicação caso tenham sido modificados.

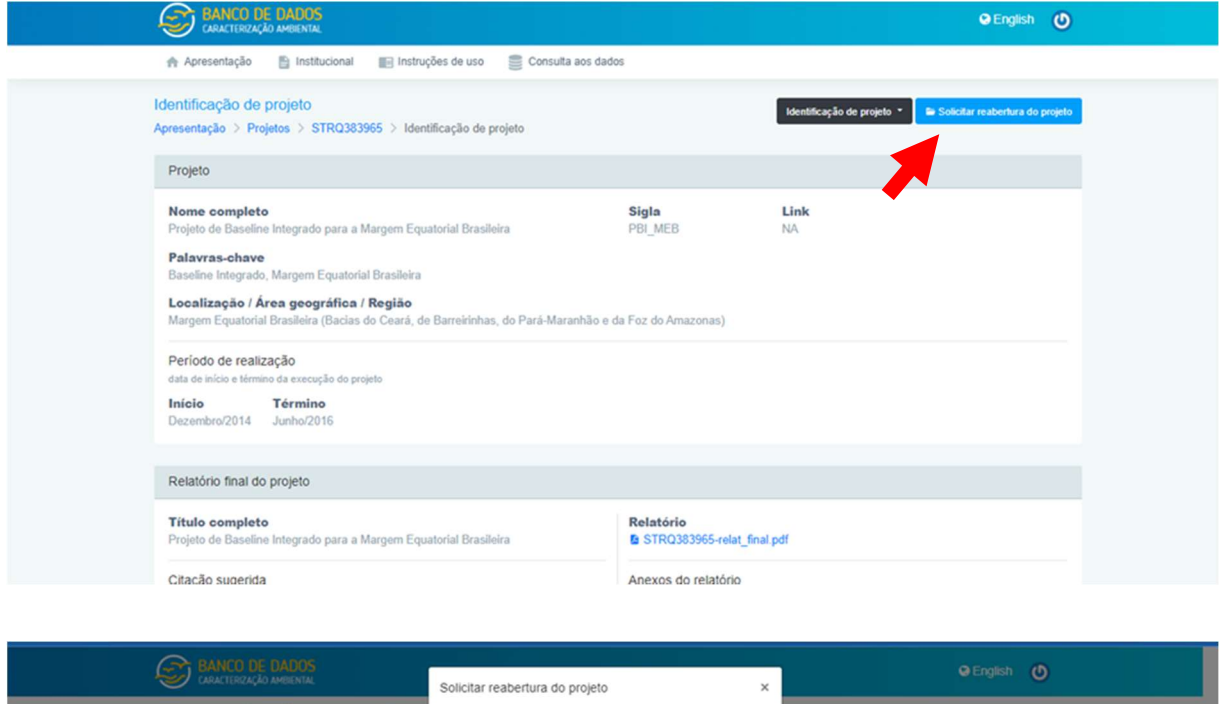

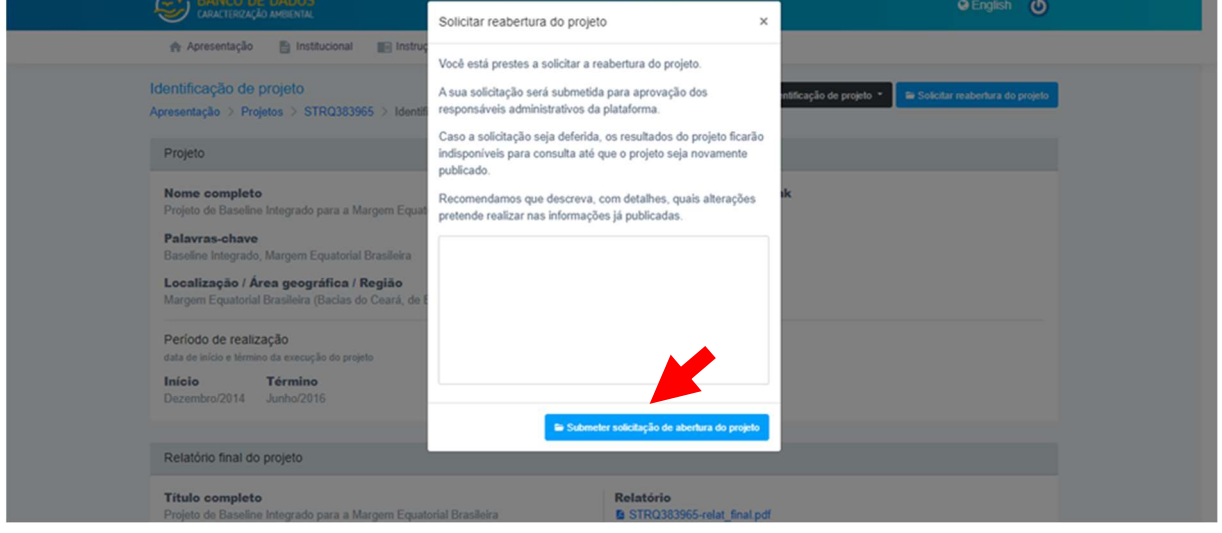

#### 7.3.6 Consulta aos dados

Esta seção apenas estará visível após o login do usuário no sistema. Todas as categorias de usuários têm acesso completo à seção de Consulta aos dados.

Nesta seção poderão ser realizadas buscas simples (apenas um parâmetro), ou avançada (um ou mais parâmetros), em períodos específicos (ano e mês) ou em blocos/campos de exploração da indústria do Petróleo e Gás. Os parâmetros de pesquisa considerados para busca são apresentados a seguir. O usuário precisará apenas selecionar o(s) parâmetro(s) que o interessa(m) nas caixas de seleção ao lado de cada parâmetro e clicar no botão de busca.

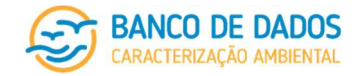

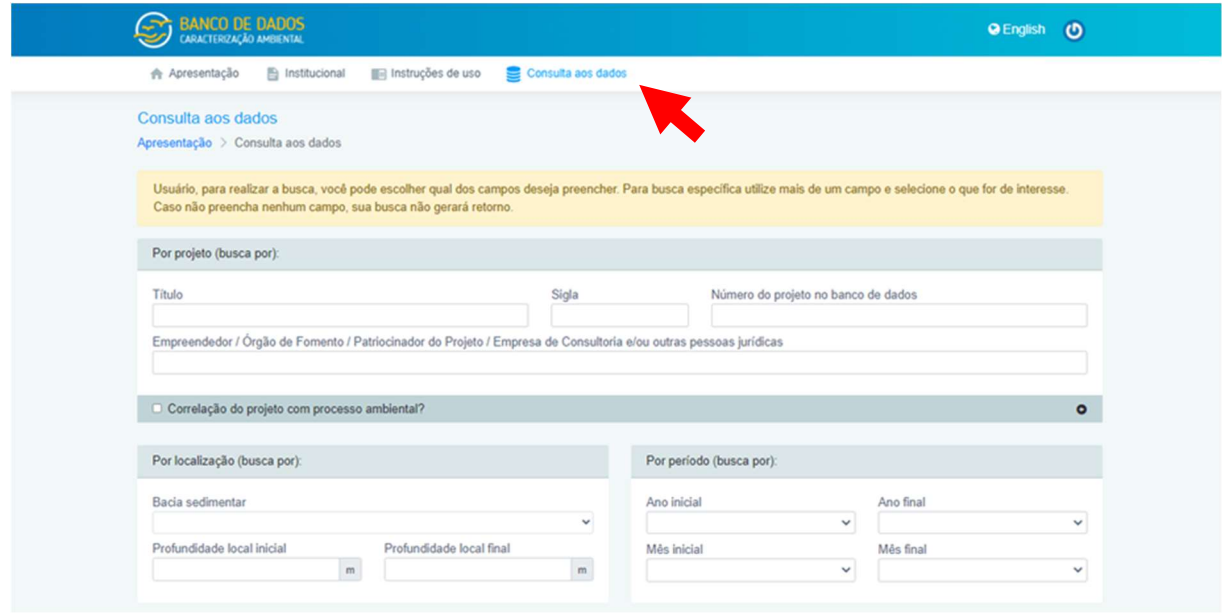

#### 7.3.6.1 Por projeto (buscar por)

- Título
- Sigla
- Número do projeto no banco de dados
- Empreendedor/ Órgão de Fomento/ Patrocinador do Projeto/ Empresa de Consultoria e/ou outras pessoas jurídicas

O usuário pode buscar um projeto em específico, ou conjunto de projetos, através de nome, sigla, palavrachave, código de identificação no Banco de Dados ou Empreendedor/ Órgão de Fomento/ Patrocinador do Projeto/ Empresa de Consultoria e/ou outras pessoas jurídicas. Em uma busca avançada, caso o projeto não seja especificado, os resultados de todos os projetos carregados no Banco de Dados serão disponibilizados.

Para ter acesso aos resultados dos parâmetros ambientais desse projeto, ou o usuário deverá fazer o download das planilhas completas através da página do projeto, ou deverá realizar uma busca avançada incluindo a busca por parâmetros ambientais.

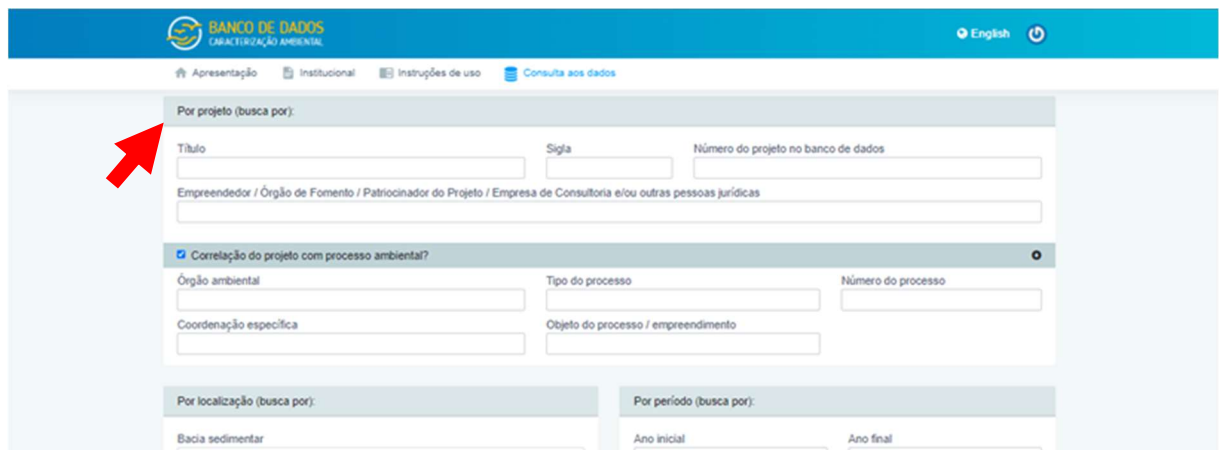

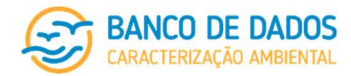

#### 7.3.6.2 Por localização (buscar por)

- Bacia sedimentar
- Profundidade local inicial
- Profundidade local final

O usuário pode buscar espacialmente os parâmetros do Banco de Dados de Caracterização Ambiental através da opção "Bacia Sedimentar". Essa opção permite ao usuário escolher o domínio espacial do qual os resultados do projeto estão inseridos. O Banco de dados também permite realizar uma busca específica dos resultados de acordo com a faixa de profundidade local (inicial e final).

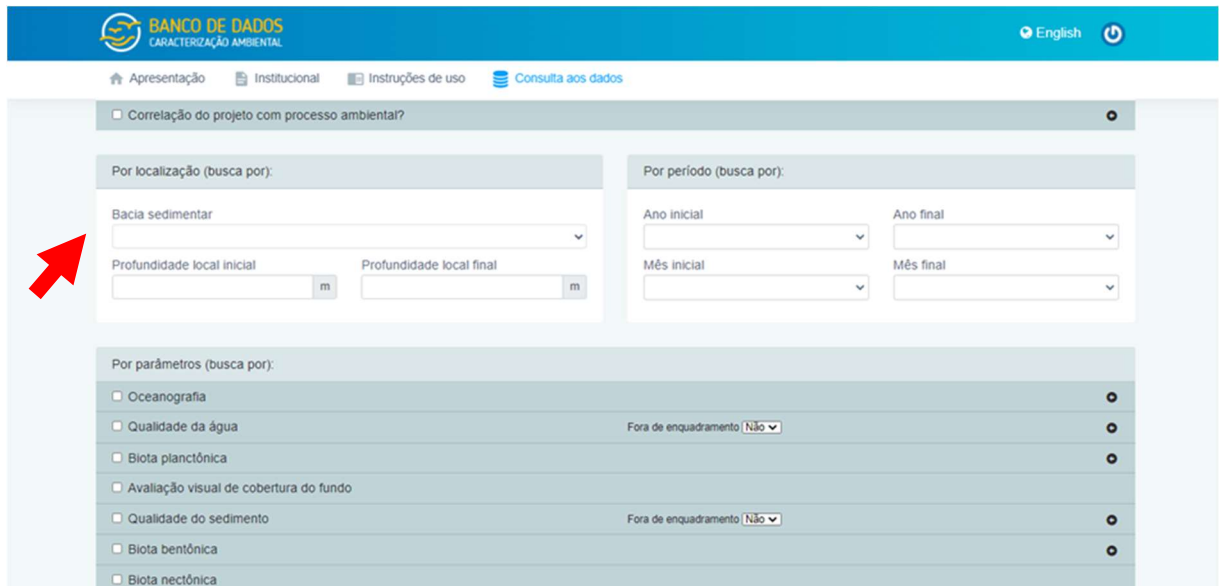

#### 7.3.6.3 Por período (buscar por)

Ano inicial e final, mês inicial e final

O usuário pode realizar a busca indicando um período do ano de seu interesse, através da escolha do mês inicial e do mês final de busca. Assim todos os esforços com resultados carregados no banco de dados obtidos neste período definido pelo usuário serão listados. Essa ferramenta permite buscas por estação do ano (tanto climática quanto astronômica), considerando o período seco ou chuvoso, por exemplo, delimitado conforme pelo usuário.

Em uma busca avançada, caso o período não seja especificado, os resultados de todos os meses carregados no Banco de Dados serão disponibilizados. Caso não seja realizada uma busca avançada, que inclua resultados de parâmetros ambientais específicos, o resultado da busca por período contará apenas com resultados acerca de projetos e esforços carregados através de formulários serão disponibilizados através de listagem de esforços e projeto e visualizados na página do Banco de Dados de Caracterização Ambiental.

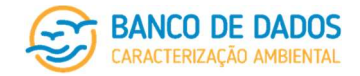

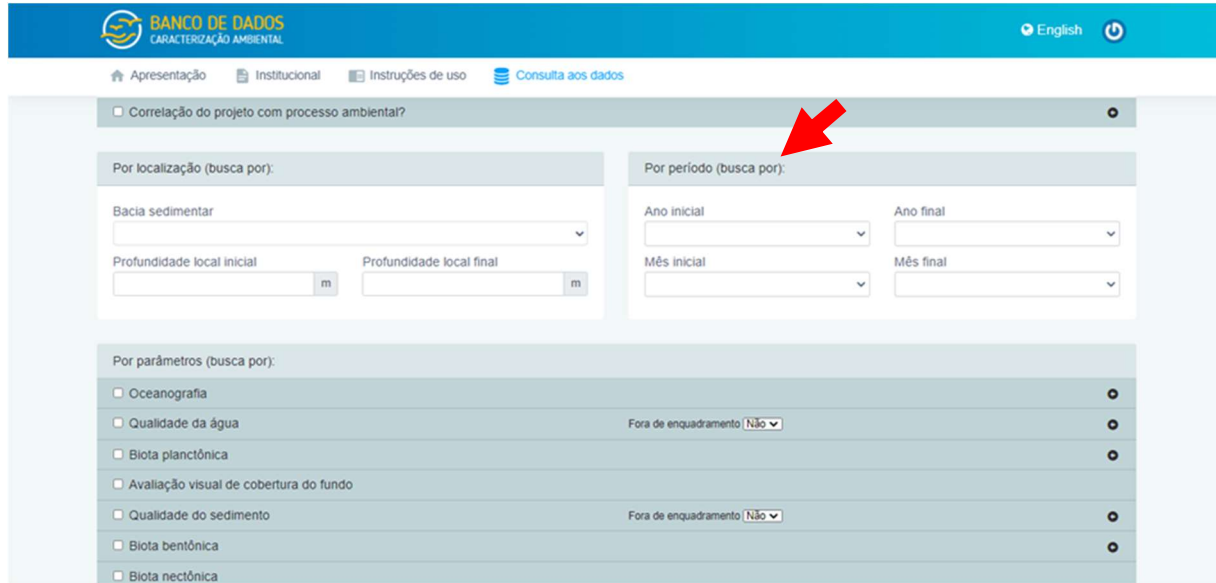

#### 7.3.6.4 Por parâmetro (buscar por)

No arquivo "006\_Manual BDCA\_Matriz de busca por parâmetros (00).xlsx", considerado como parte integrante deste Manual, é possível identificar quais resultados carregados através de planilhas serão disponibilizados em arquivo .xlsx como resultado para cada parâmetro ambiental buscado. Caso o usuário faça busca por resultados de mais de um parâmetro ambiental, o arquivo a ser disponibilizado contará com o conjunto completo de resultados relacionados a este parâmetro, na ordem em que estes aparecem na referida matriz.

Note-se que o usuário poderá fazer a busca por conjunto de parâmetros (Oceanografia, Qualidade da Água, Biota Planctônica, Avaliação Visual da Cobertura do Fundo, Qualidade do Sedimento, Biota Bentônica ou Biota Nectônica), não apenas por parâmetros ambientais específicos.

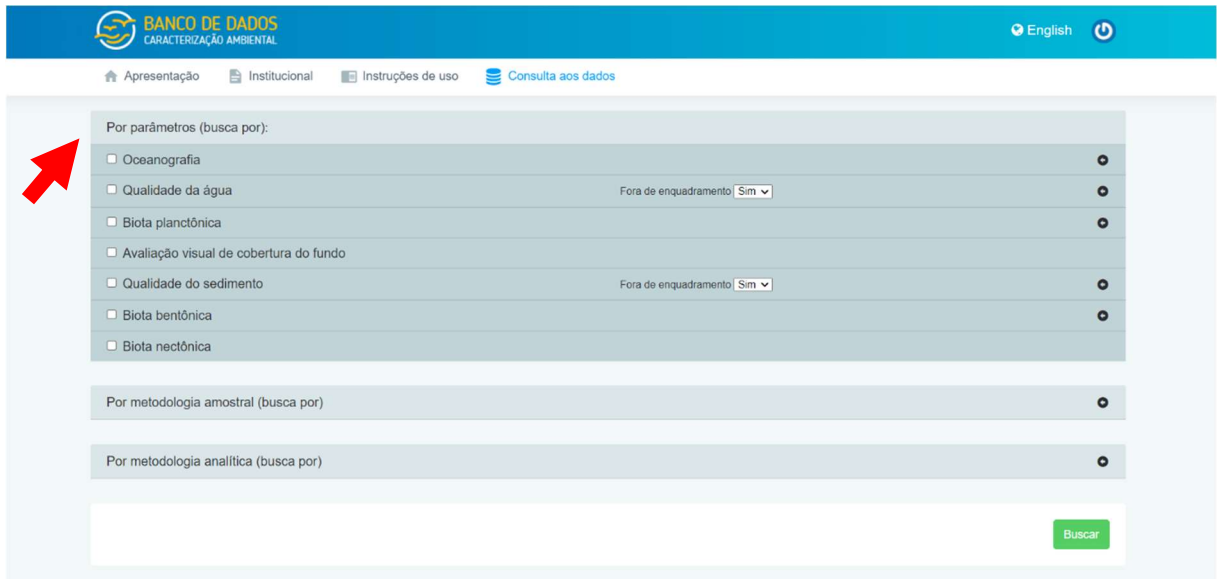

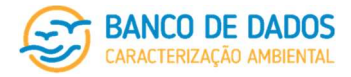

Assim como nas categorias de busca anteriores, os resultados acerca de projetos e esforços carregados através de formulários serão disponibilizados através de listagem de esforços e projetos e visualizados na página do Banco de Dados de Caracterização Ambiental.

- Oceanografia
	- o CTD (temperatura e salinidade)
	- o Corrente
- Qualidade da água
	- o temperatura
	- o salinidade
	- o potencial hidrogeniônico (pH)
	- o oxigênio dissolvido (OD)
	- o transparência
	- o turbidez
	- o sólidos dissolvidos (TSD)
	- o sólidos em suspensão (TSS)
	- o sólidos totais (ST)
	- o carbono orgânico total (COT)
	- o carbono orgânico dissolvido (COD)
	- o carbono orgânico particulado (COP)
	- o carbono inorgânico dissolvido (CID)
	- o nitrito
	- o nitrato
	- o nitrogênio amoniacal total (amônia)
	- o nitrogênio total
	- o fosfatos
	- o fósforo total
	- o silicato
	- o sulfetos
	- o sulfatos
	- o metais totais
		- Alumínio (Al)
		- **-** Antimônio (Sb)
		- Arsênio (As)
		- Bário (Ba)
		- **Berílio (Be)**
		- Cádmio (Cd)
		- Chumbo (Pb)
		- Cobalto (Co)
		- Cobre (Cu)
		- Cromo total (Cr)

#### página 50/77 revisão 05 Março/2022

Manual de Utilização

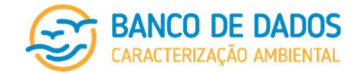

- Cromo hexavalente (Cr+6)
- **Estanho (Sn)**
- **Ferro (Fe)**
- Lítio (Li)
- Manganês (Mn)
- Mercúrio (Hg)
- Molibdênio (Mo)
- Níquel (Ni)
- Prata (Ag)
- Selênio (Se)
- Vanádio (V)
- **E** Zinco (Zn)
- o metais dissolvidos
	- Alumínio (Al)
	- Antimônio (Sb)
	- Arsênio (As)
	- Bário (Ba)
	- **Berílio (Be)**
	- Cádmio (Cd)
	- **Chumbo** (Pb)
	- Cobalto (Co)
	- Cobre (Cu)
	- **Cromo total (Cr)**
	- **Cromo hexavalente (Cr+6)**
	- **Estanho (Sn)**
	- **Ferro** (Fe)
	- Lítio (Li)
	- Manganês (Mn)
	- **Mercúrio (Hg)**
	- Molibdênio (Mo)
	- **Níquel (Ni)**
	- **Prata (Ag)**
	- Selênio (Se)
	- Vanádio (V)
	- **E** Zinco (Zn)
- o hidrocarbonetos totais (HTP) (inclui n-alcanos, pristanos, fitanos, HRP e MCNR)
- o 16 HPAs prioritários
- o HPAs alquilados (além dos prioritários)
- o BTEX
- o fenóis totais
- o clorofila\_a
- o feofitina\_a

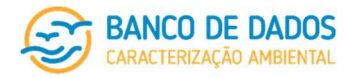

#### **EXT** BANCO DE DADOS G English (D) Apresentação Anstitucional ■ Instruções de uso **● Consulta aos dados**  $\Box$  Oceanografia  $\bullet$ CTD (temperatura e salinidade)  $\Box$  Corrente ento Sim<sup>V</sup> Qualidade da água  $\bullet$ Fora de er  $\Box$  Temperatura  $\Box$  Metais totais Kelvi<br>PSU  $\ddot{\phantom{0}}$  $\ddot{ }$ □ Salinidade □ Alumínio (Al)<br>□ Antimônio (Sb) 1 > > > > > > > > > + mg/L<br>mg/L<br>mg/L  $\Box$  Potencial hidrogeniônico (pH) Oxigênio dissolvido (OD)  $\frac{1}{2}$  $\frac{mgl}{m}$  $\begin{array}{c}\n\Box \quad \text{Transparência} \\
\Box \quad \text{Turbidez}\n\end{array}$  $\frac{m}{NTU}$  $\frac{1}{2}$  $\begin{tabular}{|c|c|} \hline \rule{0pt}{3ex} \rule{0pt}{3ex} \rule{0pt}{3$  $\Box$  Sólidos dissolvidos (TSD)  $\sqrt{2}$ Sólidos em suspensão (TSS)  $\frac{1}{2}$ mg/L<br>mg/L<br>mg/L  $\Box$  Sólidos totais (ST) □ Solidos totais (ST)<br>□ Carbono orgânico total (COT)<br>□ Carbono orgânico dissolvido (COD) Û  $\langle \rangle$   $\rangle$   $\rangle$   $\rangle$   $\rangle$   $\rangle$   $\rangle$  $\frac{1}{2}$  $\begin{tabular}{|c|c|c|} \hline \rule{0pt}{1em} \rule{0pt}{1em} \rule{0pt$  $\frac{1}{x}$  $\Box$  Nitrito  $\Box$  Nitrato Û  $\frac{1}{2}$ □ Nitrogênio amoniacal total (amônia)<br>□ Nitrogênio total mg/L<br>mg/L<br>mg/L<br>mg/L  $\ddot{ }$  $\langle \langle \rangle \rangle$  $\ddot{ }$  $\Box$  Fosfatos  $\Box$  Fósforo total  $\ddot{\phantom{0}}$  $\frac{1}{2}$ □ Silicato  $\frac{mgt}{mgt}$  $\Box$  Sulfetos  $\overline{\Box}$  Zinco (Zn)  $\frac{1}{2}$  $\Box$  Metais dissolvidos □ Sulfatos mg/L<br>mg/L<br>mg/L<br>mg/L<br>mg/L  $\frac{1}{2}$ □ Hidrocarbonetos totais (HTP) pg/g □ Alumínio (Al)<br>□ Antimônio (Sb)  $\Box$  16 HPAs prioritários  $\mu g/g$ □ Antimônio (Sb<br>□ Bário (Ba)<br>□ Bário (Ba)<br>□ Benlio (Be)<br>□ Cádmio (Cd)<br>□ Chumbo (Pb)  $\Box$  HPAs alquilados  $\Box$  Final alquirat<br> $\Box$  Fenóis totais pg/g<br>mg/L<br>mg/L  $\Box$  Clorofila\_a  $\begin{tabular}{|c|c|} \hline \rule{0pt}{3ex} \rule{0pt}{3ex} \rule{0pt}{3$ D Feofitina\_a Ü  $\Box$  Cobalto (Co)  $\begin{array}{ll}\n\Box & \text{Cobra} & (\text{Co}) \\
\Box & \text{Cobra} & (\text{Cu}) \\
\Box & \text{Cromo total} & (\text{Cr}) \\
\Box & \text{Cromo hexavalente} & (\text{Cr+6})\n\end{array}$  $\Box$  Estanho (Sn)  $\langle \rangle$   $\rangle$   $\rangle$   $\rangle$   $\rangle$   $\rangle$   $\rangle$   $\rangle$ □ Estanho (Sn)<br>□ Ferro (Fe)<br>□ Litio (Li)<br>□ Manganês (Mn)<br>□ Mercúrio (Hg)<br>□ Molibdênio (Mo) mg/L<br>mg/L O Niquel (Ni)<br>
□ Prata (Ag)<br>
□ Selênio (Se) mg/  $\begin{array}{c}\n\Box \quad \text{Vanádio (V)}\\ \Box \quad \text{Zinco (Zn)}\n\end{array}$

- Biota planctônica
	- o bacterioplâncton
	- o fitoplâncton
		- **•** quantitativo
		- **qualitativo**
		- quali-quantitativo por grupo
			- Diatomáceas
			- Dinoflagelados
			- Cianobactérias
			- Silicoflagelados
			- Cocolitoforídeos
			- Nanoplâncton total
			- Microfitoplâncton total
			- outros
	- o zooplâncton
		- **quantitativo**
		- **qualitativo**
		- quali-quantitativo por grupo

#### página 52/77 revisão 05 Março/2022

Manual de Utilização

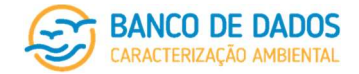

- Cnidaria
- larva de Cnidaria
- Mollusca
- larva de Mollusca
- Annelida
- larva de Annelida
- Crustacea: Cladocera
- Crustacea: Copepoda
- Crustacea: Ostracoda
- Crustacea: Mysida
- Crustacea: Amphipoda
- Crustacea: Isopoda
- Crustacea: Decapoda
- larva de Crustacea
- Chaetognatha
- Appendicularia
- Doliolida
- Salpida
- larva de Echinodermata
- larva de Peixe
- outras larvas
- outros
- o ictioplâncton
	- **quantitativo**
	- **qualitativo**
	- quali-quantitativo por grupo
		- ovos:M. stehmanni
		- ovos:Beloniformes
		- ovos:Synodontidae
		- ovos:Anguilliformes
		- ovos:outros identificados
		- ovos:não identificados
		- larvas:unidade
		- larvas:Clupeidae
		- larvas:Engraulidae
		- larvas:Bregmacerotidae
		- larvas:Carangidae
		- larvas:Scombridae
		- larvas:Myctophidae
		- larvas:Paralepididae

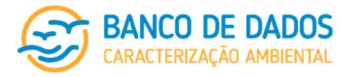

- larvas:Phosichthyidae
- larvas:Sternoptychidae
- larvas:Stomiidae
- larvas:Gonostomatidae
- larvas:Serranidae
- larvas:Gobiidae
- larvas:Scaridae
- larvas:Bothidae
- larvas:Sciaenidae
- larvas:Mullidae
- larvas:Paralichthyidae
- larvas:Monacanthidae
- larvas:outros identificados
- larvas:não identificados

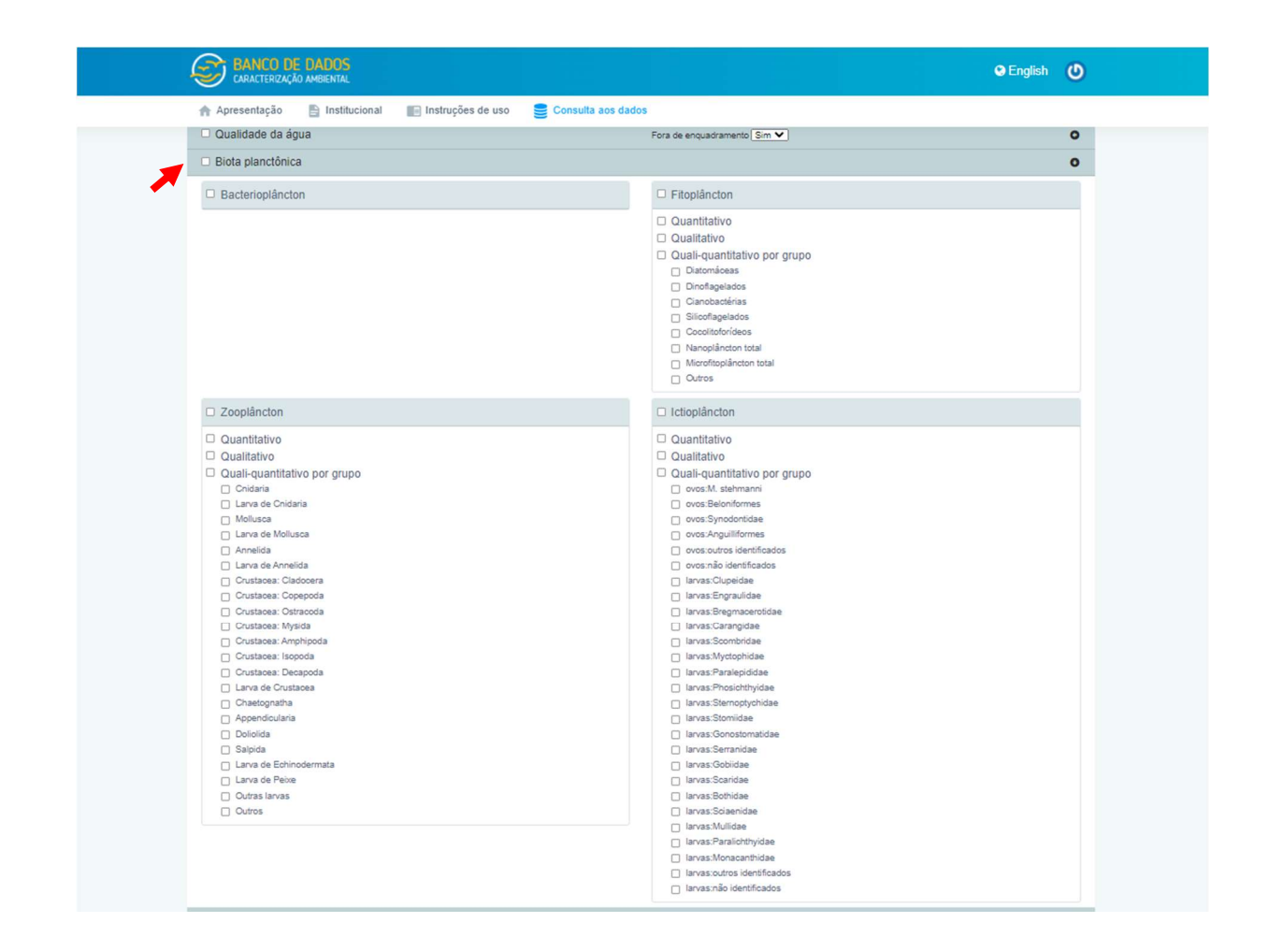

- Avaliação visual de cobertura do fundo
- Qualidade do sedimento
	- o granulometria
	- o teor de carbonatos

#### página 54/77 revisão 05 Março/2022

#### Manual de Utilização

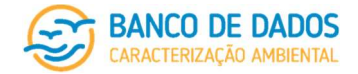

- o matéria orgânica total (MOT)
- o carbono orgânico Total (COT)
- o nitrogênio total
- o fósforo total
- o razão C:N
- o razão C:P
- o razão N:P
- o enxofre total
- o metais totais
	- Alumínio (Al)
	- Antimônio (Sb)
	- Arsênio (As)
	- Bário (Ba)
	- **Berílio (Be)**
	- Cádmio (Cd)
	- **Chumbo** (Pb)
	- Cobalto (Co)
	- Cobre (Cu)
	- Cromo total (Cr)
	- **Cromo hexavalente (Cr+6)**
	- **Estanho (Sn)**
	- $F$ Ferro (Fe)
	- **Lítio (Li)**
	- Manganês (Mn)
	- **Mercúrio (Hg)**
	- Molibdênio (Mo)
	- Níquel (Ni)
	- Prata (Ag)
	- Selênio (Se)
	- Vanádio (V)
	- **E** Zinco (Zn)
- o metais biodisponíveis
	- Alumínio (Al)
	- Antimônio (Sb)
	- Arsênio (As)
	- Bário (Ba)
	- **Berílio (Be)**
	- Cádmio (Cd)
	- Chumbo (Pb)
	- Cobalto (Co)
	- Cobre (Cu)
	- Cromo total (Cr)

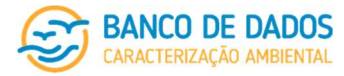

- Cromo hexavalente (Cr+6)
- **Estanho (Sn)**
- $F$ Ferro (Fe)
- **Lítio (Li)**
- Manganês (Mn)
- Mercúrio (Hg)
- Molibdênio (Mo)
- Níquel (Ni)
- Prata (Ag)
- Selênio (Se)
- Vanádio (V)
- **E** Zinco (Zn)
- o hidrocarbonetos totais (HTP) *finger print* (inclui n-alcanos, pristanos, fitanos, HRP e MCNR)
- o 16 HPAs prioritários
- o HPAs alquilados (além dos prioritários)
- o biomarcadores saturados
- o biomarcadores aromáticos
- o radionuclídeos

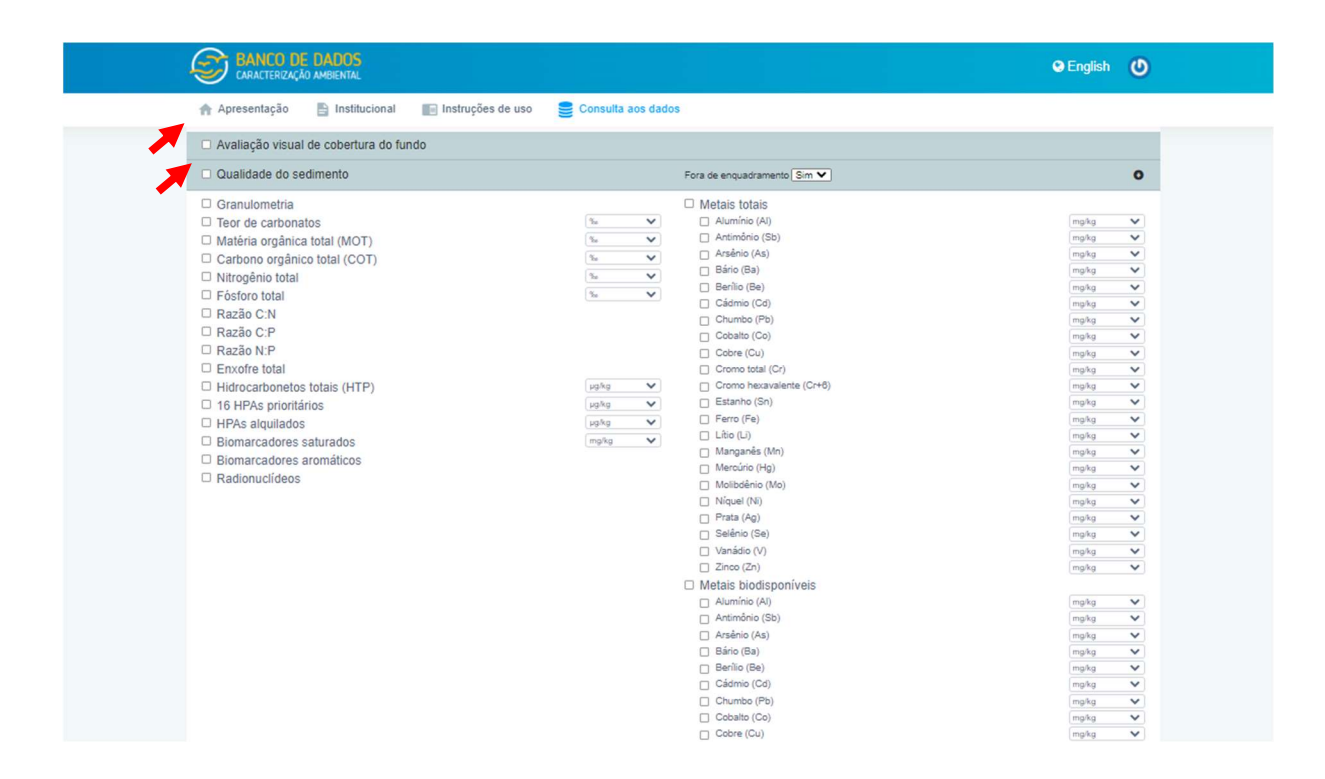

- Biota bentônica
	- o meiofauna
		- **quantitativo geral**
		- **u** qualitativo geral

#### página 56/77 revisão 05 Março/2022

## Manual de Utilização

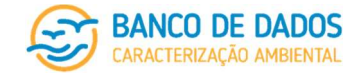

- quali-quantitativo por grupo
	- Nematoda
	- Crustacea: Copepoda
	- Polychaeta
	- Oligochaeta
	- Acaro
	- Crustacea: Syncarida
	- Crustacea: Peracarida
	- Crustacea: Eucarida
	- outros
- o macrofauna
	- **quantitativo geral**
	- **qualitativo geral**
	- quali-quantitativo por grupo
		- Porifera
		- Cnidaria
		- Annelida:Polychaeta
		- Mollusca:Gastropoda
		- Mollusca:Bivalvia
		- Mollusca:Cephalopoda
		- Mollusca:outros
		- Crustacea: Tanaidacea
		- Crustacea: Cumacea
		- Crustacea: Amphipoda
		- Crustacea: Isopoda
		- Crustacea: Decapoda
		- Crustacea:outros
		- Echinodermata
		- Sipuncula
		- Bryozoa
		- outros
- Biota nectônica
	- o Peixes
	- o Quelônios
	- o Aves
	- o Mamíferos aquáticos
	- o Outros

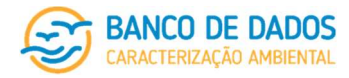

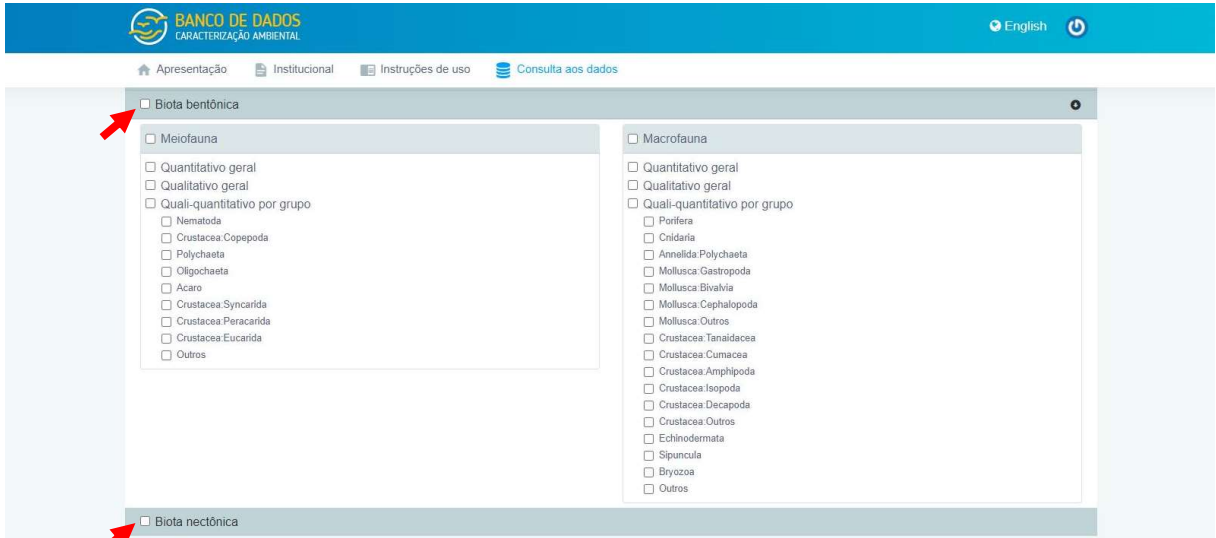

#### 7.3.6.5 Por metodologia amostral (buscar por)

- Qualidade da água
- Biota planctônica
- Avaliação visual da cobertura de fundo
- Qualidade do sedimento
- Biota bentônica
- Biota nectônica

Nesta ferramenta de busca são exibidas as metodologias amostrais existentes no sistema relacionadas aos parâmetros contidos nos itens qualidade da água, biota planctônica, avaliação da cobertura de fundo, qualidade do sedimento, biota bentônica e biota nectônica.

#### 7.3.6.6 Por metodologia analítica (buscar por)

- Qualidade da água
- Qualidade do sedimento

Nesta ferramenta de busca são exibidas as metodologias analíticas existentes no sistema relacionadas aos parâmetros contidos nos itens qualidade da água e qualidade do sedimento.

#### 7.3.1 Opções de saída

O usuário terá, a partir deste ponto, cinco opções de saída de resultados da busca: mapa, gráficos, relatórios, planilha completa e planilha simplificada.

página 58/77 revisão 05 Março/2022

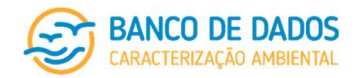

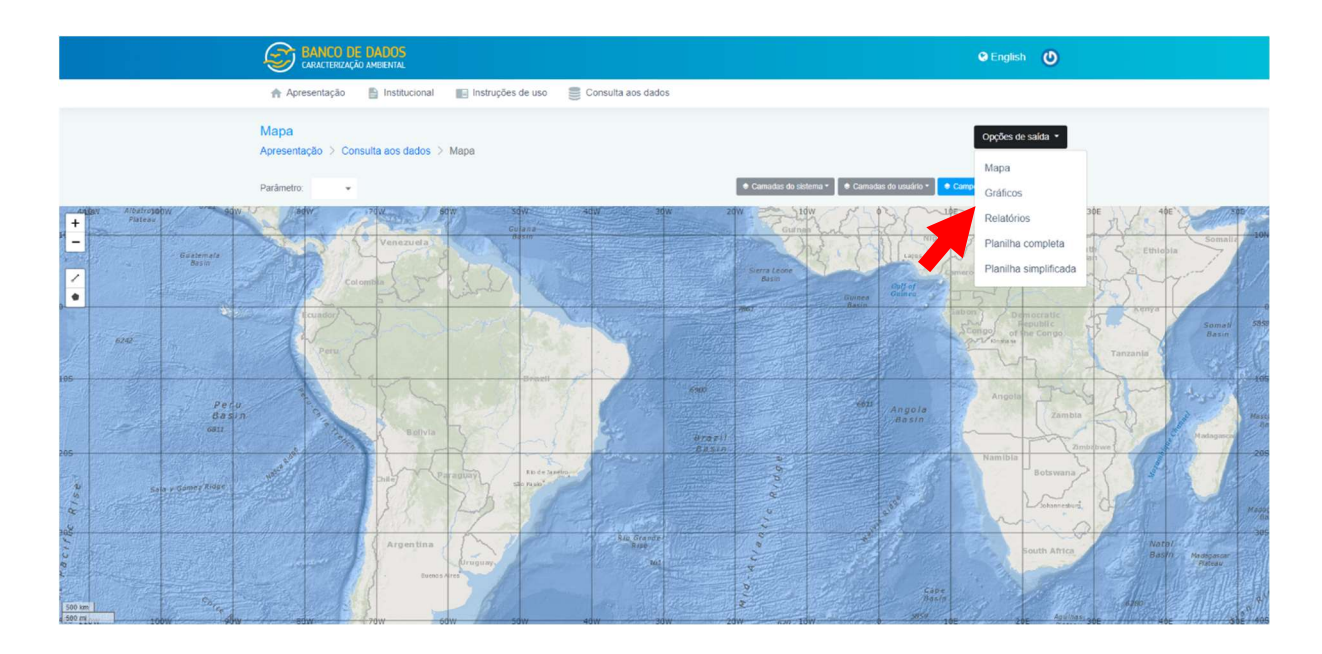

#### 7.3.1.1 Mapa

Nesta opção, o usuário tem a opção de "ligar" algumas camadas ou shapefiles com o intuito de facilitar a referência espacial do parâmetro buscado. Os shapefiles referem-se as linhas batimétricas, bacias sedimentares e blocos exploratórios.

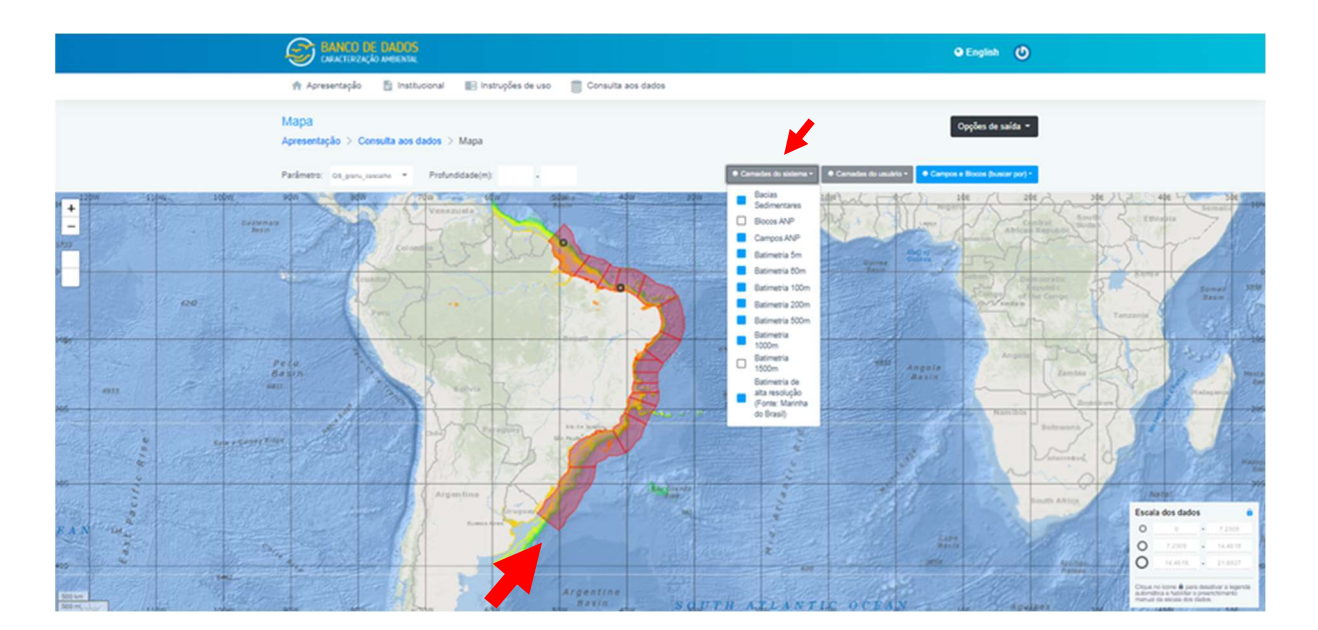

O usuário poderá ainda indicar a faixa de profundidade de amostragem, caso a visualização seja referente a um parâmetro na coluna d'água (qualidade da água, bacterioplâncton ou fitoplâncton). É possível também desativar a legenda automática e realizar o preenchimento manual da escala de dados. Os resultados são apresentados em três categorias de tamanho de ícone. O usuário poderá alterar a distribuição dessas categorias, considerando os valores inicial e final. Deve-se lembrar que a unidade de saída dos resultados é aquela definida para o sistema. As diretrizes norteadoras para avaliação de enquadramento dos resultados são também disponibilizadas.

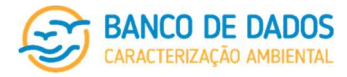

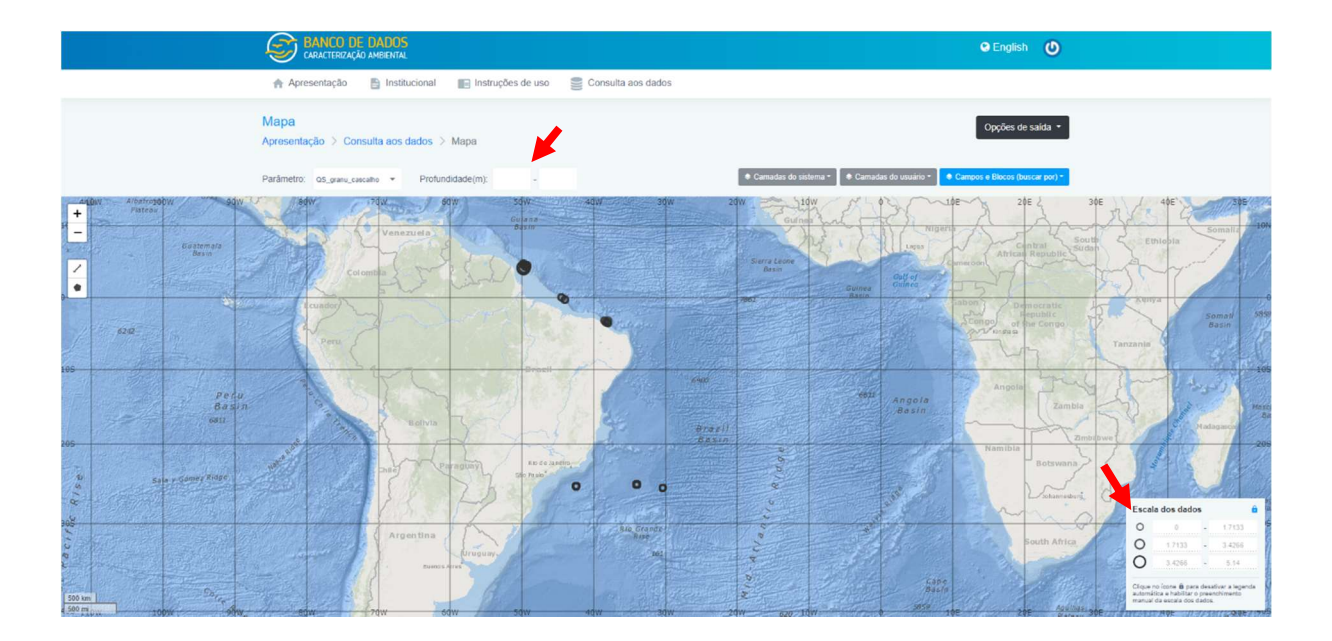

Através da ferramenta régua é possível mensurar as distâncias entre as estações ou entre os campos, por exemplo. O usuário também poderá indicar a região de busca no mapa através da ferramenta polígono. Esta opção permite que o usuário defina um recorte do domínio espacial, restringindo os resultados de acordo com as necessidades.

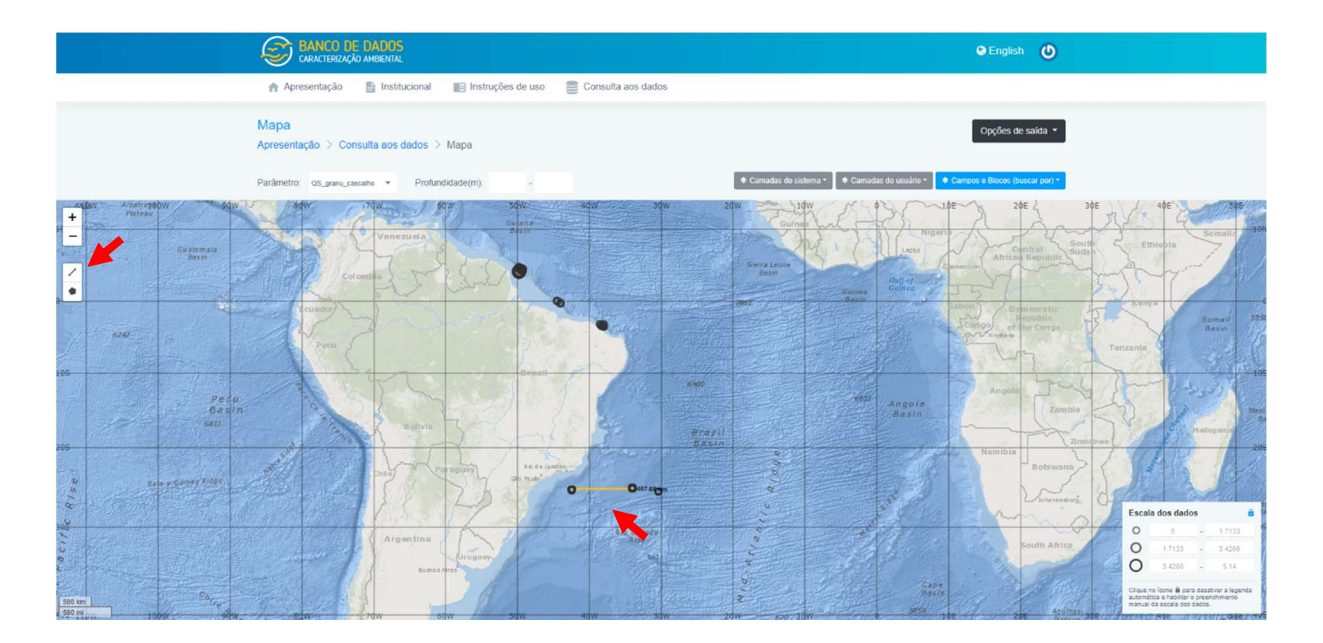

#### 7.3.1.2 Gráficos

Os gráficos expressam a variação temporal ou variação vertical do parâmetro através de seus valores mínimo, mediana e máximo.

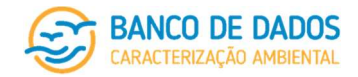

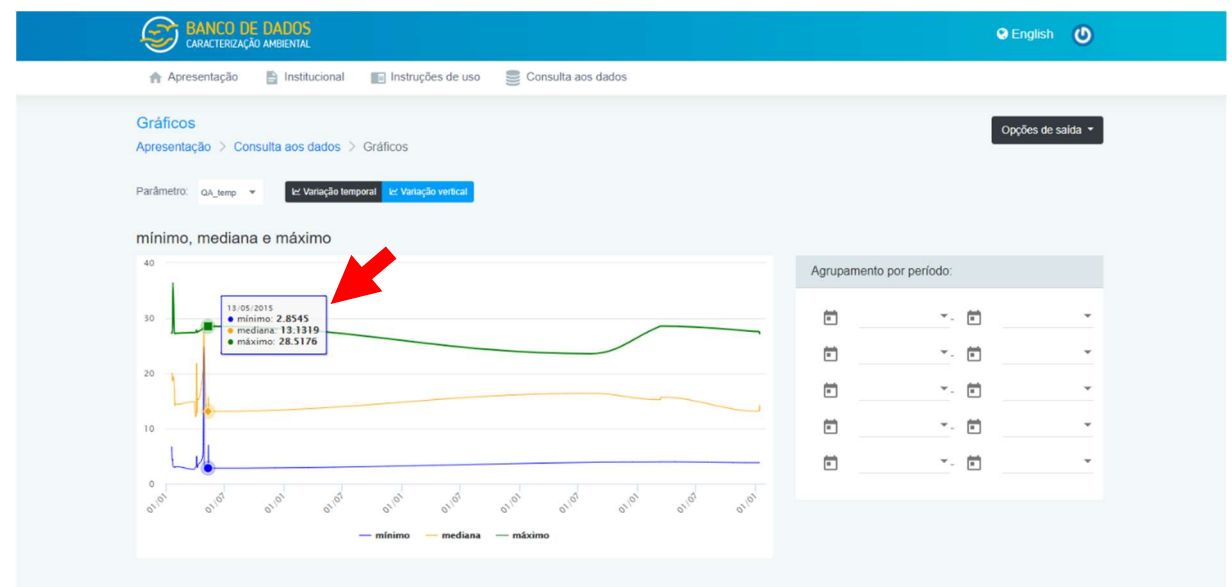

O usuário deverá indicar que saída gráfica deseja visualizar, conforme o parâmetro selecionado:

o qualidade da água (gradiente vertical na coluna d'água ou variação temporal).

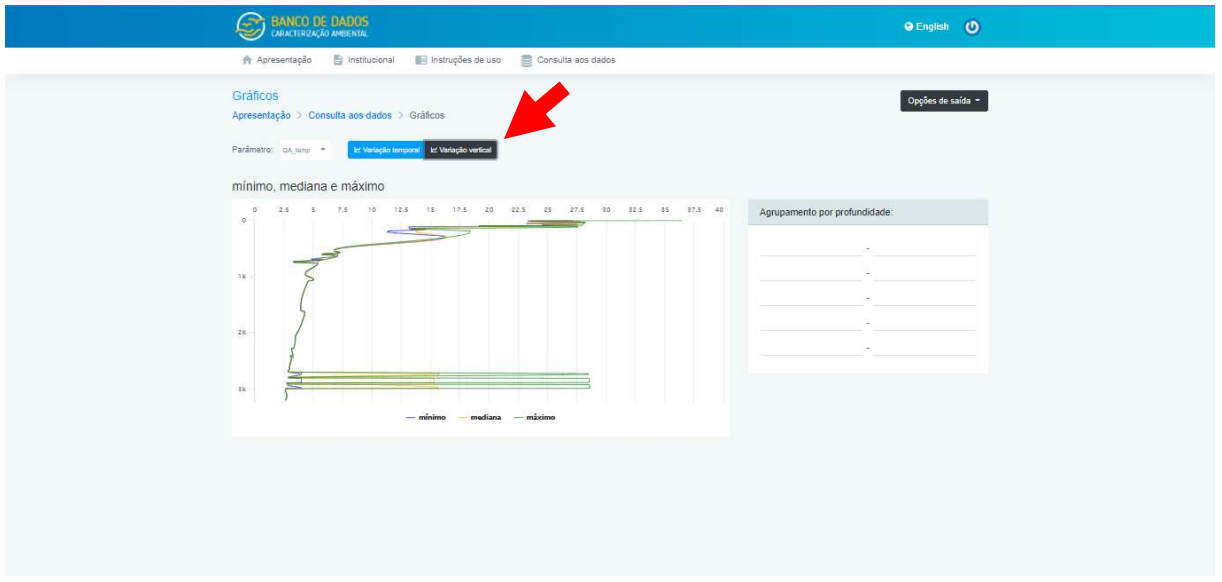

- o qualidade do sedimento (variação temporal)
- o bacterioplâncton, fitoplâncton, zooplâncton, ictioplâncton, meiofauna bentônica, macrofauna bentônica e biota nectônica (gradiente vertical na coluna d'água para bacterioplâncton e fitoplâncton, composição taxonômica (grandes grupos), riqueza e densidade.

# 7.3.1.3 Relatórios

Apresenta a lista dos relatórios cadastrados no sistema que estão relacionados com os parâmetros da busca.

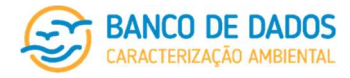

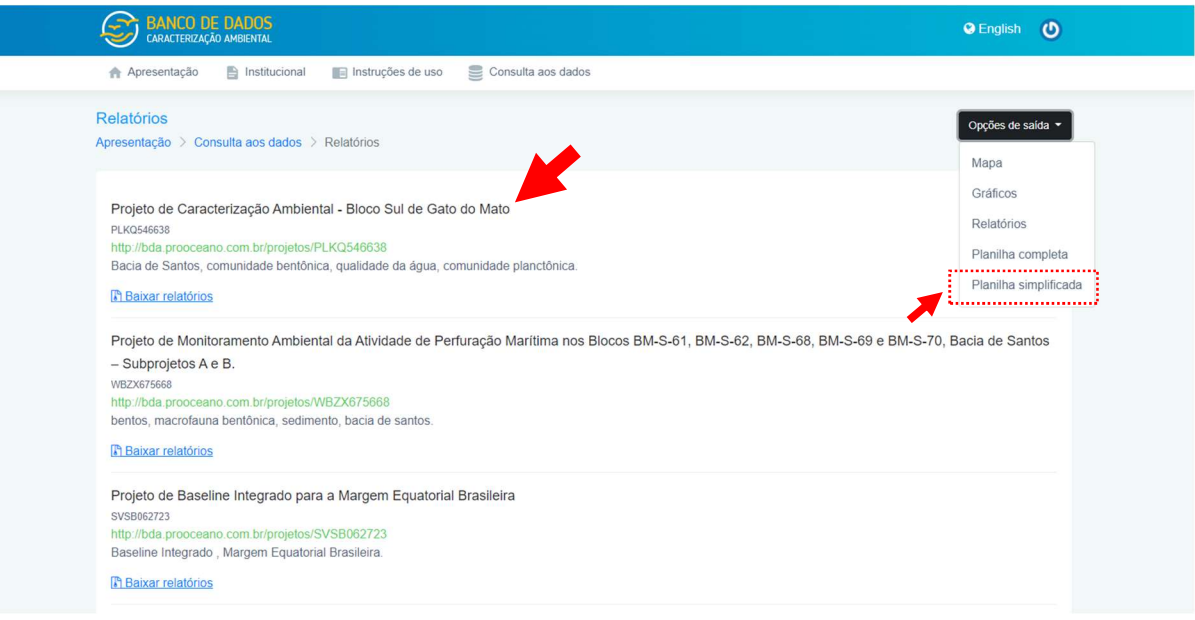

#### 1. Planilha Completa

Trata-se de uma arquivo excel (.xls) com duas planilhas. A primeira contém um resumo de todos os parâmetros de busca considerados, assim como data e hora da geração do arquivo. A segunda planilha contém o(s) parâmetro(s) selecionado(s) na busca, a(s) respectiva(s) unidade(s) com todas as informações existentes no sistema sobre eles.

#### 2. Planilha Simplificada

Trata-se de uma arquivo excel (.xls) com duas planilhas: a primeira apresenta um resumo de todos os parâmetros de busca considerados, assim como data e hora da geração do arquivo e a segunda aba contém os parâmetros de busca selecionados com as informações sobre: Identificação do Projeto, Nome do Projeto, Bacia, Bloco, Campo, Código do Esforço, Nome do Esforço, Identificação da amostra, Período de amostragem, Profundidade, Hora da amostragem, Nº da estação, Nome da estação, Latitude, Longitude, o(s) parâmetro (s) selecionado(s) na busca e a(s) respectiva(s) unidade(s).

### 7.4 Saindo do sistema

Para sair do sistema o usuário deve clicar em seu nome na barra de navegação e no menu suspenso que será exibido clicar em "Sair". O usuário será desconectado e redirecionado para a página inicial do sistema.

página 62/77 revisão 05 Março/2022

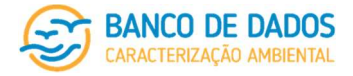

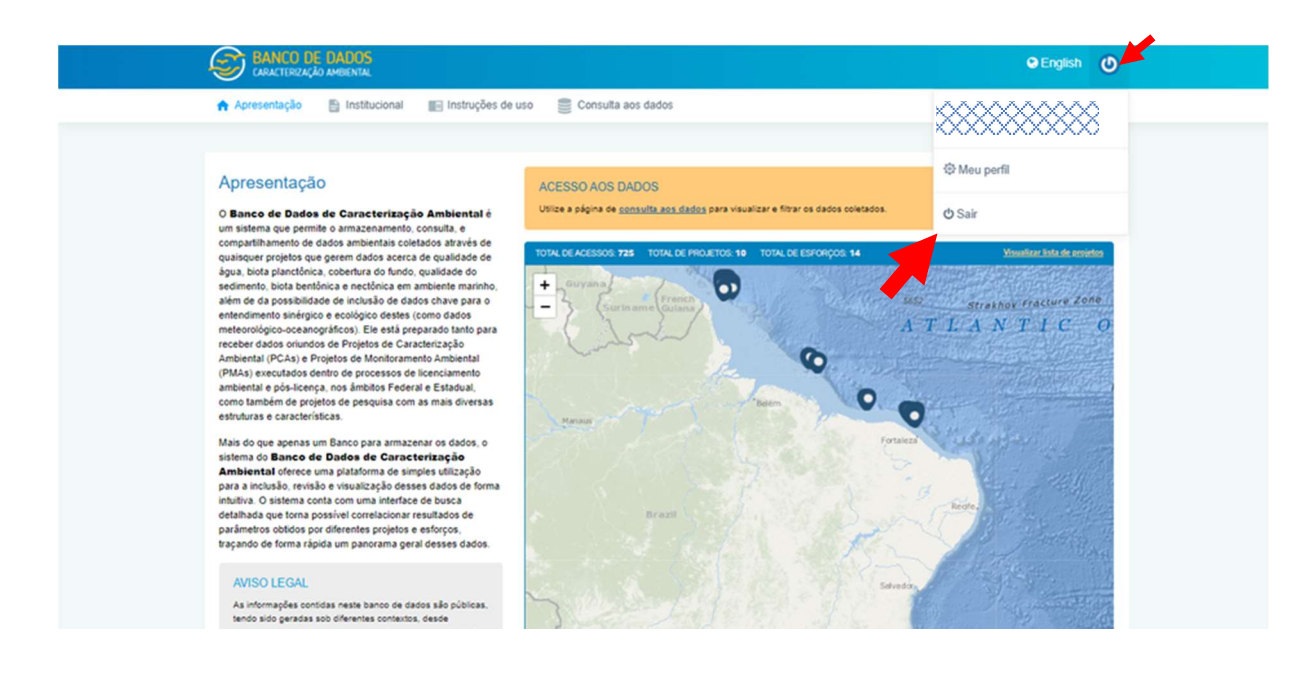

# 8 Regras e definições

# 8.1 Nomenclatura de arquivos

As regras de nomenclatura de arquivos a serem inseridos no Banco de Dados via formulários a seguir devem ser expressamente seguidas, considerando a correspondência abaixo:

- XXXXXXXXX = código de identificação do projeto gerado pelo Banco de Dados
- YYYYY = código de identificação do esforço gerado pelo Banco de Dados
- $\bullet$   $\overline{ZZZ}$  = identificação da estação
- $\bullet$   $\mathsf{W}$  = identificação da réplica

#### F001 – Identificação do Projeto

Relatório Final

- (1) XXXXXXXXX-relat final.pdf
- (2) XXXXXXXXXX-relat final anexo 1.pdf

Outros arquivos de anexos deverão ser nomeados da mesma forma, modificando o número final (sequencialmente).

#### Processo ambiental

- (3) XXXXXXXXX-processo\_ambiental\_abertura.pdf
- (4) XXXXXXXXX-processo\_administrativo\_abertura.pdf
- (5) XXXXXXXXXX-processo\_ambiental\_outros\_1.pdf

Outros arquivos deverão ser nomeados da mesma forma, modificando o número final (sequencialmente).

(6) XXXXXXXXX-processo\_administrativo\_outros\_1.pdf

Outros arquivos deverão ser nomeados da mesma forma, modificando o número final (sequencialmente).

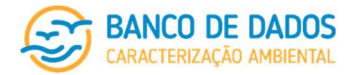

Outros documentos

(7) XXXXXXXXX-outros\_documentos\_1.pdf

Outros arquivos deverão ser nomeados da mesma forma, modificando o número final (sequencialmente).

#### F002 – Caracterização do Projeto – tal qual previsto

Projeto

- (8) XXXXXXXXX-projeto.pdf
- (9) XXXXXXXXX-projeto anexo 1.pdf

Outros arquivos de anexos deverão ser nomeados da mesma forma, modificando o número final do arquivo (sequencialmente).

- (10) XXXXXXXXXX-area\_estudo.pdf
- (11) XXXXXXXXXX-malha\_amostral.pdf
- (12) XXXXXXXXXX-P001-coordenadas\_de\_projeto.xls

#### F003 – Registro do Esforço – tal qual realizado

Relatório

- (13) XXXXXXXXXX-YYYYY-relatório\_esforço.pdf
- (14) XXXXXXXXXX-YYYYY-relatório\_esforço\_anexo\_1.pdf
- (15) XXXXXXXXXX-YYYYY-relatório\_esforço\_anexo\_2.pdf

Outros arquivos de anexos deverão ser nomeados da mesma forma, modificando o número final (sequencialmente).

#### ART e ABIO

- (16) XXXXXXXXX-YYYYY-ART(até 10 caracteres simples, sem espaços).pdf
- (17) XXXXXXXXX-YYYYY-ABIO(até 10 caracteres simples, sem espaços).pdf

Resultados e demais registros – Amostras e Esforços de avistagem

- (18) XXXXXXXXXX-YYYYY-P002A-identificação de amostras.xls
- (19) XXXXXXXXXX-YYYYY-P002B-registro\_esforços\_avistagem.xls

#### Resultados e demais registros - Oceanografia

- (20) XXXXXXXXXX-YYYYY-P003-oceanografia.xls
- (21) XXXXXXXXXX-YYYYY-CTD\_perfil\_1.xls

Outros arquivos de perfis deverão ser nomeados da mesma forma, modificando o número final (sequencialmente).

(22) XXXXXXXXXX-YYYYY-CTD\_diagrama\_TxS\_1.pdf

Outros diagramas deverão ser nomeados da mesma forma, modificando o número final (sequencialmente).

(23) XXXXXXXXXX-YYYYY-CTD\_laudo\_1.pdf

Outros laudos deverão ser nomeados da mesma forma, modificando o número final (sequencialmente).

página 64/77 revisão 05 Março/2022

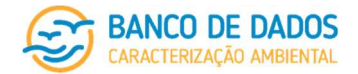

(24) XXXXXXXXX-YYYYY-corrente\_perfil\_velocidade.xls

(25) XXXXXXXXXX-YYYYY-corrente\_perfil\_direção.xls

(26) XXXXXXXXXX-YYYYY-corrente\_laudo\_1.pdf

Outros laudos deverão ser nomeados da mesma forma, modificando o número final (sequencialmente).

Resultados, laudos e demais registros – Qualidade da Água

- (27) XXXXXXXXXX-YYYYY-P004-qualidade\_da\_água.xls
- (28) XXXXXXXXXX-YYYYY-qualidade\_da\_água\_laudo\_1.pdf

Outros laudos deverão ser nomeados da mesma forma, modificando o número final (sequencialmente).

Resultados, laudos e demais registros – Biota planctônica

- (29) XXXXXXXXXX-YYYYY-P005A-bacterioplâncton.xls
- (30) XXXXXXXXXX-YYYYY-bacterioplâncton\_laudo.pdf
- (31) XXXXXXXXXX-YYYYY-P005B\_1-fitoplâncton.xls
- (32) XXXXXXXXXX-YYYYY-P005B\_2-fitoplâncton.xls
- (33) XXXXXXXXXX-YYYYY-fitoplâncton\_laudo.pdf
- (34) XXXXXXXXXX-YYYYY-P005C\_1-zooplâncton.xls
- (35) XXXXXXXXXX-YYYYY-P005C\_2-zooplâncton.xls
- (36) XXXXXXXXXX-YYYYY-zooplâncton\_laudo.pdf
- (37) XXXXXXXXXX-YYYYY-P005D\_1-ictioplâncton.xls
- (38) XXXXXXXXXX-YYYYY-P005D\_2-ictioplâncton.xls
- (39) XXXXXXXXXX-YYYYY-ictioplâncton\_laudo.pdf

Resultados e demais registros – Avaliação Visual da Cobertura do Fundo

- (40) XXXXXXXXXX-YYYYY-P006-avaliação\_visual\_cobertura\_fundo.xls
- (41) XXXXXXXXXX-YYYYY-filmagem\_estaçãoZZZ\_filme1\_foto1.jpg (.png, .wmf, outros arquivos de imagem e .pdf)

Outros arquivos deverão ser nomeados da mesma forma, modificando o número final, do filme e da foto (sequencialmente), sendo previstas cinco fotos representativas de cada filme.

(42) XXXXXXXXX-YYYYY-fundo ficha notificação formação biogênica 1.pdf

Outras fichas deverão ser nomeadas da mesma forma, modificando o número final (sequencialmente).

(43) XXXXXXXXX-YYYYY-fundo mapa\_dados\_processados\_1.pdf

Outros mapas deverão ser nomeados da mesma forma, modificando o número final (sequencialmente).

(44) XXXXXXXXXX-YYYYY-fundo\_laudo\_1.pdf

Outros laudos deverão ser nomeados da mesma forma, modificando o número final (sequencialmente).

Resultados, laudos e demais registros – Qualidade do Sedimento

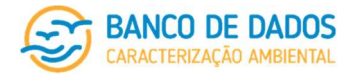

- (45) XXXXXXXXXX-YYYYY-P007-qualidade\_sedimento.xls
- (46) XXXXXXXXX-YYYYY-sedimento\_amostra\_estaçãoZZZ\_réplicaW\_válida.jpg (.png, .wmf, outros arquivos de imagem e .pdf), ou
- (47) XXXXXXXXX-YYYYY-sedimento\_amostra\_estaçãoZZZ\_réplicaW\_inválida.jpg (.png, .wmf, outros arquivos de imagem e .pdf)
- (48) XXXXXXXXXX-YYYYY-qualidade\_sedimento\_laudo\_1.pdf Outros laudos deverão ser nomeados da mesma forma, modificando o número final (sequencialmente).

#### Resultados, laudos e demais registros – Biota bentônica

- (49) XXXXXXXXXX-YYYYY-P008A\_1-meiofauna.xls
- (50) XXXXXXXXXX-YYYYY- P008A\_2-meiofauna.xls
- (51) XXXXXXXXXX-YYYYY-meiofauna\_laudo.pdf
- (52) XXXXXXXXXX-YYYYY-P008B 1-macrofauna.xls
- (53) XXXXXXXXX-YYYYY- P008B\_2-macrofauna.xls
- (54) XXXXXXXXXX-YYYYY-macrofauna\_laudo.pdf

Resultados e demais registros – Biota nectônica

- (55) XXXXXXXXXX-YYYYY-P009-biota\_nectônica.xls
- (56) XXXXXXXXXX-YYYYY-biota nectônica registro esforço 1.pdf

Outros arquivos deverão ser nomeados da mesma forma, modificando o número final (sequencialmente).

(57) XXXXXXXXX-YYYYY-biota\_nectônica\_registro\_avistagem\_1.pdf

Outros arquivos deverão ser nomeados da mesma forma, modificando o número final (sequencialmente).

(58) XXXXXXXXXX-YYYYY-biota\_nectônica\_registro\_visual\_1.jpg (.png, .wmf, outros arquivos de imagem e .pdf)

Outros arquivos deverão ser nomeados da mesma forma, modificando o número final (sequencialmente). Arquivos de vídeo não serão aceitos.

(59) XXXXXXXXXX-YYYYY-biota\_nectônica\_laudo.pdf

#### Destinação de amostras biológicas

(60) XXXXXXXXXX-YYYYY-destinação\_amostras\_bacterioplâncton\_1.pdf

Outros documentos deverão ser nomeados da mesma forma, modificando o número final (sequencialmente).

(61) XXXXXXXXXX-YYYYY-destinação amostras fitoplâncton 1.pdf

Outros documentos deverão ser nomeados da mesma forma, modificando o número final (sequencialmente).

(62) XXXXXXXXX-YYYYY-destinação amostras zooplâncton 1.pdf

Outros documentos deverão ser nomeados da mesma forma, modificando o número final (sequencialmente).

(63) XXXXXXXXXX-YYYYY-destinação amostras ictioplâncton 1.pdf

página 66/77 revisão 05 Março/2022

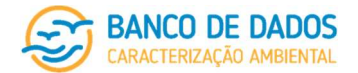

Outros documentos deverão ser nomeados da mesma forma, modificando o número final (sequencialmente).

(64) XXXXXXXXX-YYYYY-destinação amostras meiofauna 1.pdf

Outros documentos deverão ser nomeados da mesma forma, modificando o número final (sequencialmente).

(65) XXXXXXXXXX-YYYYY-destinação\_amostras\_macrofauna\_1.pdf

Outros documentos deverão ser nomeados da mesma forma, modificando o número final (sequencialmente).

# 8.2 Identificação de amostras

O arquivo "004\_Manual BDCA\_Identificação de amostras (00).pdf", considerado como parte integrante deste Manual, apresenta o processo de construção do código de identificação de Amostras e de Esforços de Avistagem. Esta codificação deverá ser respeitada para que os dados carregados no Banco de Dados de Caracterização Ambiental sejam corretamente assimilados e possam ser apresentados como resultado de buscas.

A mesma codificação de projeto, esforço e estação considerada para a nomenclatura de arquivos deve ser considerada para a nomenclatura de amostras:

- $\bullet$  XXXXXXXXXX = código de identificação do projeto gerado pelo Banco de Dados
- YYYYY = código de identificação do esforço gerado pelo Banco de Dados
- $\bullet$   $\overline{ZZZ}$  = identificação da estação

Deve-se atentar para as observações constantes ao final da tabela de codificação, reproduzidas a seguir:

- Em P001 há um campo para indicação da estação seguindo o código de identificação no Banco de Dados. O código deverá ser formado por XXXXXXXXXX ZZZ (por exemplo, NEON225193 001, NEON225193\_002, NEON225193\_003 e assim por diante).
- Os códigos de identificação de amostras definidos em P002A e de esforços de avistagem definidos em P002B são a maneira pela qual o sistema identificará e correlacionará todas as amostras, ou esforços de avistagem, e seus resultados. Assegure-se que os resultados relacionados a cada amostra sejam corretamente identificados (sem qualquer diferença de caractere), considerando como orientadoras as listagens a serem carregadas pelas citadas planilhas P002A e P002B.
- Nas planilhas de dados P003 a P009 os códigos de identificação de amostra ou de identificação de esforços de avistagem devem ser rigorosamente conferidos e observados (não apresentando qualquer diferença de caractere entre as planilhas) para que os resultados carregados sejam corretamente correlacionados aos demais dados carregados no Banco de Dados.
- Cada código corresponde a uma amostra diferente.
- Cada amostragem gera uma amostra, com data, hora e coordenadas específicas e cada amostra deve receber um código próprio de acordo com as especificações definidas neste Manual.
- Sempre respeite a quantidade de caracteres prevista (XXXXXXXXXX corresponde a 10 caracteres; YYYYY corresponde a 5 caracteres; ZZZ corresponde a 3 caracteres; ??? corresponde a 3 caracteres e "?" corresponde a um ou mais caracteres, a depender da necessidade do usuário).

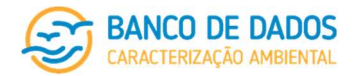

Caso, tomando como exemplo a identificação de estações, não seja necessário o uso de 3 caracteres, acrescente 0 (zero) à esquerda (neste exemplo, ao invés de 12, utilize 012).

- Quaisquer exceções às regras acima definidas deverão ser identificadas com numeração sequencial e registradas no campo observações da planilha de identificação de amostras (5ª coluna de P002A).
- Em caso de dúvidas, que não consigam ser sanadas através das instruções gerais, das planilhas de atributos e deste manual do banco de dados, entre em contato via ajuda, na página do banco de dados.

# 8.3 Georreferenciamento

O Banco de Dados de Caracterização Ambiental trabalha com coordenadas geográficas em Datum SIRGAS 2000 (Sistema de Referência Geocêntrico para as Américas), em graus decimais, com o sinal de negativo para coordenadas nos quadrantes Sul e Oeste e positivo nos quadrantes Norte e Leste, considerando a Linha do Equador e o Meridiano de Greenwich. O sistema aceita coordenadas tanto em grau decimal, quanto em graus, minutos e segundos. O formato preferível é o decimal

Em todos os casos em que coordenadas são solicitadas nas planilhas de carregamento (P001, P002A, P002B, P006 e P009) existem campos para preenchimento de coordenadas geográficas e coordenadas definidas sob o Sistema UTM (Universal Transversa de Mercator). O usuário não é obrigado a inserir os dois conjuntos de informações (caso não disponha). É obrigatório o preenchimento do conjunto de informações das coordenadas em um dos dois sistemas (geográficas ou UTM). Nesse conjunto de informações é onde será identificado o Datum das coordenadas inseridas (no caso de coordenadas geográficas), ou o Datum, a zona e a projeção (no caso de coordenadas UTM). Em ambos os casos o sistema não realiza a validação cruzada entre coordenadas geográficas e coordenadas projetadas.

Este banco de dados conta com funcionalidade que permite a conversão de coordenadas inseridas em SAD-69 (South American Datum), tanto geográficas quanto UTM, para que sejam visualizadas e exportadas através de buscas em SIRGAS 2000. Atualmente não existem parâmetros de transformação entre WGS 84 e SIRGAS 2000 porque eles são praticamente iguais. Portanto, quaisquer coordenadas inseridas como WGS 84 serão automaticamente consideradas por este Banco de Dados como SIRGAS 2000, sem passarem por qualquer conversão. Conversão automática também será aplicada quando as coordenadas inseridas através de formulários, estiverem em graus, minutos e segundos.

Solicita-se que o usuário se responsabilize, agora e no futuro, por converter previamente as coordenadas de seus projetos, sobretudo para o preenchimento das planilhas de carregamento, caso suas coordenadas estejam em Córrego Alegre ou Aratu, por exemplo. O mesmo deverá ser aplicado a outros Datum. Caso esta conversão pretérita ao carregamento não seja realizada, o sistema não realizará a conversão e os dados a serem disponibilizados como resultado de buscas serão exatamente os mesmos carregados, cabendo ao usuário final a responsabilidade de conferir as unidades das coordenadas de obtenção das amostras correspondentes aos resultados de sua busca e, caso necessário, realizar as conversões necessárias. Dados carregados em Datum não passível de conversão por este Banco de Dados, terão a indicação de suas informações originais associadas a eles. Será de responsabilidade do usuário final verificar a existência

página 68/77 revisão 05 Marco/2022

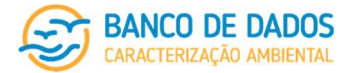

dessas diferenças. Seus resultados não deixarão de ser considerados quando da realização de buscas. A responsabilidade pela conferência será sempre do usuário final.

# 8.4 Unidades consideradas

O Banco de Dados de Caracterização Ambiental respeita uma parametrização de unidades de saída (definida em "005 Manual BDCA\_Parametrização de unidades (00).pdf", documento considerado como parte integrante deste Manual). Para esta padronização de unidades de saída, são considerados os fatores de conversão apresentados a seguir. As unidades de entrada não previstas nesta tabela de conversão não serão convertidas, cabendo ao usuário final a responsabilidade de conferir as unidades dos resultados de sua busca e, caso necessário, realizar as conversões necessárias, quando possível.

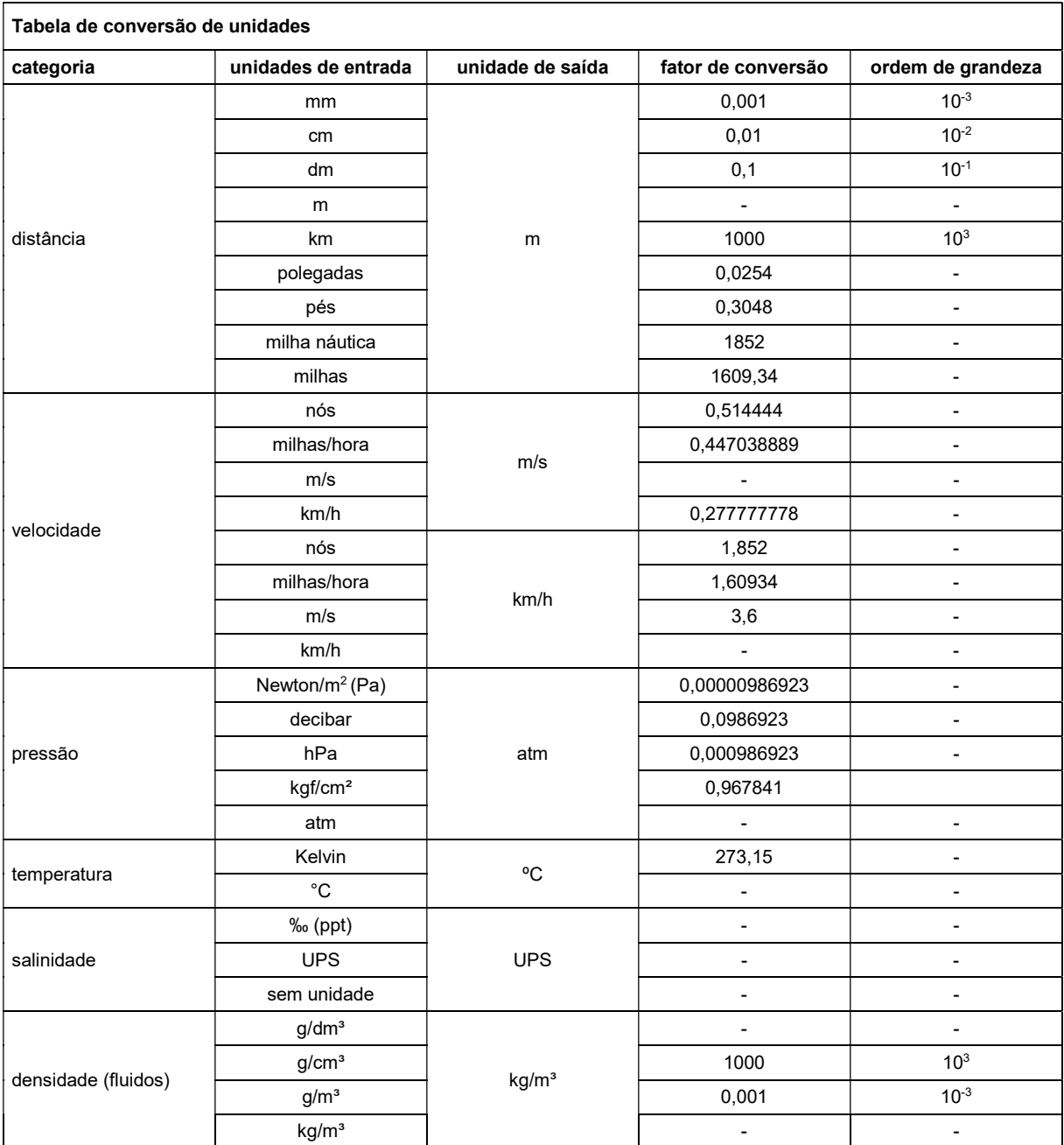

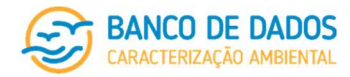

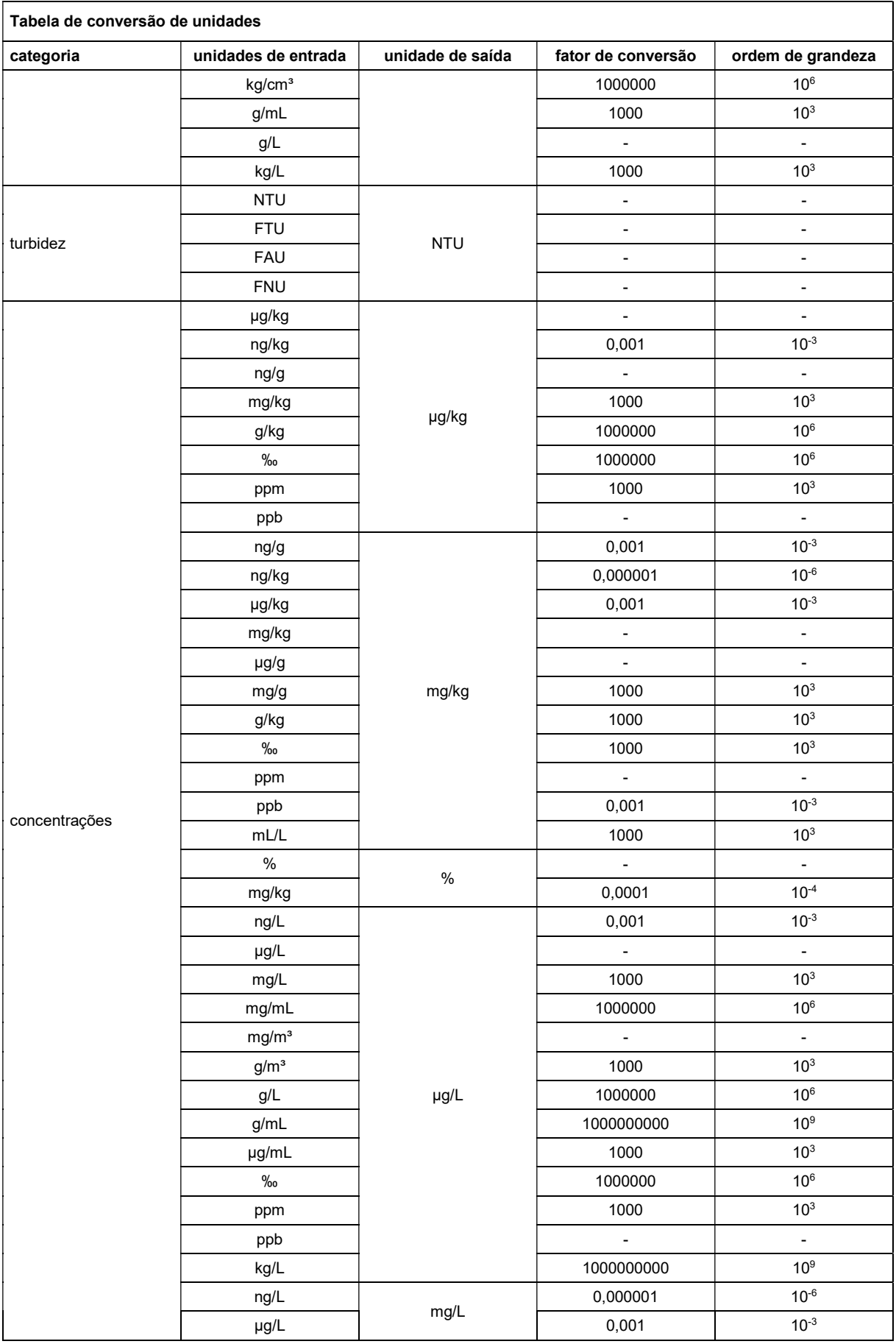

página 70/77 revisão 05 Março/2022

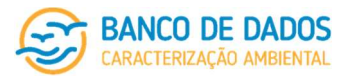

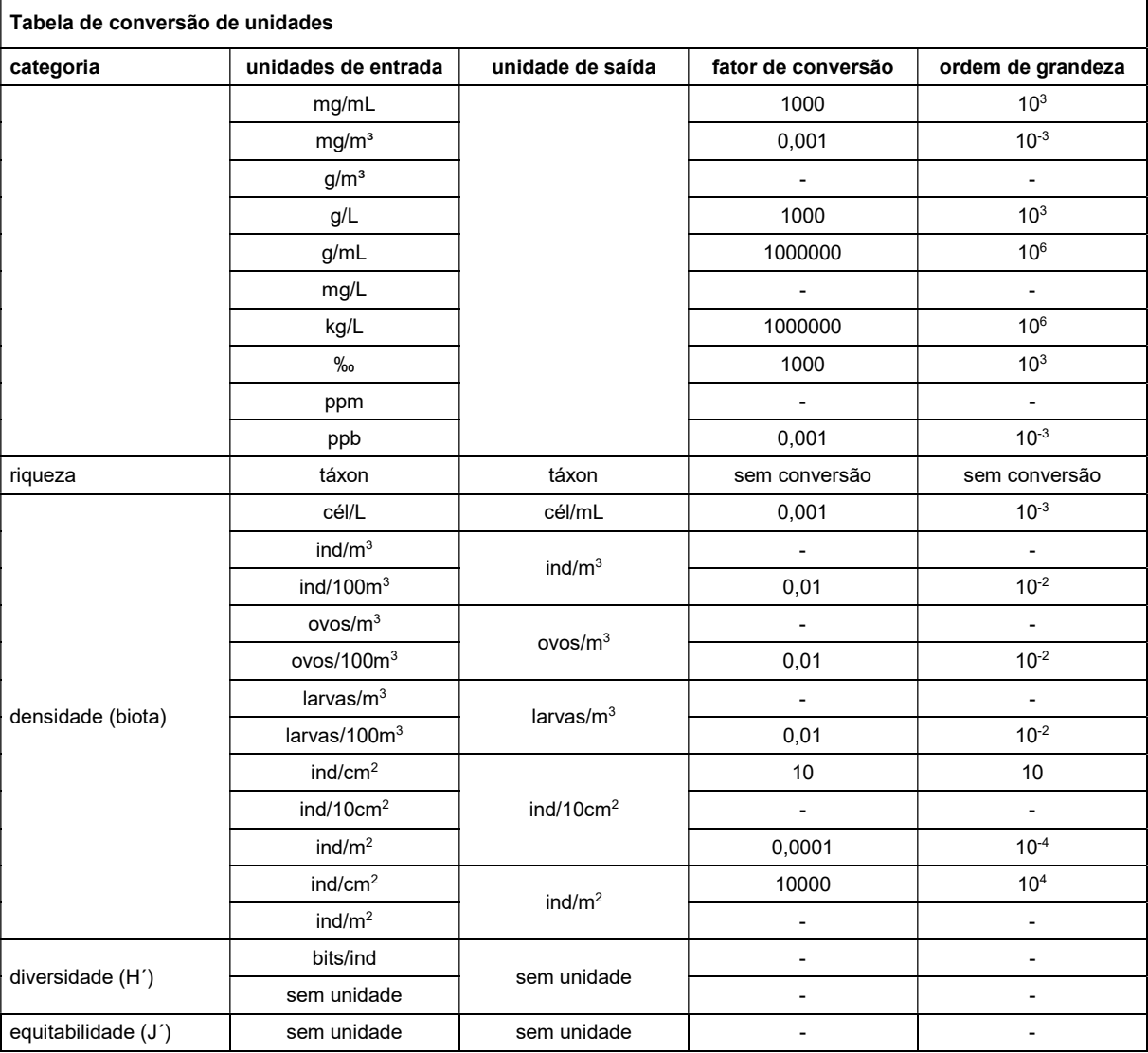

Qualquer entrada baseada em molaridade (mol, mmol, µmol ou nmol) não será convertida (em nenhum momento do desenvolvimento do sistema) por este banco de dados. Os resultados a serem apresentados como resultado de busca serão exatamente os mesmos carregados. Caberá ao usuário final avaliar os resultados de sua busca e verificar se estes atendem às suas necessidades antes de utilizá-los.

Solicita-se que valores de densidade biológica baseados em qualquer unidade diferente de ind/cm<sup>2</sup>, ind/10cm<sup>2</sup> ou ind/m<sup>2</sup> (ind/0,09m<sup>2</sup>, ind/L ou ind/3L, por exemplo) sejam convertidos antes do carregamento. Caso essa conversão pretérita não seja realizada, os dados a serem apresentados como resultado de busca serão exatamente aqueles carregados, sem qualquer conversão e indicando a unidade original, mesmo que ferramentas de conversão já estejam disponíveis no sistema.

No caso de projetos antigos, ou em execução, que já tenham relatórios emitidos, as coordenadas a serem carregadas neste Banco de Dados devem ser as mesmas constantes dos relatórios e demais documentos do projeto (inseridos como documentação acessória). No caso dos projetos novos, sugere-se que os dados já sejam gerados (importante constar nos laudos analíticos) e reportados (importante constar no(s)

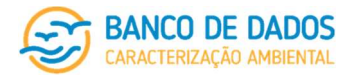

relatório(s)) nas mesmas unidades consideradas por este Banco de Dados (conforme "005\_Manual BDCA\_Parametrização de unidades (00).pdf", documento considerado como parte integrante deste Manual).

# 8.5 Atualizações do sistema

Quaisquer alterações de maior relevância, inclusão de novas funcionalidades por exemplo, que venham a ser realizadas no sistema do **Banco de Dados de Caracterização Ambiental** serão informadas a todos os usuários cadastrados via e-mail. Atualizações mais simples, como alterações obrigatoriedades, revisão de documentos relacionados, reorganização de campos ou alterações de texto na página, não serão objeto de informativo.

# 8.6 Contatos com usuários

Fora e-mails de resposta da equipe de suporte e o envio de informativo acerca de novas funcionalidades, não está previsto o envio de nenhum outro tipo de e-mail através do sistema do Banco de Dados de Caracterização Ambiental.

# 8.7 Glossário

- Aratu Datum planimétrico originado de uma triangulação da DHN na Base Naval de Aratu (BA). Adotado ao longo do litoral brasileiro e adjacências, desde o Rio Grande do Sul até o Ceará, por um período, até o ano de 2015.
- ART Anotação de Responsabilidade Técnica, mais conhecida pelo seu acrônimo ART, é documento emitido legal que identifica o responsável técnico por um serviço prestado ou uma obra realizada. Deve ser emitida pelo Conselho ao qual o profissional responsável técnico é registrado.
- Banco de dados são repositórios nos quais os dados são estruturados, indexados e armazenados em arquivos. Eles tornam essas informações mais fáceis de serem encontradas, armazenadas, incluídas e atualizadas, viabilizam a criação de sistemas que podem utilizar as informações para gerar relatórios, gráficos e textos.
- Campo lacuna a ser preenchida com informação (dado) em um formulário dentro do Banco de Dados.
- Carregamento inclusão de informações (dados) através de digitação nos formulários do Banco de Dados, ou upload de arquivos (documentação acessória ou planilhas de carregamento) no sistema do Banco de Dados.
- Córrego Alegre Datum estabelecido em 1949 como referencial geodésico para o território brasileiro. A definição/orientação do Córrego Alegre é topocêntrica, ou seja, o ponto de origem e orientação está na superfície terrestre.
- Datum ou Datum Geodésico, é o conjunto dos parâmetros que constituem a referência de um determinado sistema de coordenadas geográficas, e que inclui a especificação do elipsóide de referência, bem como a sua posição e orientação relativamente ao globo terrestre.
- **Download** significa transferir (baixar) um ou mais arquivos de um servidor remoto para um computador local. É um procedimento necessário para ter acesso aos arquivos do Manual de utilização deste Banco de Dados de Caracterização Ambiental ou às Planilhas de carregamento modelo.
- Esforço Também chamado de campanha, corresponde a uma etapa com características técnicas que distinguem os esforços de um projeto. Geralmente a realização de esforços subsequentes envolve
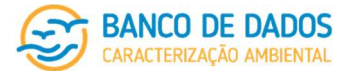

um conjunto de projeto semelhante, ou bastante próximo. Pode ser relacionado a uma etapa da atividade (antes, durante e após um determinado evento), ou a um período específico do ano (seco ou chuvoso), ou mesmo a uma periodicidade prevista em projeto (quinzenal, mensal, trimestral, semestral, anual ou outros). Envolve todas as atividades relacionadas à etapa, mesmo que estas tenham sido realizadas em diferentes pernadas.

Funcionalidade – ação executada com uma função clara e específica dentro do sistema do banco de dados.

- Logar ação de entrar em algum site, email, banco de dados e qualquer local eletrônico que lhe permita um cadastro. Derivada da palavra login, de língua inglesa. Ao se cadastrar, o e-mail inserido pelo usuário passa a ser seu login e a senha cadastrada é a sua senha. Para logar ou entrar no site, deve-informar o seu usuário e sua senha nos campos respectivos.
- Molaridade concentração molar, concentração em mol/L ou concentração em quantidade de matéria é a razão da quantidade de matéria do soluto (mol) pelo volume de solução (em litros), expressa na unidade mol/L (molar).
- NA not applicable (não aplicável ou não se aplica), not available (não disponível) ou no answer (sem resposta). A abreviação é utilizada para indicar quando a informação em uma certa célula não é fornecida, seja por não se aplicar no caso em específico, pela resposta estar indisponível ou ser irrelevante.
- Normas ABNT para citação de referências referem-se às normas ABNT NBR 6022:2018 (Informação e documentação - Artigo em publicação periódica técnica e/ou científica - Apresentação), ABNT NBR 6023:2018 (Informação e documentação - Referências - Elaboração), ABNT NBR 6024:2012 (Informação e documentação - Numeração progressiva das seções de um documento - Apresentação), ABNT NBR 2027:2012 (Informação e documentação - Sumário - Apresentação), ABNT NBR 10520:2002 (Informação e documentação - Citações em documentos - Apresentação) e ABNT NBR 14724:2011 (Informação e documentação - Trabalhos acadêmicos - Apresentação).
- Parâmetro ambiental refere-se às variáveis físicas, físico-químicas, químicas e biológicas analisadas para caracterização e monitoramento ambiental, consideradas como indicadores ambientais.
- Pernada representa a subdivisão de um esforco, dentro de um projeto, relacionada à entrada e saída do porto, quer seja para troca de equipe, entrada de rancho, descarregamento de amostras para respeito a seu prazo de validade, quer seja por qualquer outro motivo logístico ou climático. Não caracteriza, por si só, o término de um esforço.
- Planilha de atributos arquivo auxiliar para o preenchimento dos formulários e planilhas previstos para carregamento de dados no sistema do Banco de Dados de Caracterização Ambiental. Pode ser utilizado tanto para consulta quanto para a verificação da exigência de cada campo
- Planilha de carregamento arquivo organizado conforme previsto pelo sistema do banco de dados para que as informações inseridas sejam carregadas alimentando o banco e possibilitando correlações e buscas.
- Print ação de capturar a própria tela com o intuito de mostrar, através de uma ou mais figuras, os caminhos lógicos de uma ação ou de uma instrução.
- Quadrante fruto da arrumação perpendicular entre dois eixos coordenados x e y de um sistema de coordenadas cartesianas (sistema amplamente utilizado para determinar a posição de um ponto em um espaço de duas dimensões), de forma que a graduação dos eixos se relacione entre si, indicando o objeto procurado. No plano cartesiano, o eixo x contém as abscissas e o eixo y contém as ordenadas

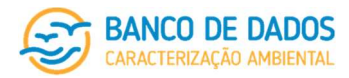

do par ordenado indicado por (x, y), nesta ordem. A arrumação perpendicular entre os eixos fornece quatro quadrantes, contados no sentido anti-horário: 1º quadrante, situado na parte superior, à direita do plano, (x, y); 2º quadrante, situado na parte superior, à esquerda, (-x, y); 3º quadrante, situado na parte inferior, à esquerda, (-x, -y); e 4º quadrante, situado na parte inferior, à direita, (x, -y).

- Shapefile formato aberto para dados geoespaciais, desenvolvido pela empresa Esri, que produz soluções de software para sistemas de informações geográficas (GIS). Apesar de ser mantido por uma empresa, a sua especificação é aberta e é implementada por praticamente todas as ferramentas de GIS.
- Taxonômico relativo ou pertencente à taxonomia. Na biologia, a taxonomia é o ramo responsável pela identificação e classificação de todos os seres vivos que habitam a Terra, com base nas diferentes características que estes partilham entre si. Neste Banco de Dados é considerada a classificação taxonômica do ITIS (Integrated Taxonomic Information System, ou Sistema Integrado de Informações Taxonômicas), disponível em https://www.itis.gov/, onde são disponibilizadas informações taxonômicas sobre plantas, animais, fungos e microorganismos de todo o mundo.
- Upload termo da língua inglesa com significado referente à ação de enviar dados de um computador local para um computador ou servidor remoto, geralmente através da internet. Neste sistema, refere-se ao carregamento de arquivo no sistema.

## 9 Documentos relacionados

Fazem parte do pacote de informações considerado como Manual de Utilização do Banco de Dados de Caracterização Ambiental os seguintes documentos:

- 000 Manual BDCA (05).pdf
- 001\_Manual BDCA\_Planilha de atributos F001 (identificação do projeto) (01).pdf
- 001\_Manual BDCA\_Planilha de atributos F002 (caracterização do projeto) (01).pdf
- 001\_Manual BDCA\_Planilha de atributos F003A (registro do esforço) (01).pdf
- 001 Manual BDCA Planilha de atributos F003B (carregamento de arquivos) (01).pdf
- 001 Manual BDCA Planilha de atributos F003C (respons ativ campo) (01).pdf
- 001\_Manual BDCA\_Planilha de atributos F003D (respons análises interpret destinação) (01).pdf
- 001 Manual BDCA Planilha de atributos F003E (respons carregamento publicação) (01).pdf
- 002\_Manual BDCA\_Planilha de atributos P001 (malha amostral projeto) (01).pdf
- 002\_Manual BDCA\_Planilha de atributos P002A (identificação de amostras) (01).pdf
- 002\_Manual BDCA\_Planilha de atributos P002B (registro esforços avistagem) (01).pdf
- 002\_Manual BDCA\_Planilha de atributos P003 (oceanografia) (01).pdf
- 002 Manual BDCA Planilha de atributos P004 (qualidade da água) (01).pdf
- 002\_Manual BDCA\_Planilha de atributos P005A (bacterioplâncton) (01).pdf
- 002 Manual BDCA Planilha de atributos P005B 1 (fitoplâncton quantitativo) (01).pdf
- 002 Manual BDCA Planilha de atributos P005B 2 (fitoplâncton qualitativo) (01).pdf
- 002 Manual BDCA Planilha de atributos P005C 1 (zooplâncton quantitativo) (01).pdf
- 002\_Manual BDCA\_Planilha de atributos P005C\_2 (zooplâncton qualitativo) (01).pdf
- 002\_Manual BDCA\_Planilha de atributos P005D\_1 (ictioplâncton quantitativo) (01).pdf

página 74/77 revisão 05 Março/2022

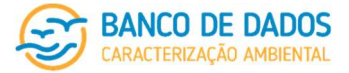

- 002\_Manual BDCA\_Planilhas de atributos P005D\_2 (ictioplâncton qualitativo) (01).pdf
- 002 Manual BDCA Planilha de atributos P006 (aval visual cobertura fundo) (01).pdf
- 002\_Manual BDCA\_Planilha de atributos P007 (qualidade do sedimento) (01).pdf
- 002 Manual BDCA Planilha de atributos P008A 1 (meiofauna quantitativo) (01).pdf
- 002\_Manual BDCA\_Planilha de atributos P008A\_2 (meiofauna qualitativo) (01).pdf
- 002 Manual BDCA Planilha de atributos P008B 1 (macrofauna quantitativo) (01).pdf
- 002\_Manual BDCA\_Planilha de atributos P008B\_2 (macrofauna qualitativo) (01).pdf
- 002 Manual BDCA Planilha de atributos P009 (registros de avistagem) (01).pdf
- 003\_Manual BDCA\_Planilhas de carregamento instruções gerais (01).pdf
- 004\_Manual BDCA\_Identificação de amostras (00).pdf
- 005\_Manual BDCA\_Parametrização de unidades (01).pdf
- 006 Manual BDCA Matriz de busca por parâmetros (01).xlsx
- 007\_Manual Administrador do Sistema (00).pdf

## 10 Versão em inglês

As páginas de apresentação contendo a introdução, histórico, objetivos e cadeia de responsabilidades estão disponíveis na versão em língua inglesa.

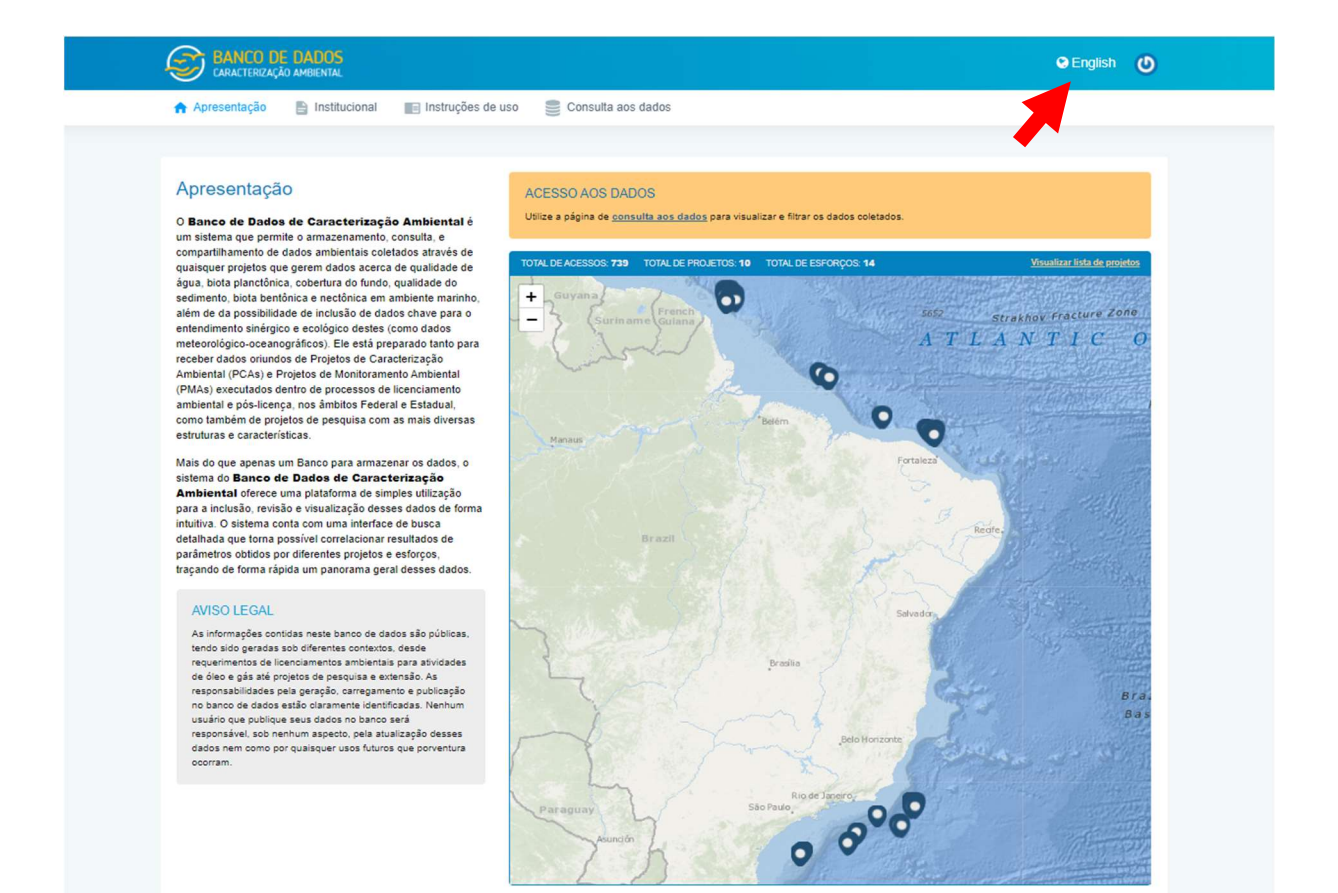

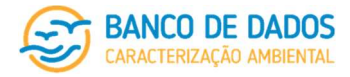

## BANCO DE DADOS

Search About the ECD  $\blacksquare$  Instructions

## Introduction

The Environmental Characterization Database is a The **Environmental Characterization Database** is a<br>system that allows for the storage, consultation, and sharing of<br>environmental data collected through any project that<br>generates data on water quality, plankton, seabed co (such as meteorological-oceanographic data). It is prepared<br>both to receive data from Environmental Characterization Projects (PCAs) and Environmental Monitoring Projects Propersis (Powers) and Environmental incommunity Projects<br>(PMAs) carried out within environmental licensing and post-<br>licensing processes, at the Federal and State levels, as well as<br>from research projects with diverse str

More than just a database, the **Environmental**<br>**Characterization Database** provides an easy-to-use<br>platform for intuitively adding, reviewing, and visualizing data.<br>The system features a detailed search interface that make

## LEGAL NOTICE

LE\GAL NVIII\CE<br>The information contained in this Database is public, having<br>been generated within different contexts, from environmental<br>licensing requirements for oil and gas a solvities to research<br>and extension project

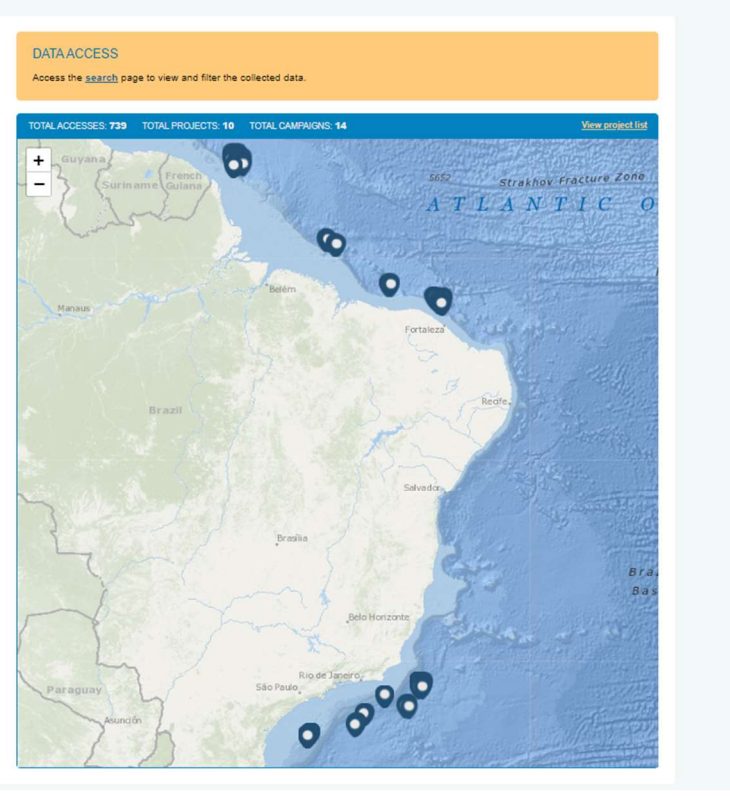

O Português 0

Português (D

## **BANCO DE DADOS**

#### About the ECD ■ Instructions Search

## History

The **Environmental Characterization Database** was built within the universe of environ<br>commitments were identified as essential:<br>• transparency and full access to data for all registered users;<br>• building a clear chain of nental licensing/operat ors of Oil and N Gas, but since the first meetings to identify its bases and of

- 
- oursuit)<br>• possibility of including research and development data, in addition to the expected environmental characterization and monitoring projects; and<br>• possibility of interconnections with environmental databases main
- · possibility of interco

In its current stage, this **Environmental Characterization Database** features the possibility to load environmental oceanographic data such as meteorological and current data, as well as water and sediment<br>quality, seabed

## Objectives-Assumptions and Perspectives

- The main goals of the Environmental Characterization Database are
- 
- e was <sub>hold</sub> of the term university and weakers deal was weakership in the state of the state of the state of the state of the state of the state of the state of the state of the state of the state of the state of the stat
- 
- The following <u>assumptions</u> inform this **Environmental Characterization Database:**<br>• publicizing project data and information in a clear and easily accessible manner, both to consulting co ntal studies, as well as to the scientific community and the
	-
- punuserly experience.<br>general public:<br>allowing the upload of data obtained by any environmental characterization and monitoring campaigns, including by research pr<br>ensuring access to data by any user, who will be responsib This Database is still under development. Throughout its development process, it aims to achieve other goals, envisioning as perspectives
- 
- s ustatute to sure the every ment. Information that the extreme ment were the sure of the product of the experiment of the experiment of the experiment of the experiment of the experiment of the experiment of the experimen

### **Chain of Responsibility**

This Environmental Characterization Database considers the detailed identification of those responsible for the information provided a matter of great importance, not only so that users can have a basis to<br>trust the data t

shows the responsibilities mapped by the Environmental Characterization Database

## página 76/77 revisão 05 Março/2022

## Manual de Utilização

Banco de Dados de Caracterização Ambiental

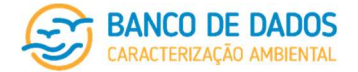

# 11 Equipe técnica

A seguinte equipe técnica esteve envolvida na concepção, modelagem e implementação deste Banco de Dados de Caracterização Ambiental:

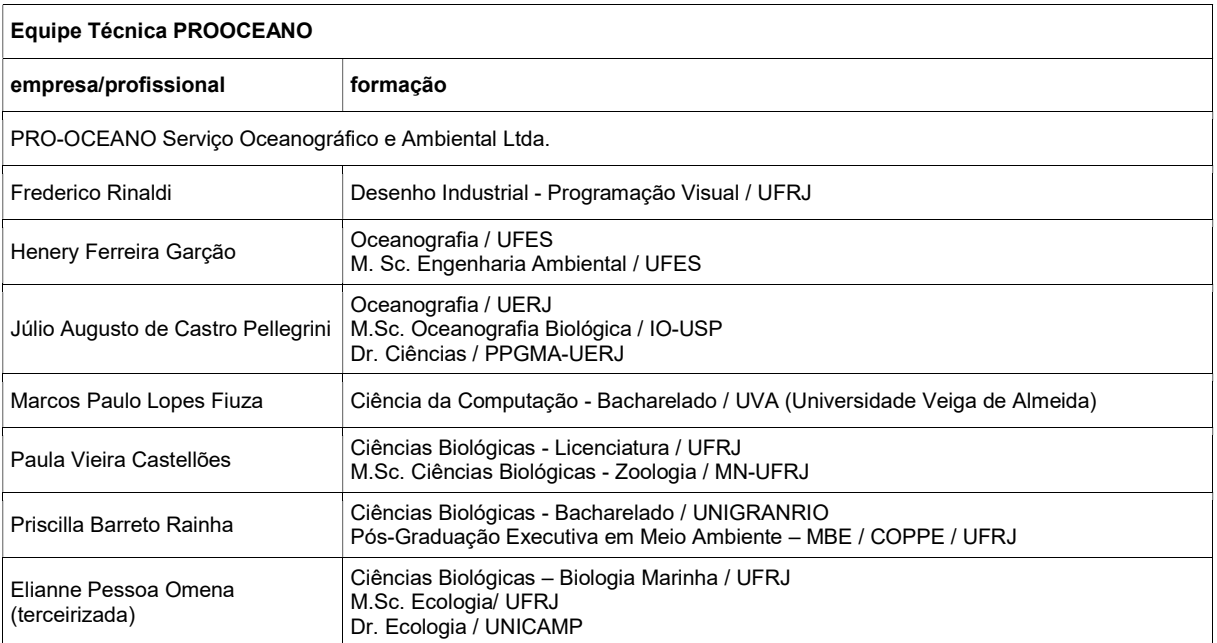